**Alejandra Ferrer Brotons, 21/06/2022**

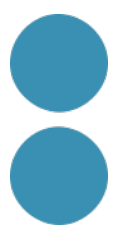

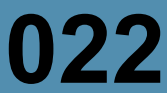

# **Crea i edita els teus podcast amb Audacity**

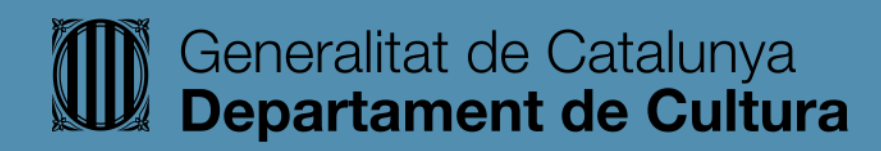

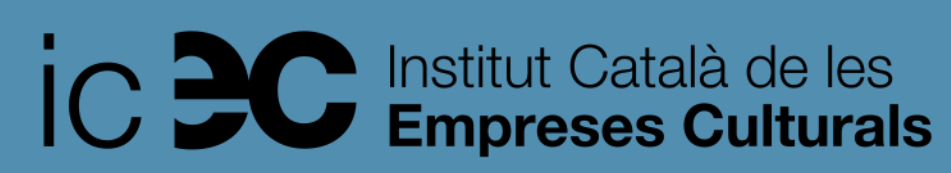

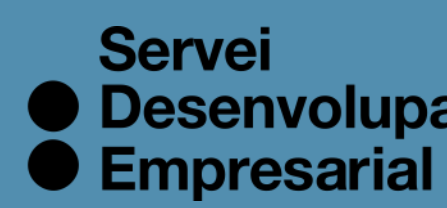

● Desenvolupament

## **Quins són els passos per a crear, publicar i promocionar un podcast.**

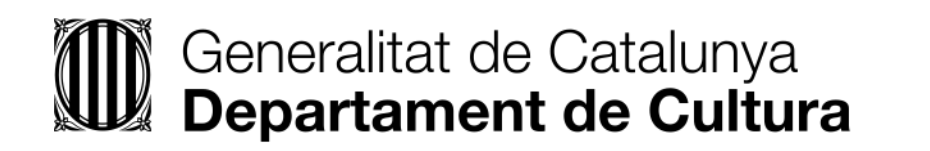

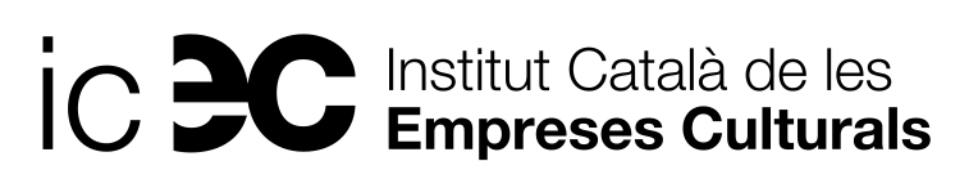

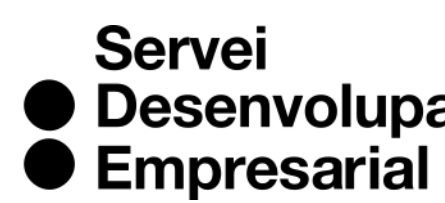

● Desenvolupament

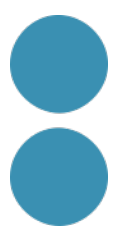

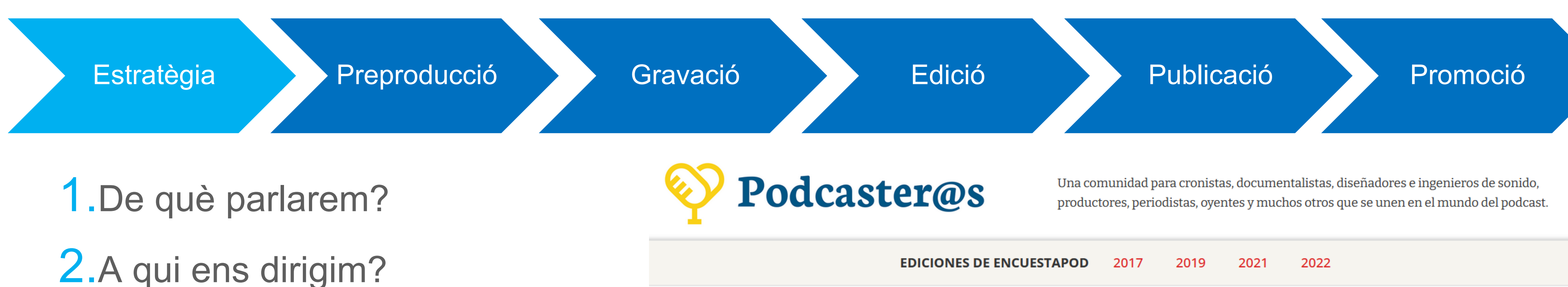

## **Passos per a la creació del teu podcast**

- 
- 
- 3.Objectius
- 4.Característiques del podcast?
- 5.Freqüència
- 6.Duració?

7.Títol curt, clar, atractiu i significatiu 8.Miniatura **Font: [EncuestaPod2022](https://encuestapod.com/)**

## ENCUESTA **POD202211**

Un estudio colaborativo para conocer a la audiencia de podcast en español

**DESCARGAR REPORTE** 

**EXPLORAR RESULTADOS** 

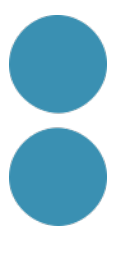

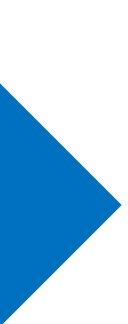

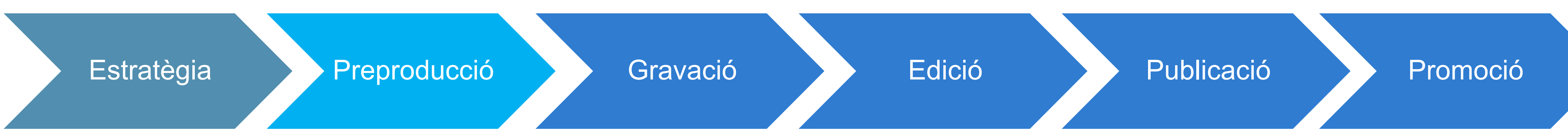

Cal fer un **petit guió** del que direu amb la introducció i el tancament del programa, així com els punts clau que desenvolupareu. [Escaleta.](https://docs.google.com/document/d/1znkxhS9rZ-YRbXKcHz_CrW7vi8v77Eqx/edit?usp=sharing&ouid=109373889767100563990&rtpof=true&sd=true)

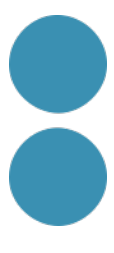

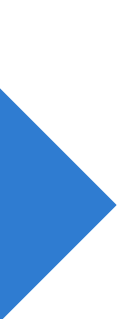

# **Passos per a la creació del teu podcast**

ESTRUCTURA:

- **1. Intro**: presentar el programa i el capítol (sintonia intro).
- **2. Desenvolupament** del tema i conclusions (sense música o música i efectes de so).
- **3. Tancament**: crida a l'acció de l'usuari/a i comiat (sintonia final).

## **Consells per a l'enregistrament**

1. Enregistrar en un **espai sense sorolls.**

2. L'espai ha de contenir el mínim nombre possible d'elements reflectants o reverberants del so (finestres, miralls, rajoles...) i el màxim d'elements amortidors (llibres, estores, cortines, coixins...) Article interessant: Grabar podcast en tiempos [de cuarentena](https://lospodcasteros.medium.com/grabar-podcast-en-tiempos-de-cuarentena-40beab72c261) d'on he tret la imatge.

3. Apagar mòbils, rellotges i qualsevol dispositiu que pugui emetre soroll.

**4. Disposar d'aigua a prop** en una ampolla o recipient no sorollós perquè veurem molt.

5. Les **dones** compte amb arracades i polseres.

6. Mantenir sempre la **mateixa distància al micro: MENYS D'UN PAM DEL MICRO.**

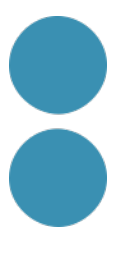

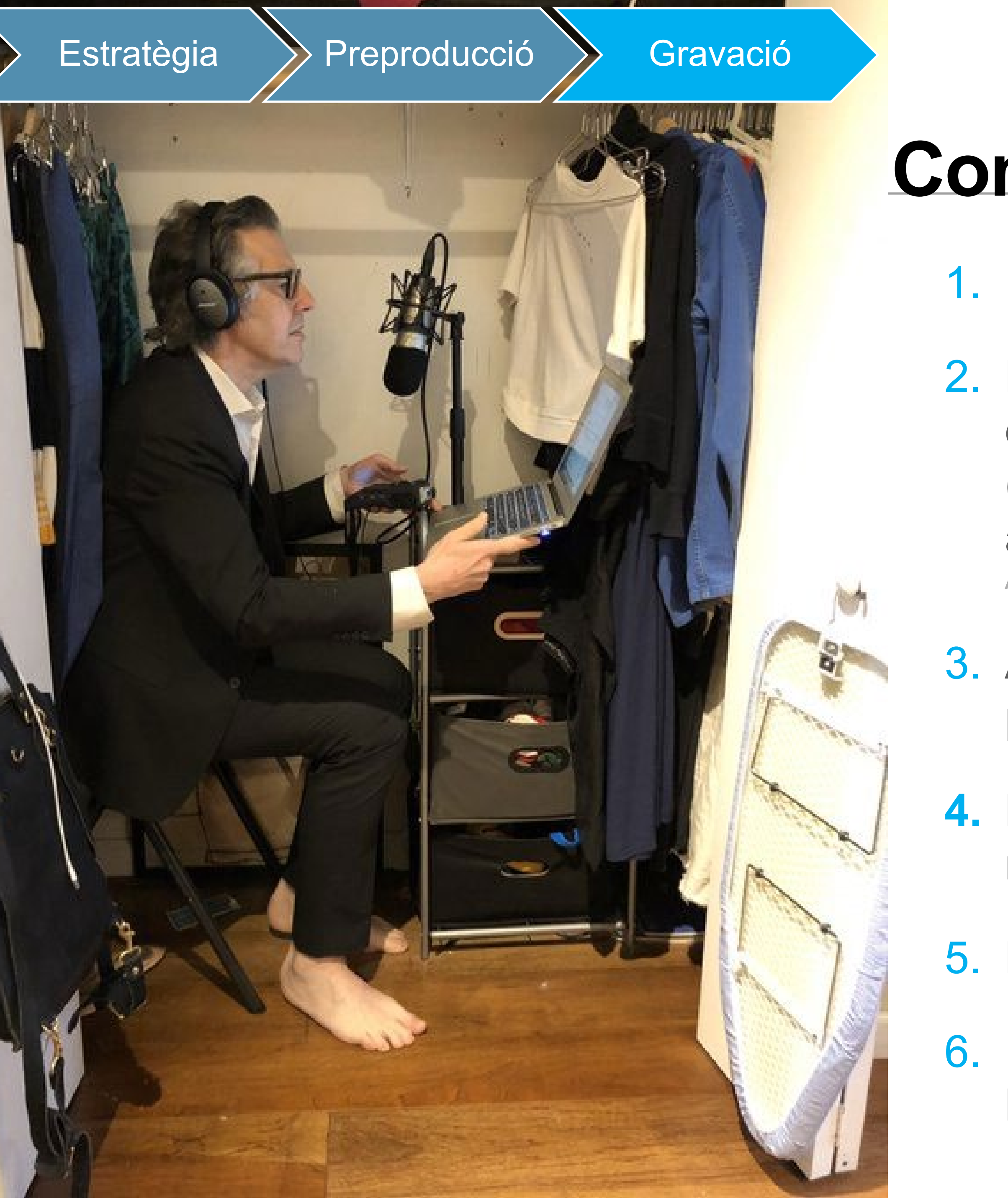

## **Si el tema soroll és un problema, aquí teniu la solució**

krisp

<https://krisp.ai/>  $\rightarrow$  [Un bon exemple](https://www.instagram.com/p/CRrJsDXIHu-/)

Solutions  $\vee$ 

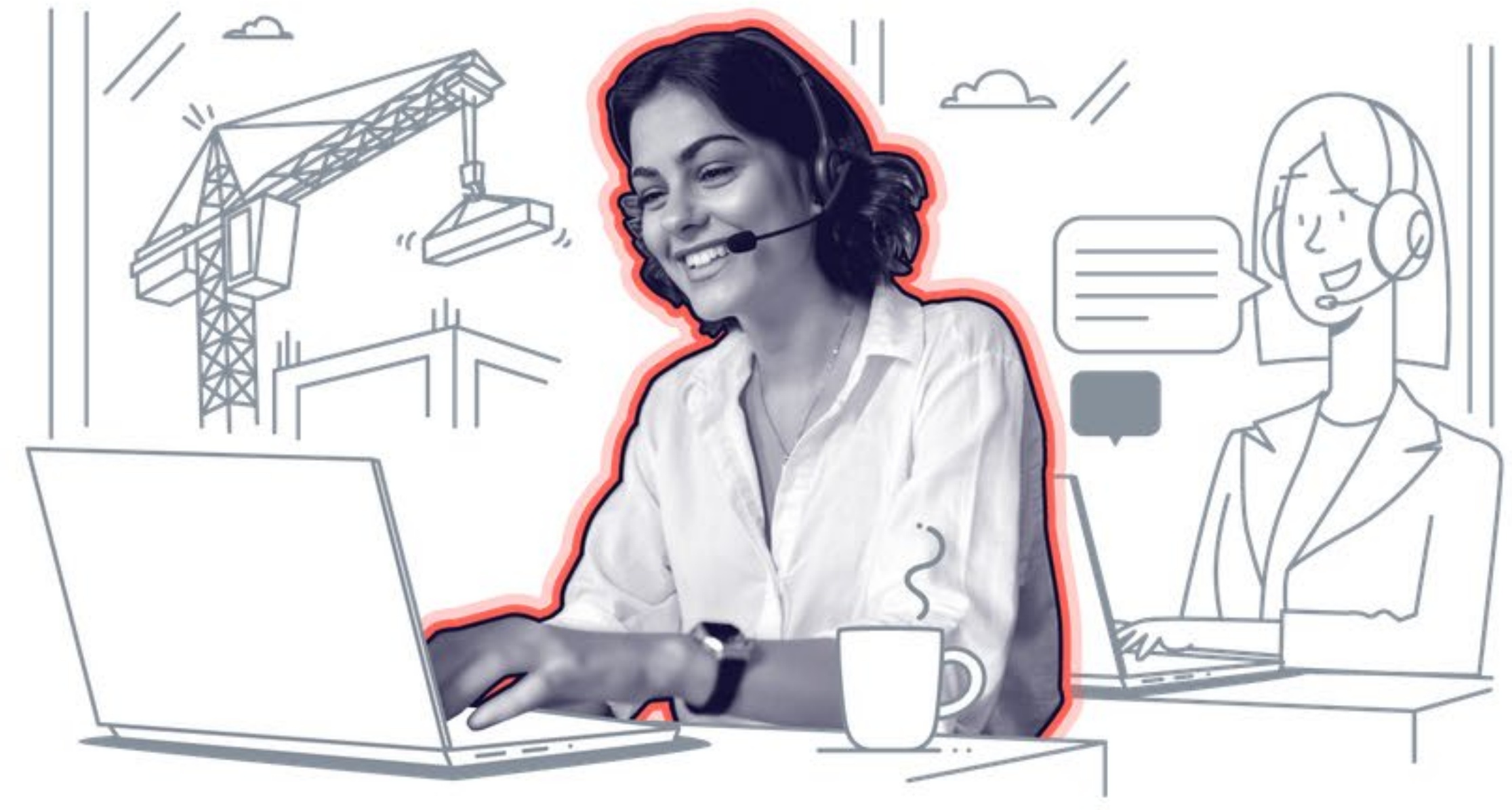

Use Cases V

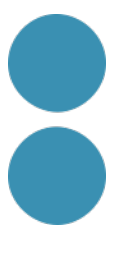

**Pricing** 

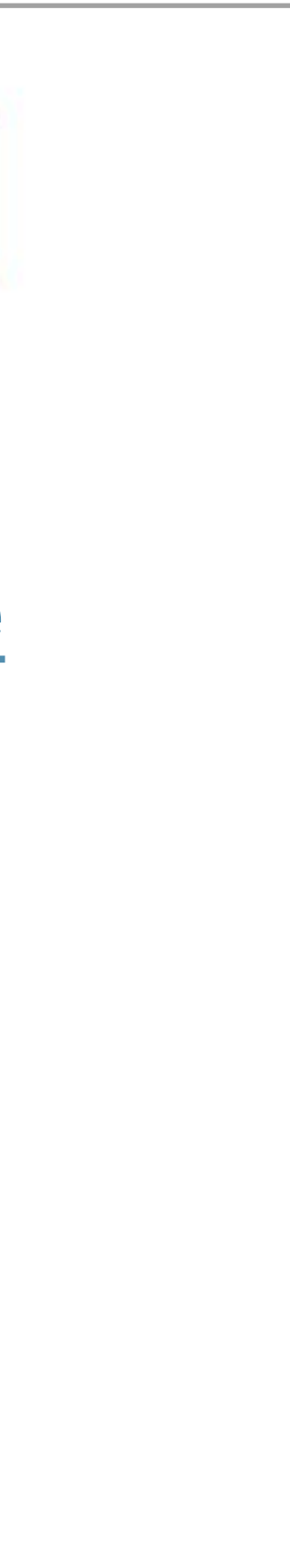

**Blog** 

# **Supercharge your** online meetings with **Voice Productivity AI**

Krisp improves the productivity of online meetings with its AI-powered Voice Clarity and Meeting Assistant.

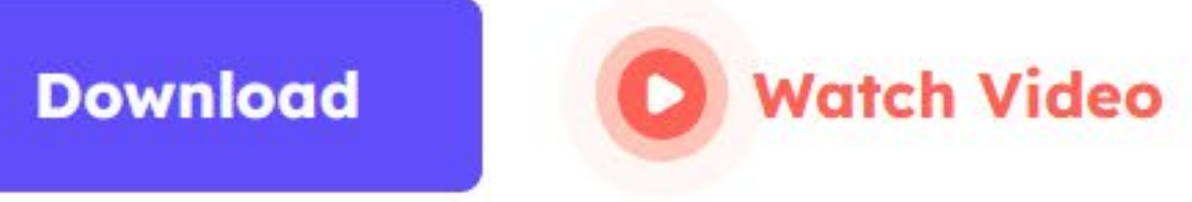

**For Contact Centers** 

**My Account** 

**Download** 

- 7. Disposar d'**auriculars** per aïllar-nos i sentir la nostra veu.
- **8. Posició corporal**: cal estar còmodo/a i projectar la veu cap al micro amb el cap i l'esquena recta.
- **9. Vocalitzar** i no fer-ho ràpid. Cal comunicar bé.
- 10. Cal llegir el guió en veu alta per veure si funciona.
- **11. Enregistrar tot l'àudio de cop**, ja retallarem, netejarem i editarem després. És molt més ràpid i evitem accidents.
- 12. Deixeu uns segons sempre abans de començar a parlar i al final.
- **13. FER SEMPRE UNA PROVA DE SO** per assegurar-nos que estem enregistrant l'entrada d'àudio del micro.

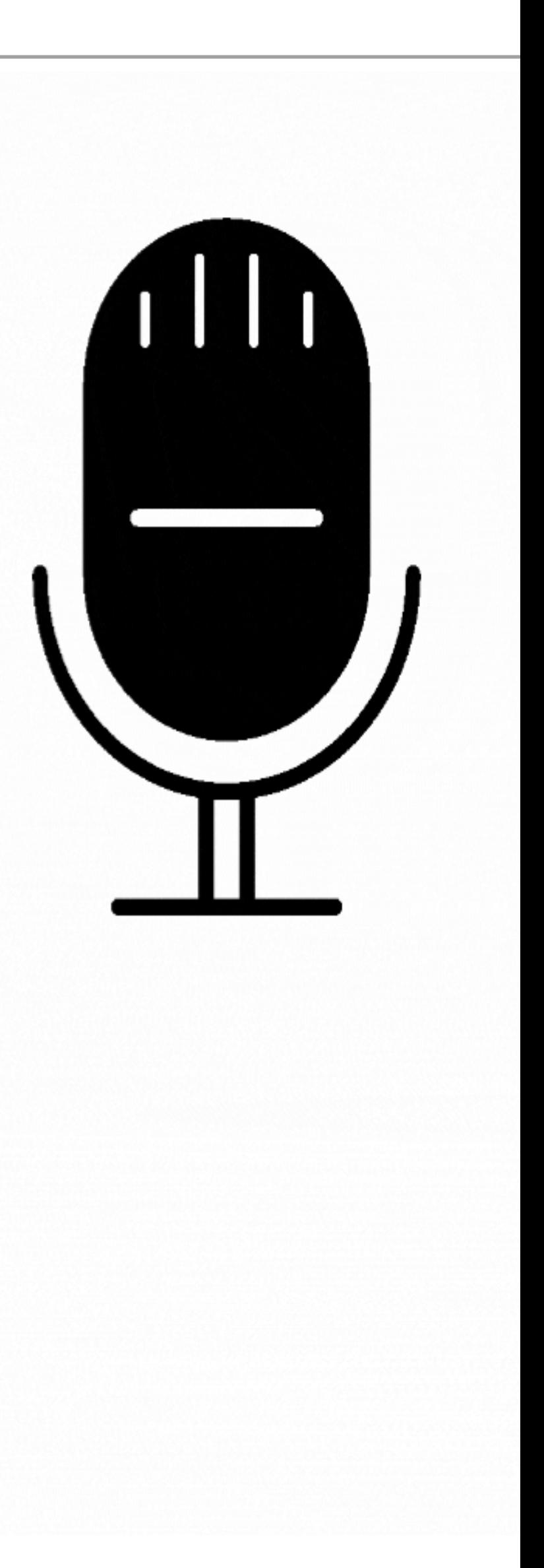

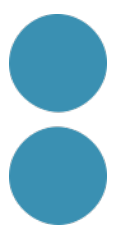

# **Naturalitat. Proximitat. Personalitat**

Amb el micròfon del mòbil i una app d'enregistrament d'àudio es pot fer un podcast senzill, minimalista i directe amb una cortineta d'entrada.

L'app d'Spreaker (un dels millors llocs on allotjar les vostres creacions) és una de les millors aplicacions per a fer els vostres *podcasts*.

Anchor també té una app senzilla de fer servir i gratuïta.

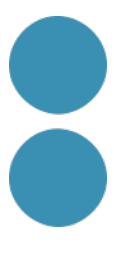

**0 €**

#### Font: [Foto de Fons creada per 4045 publicada en Freepik](https://www.freepik.es/fotos/fondo)

# **Podem començar amb el que tenim**

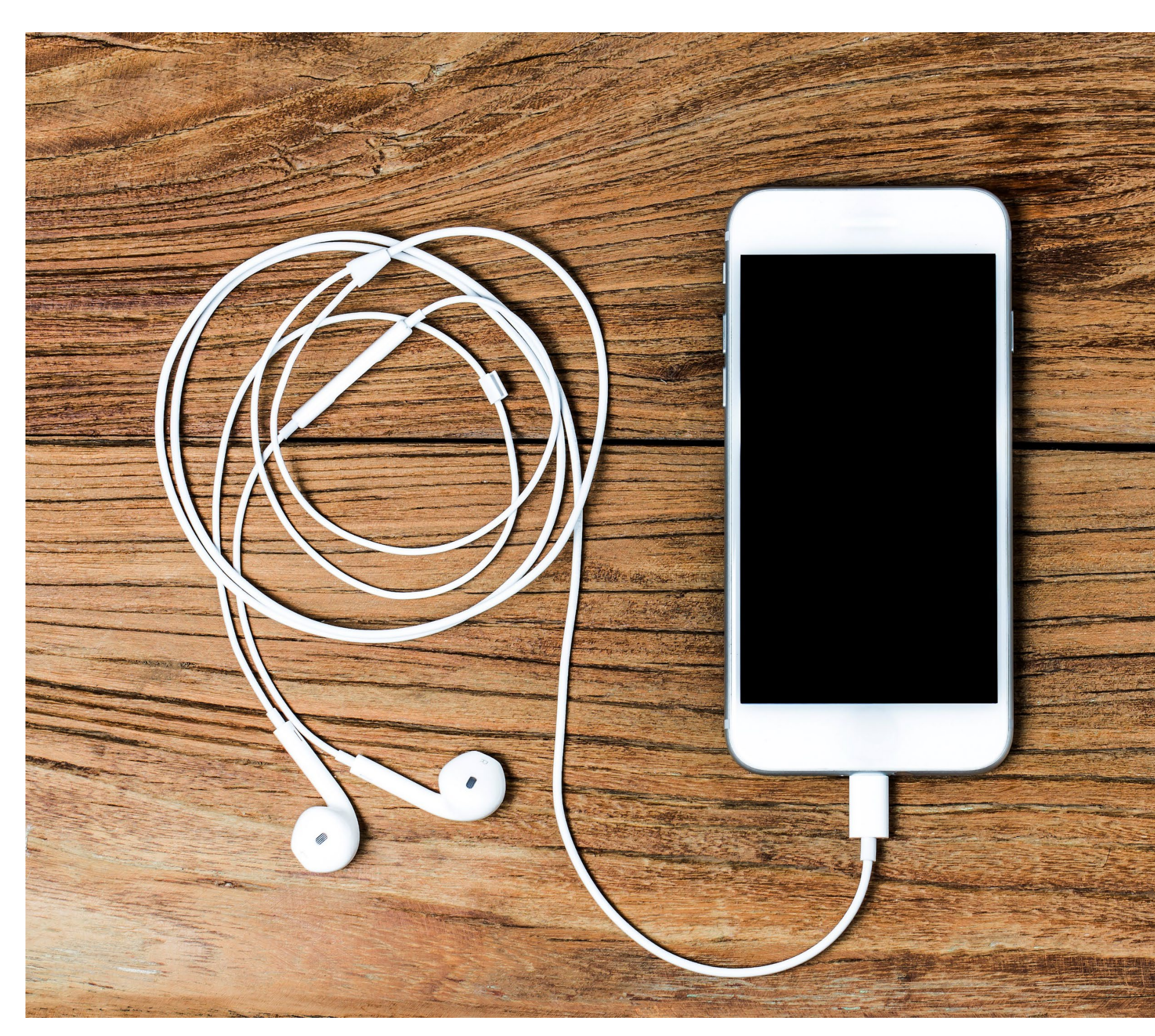

Cercar a Amazon per micro lavalier/de solapa.

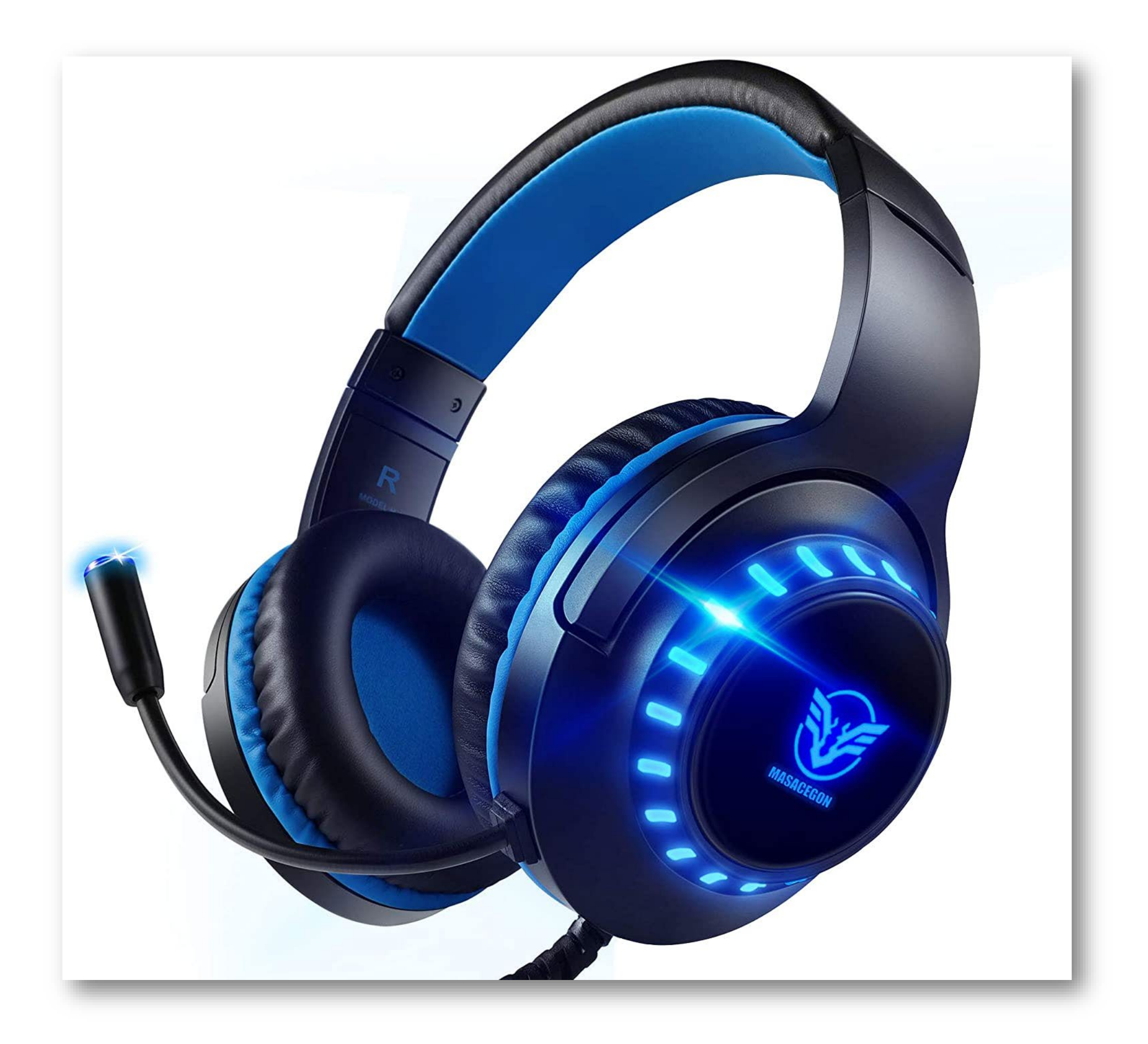

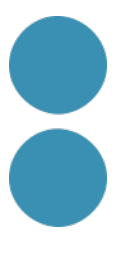

### **15 - 60 € Amb una mínima inversió: micròfon**

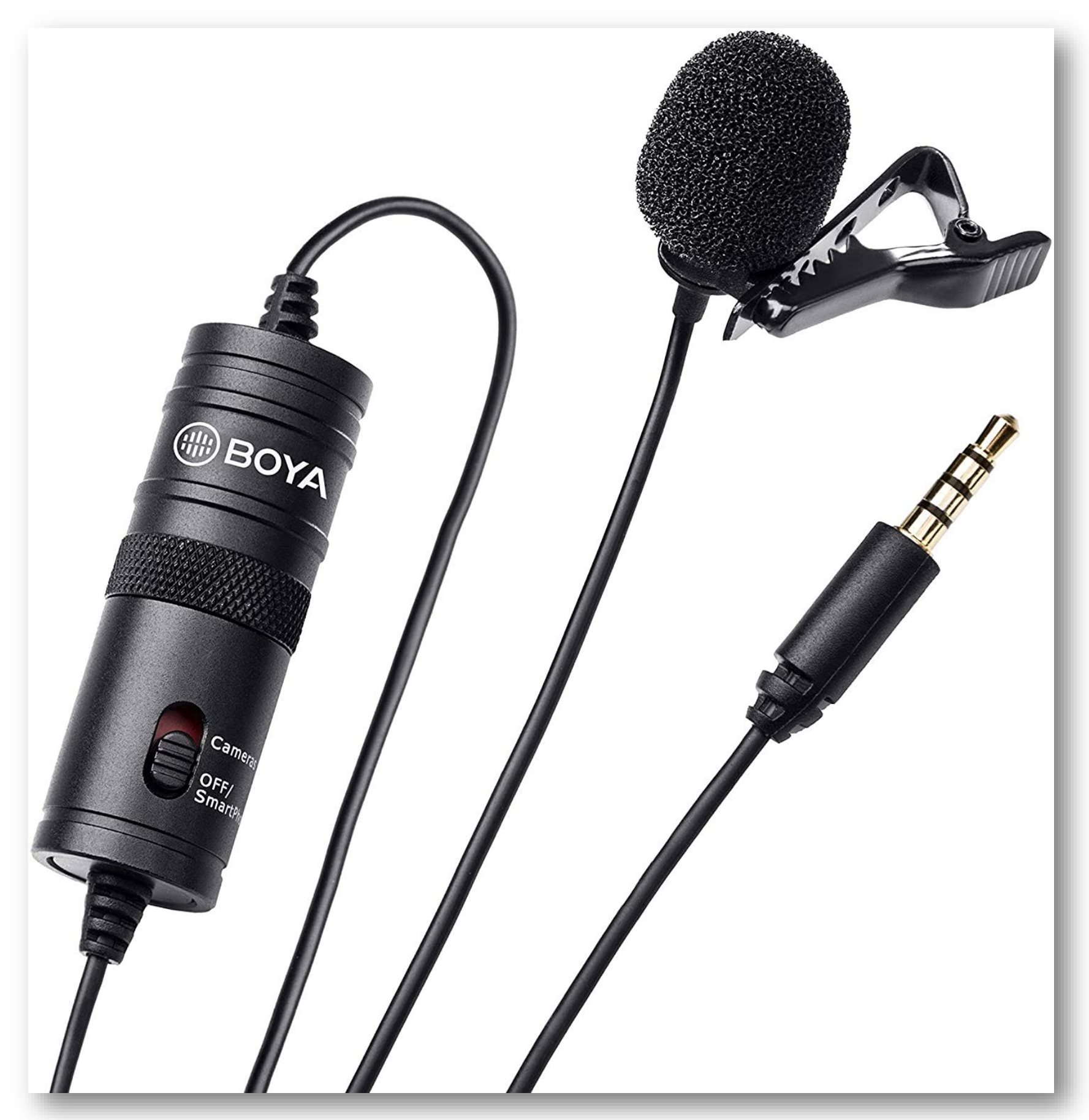

En una gama més alta i professional de **micròfons** tenim RØDE PodMic o Blue Yeti per entrevistes de 2 persones. Elgato Wave 3 pels Youtubers i Streamers que criden perquè no satura.

# **100 - 200 €**

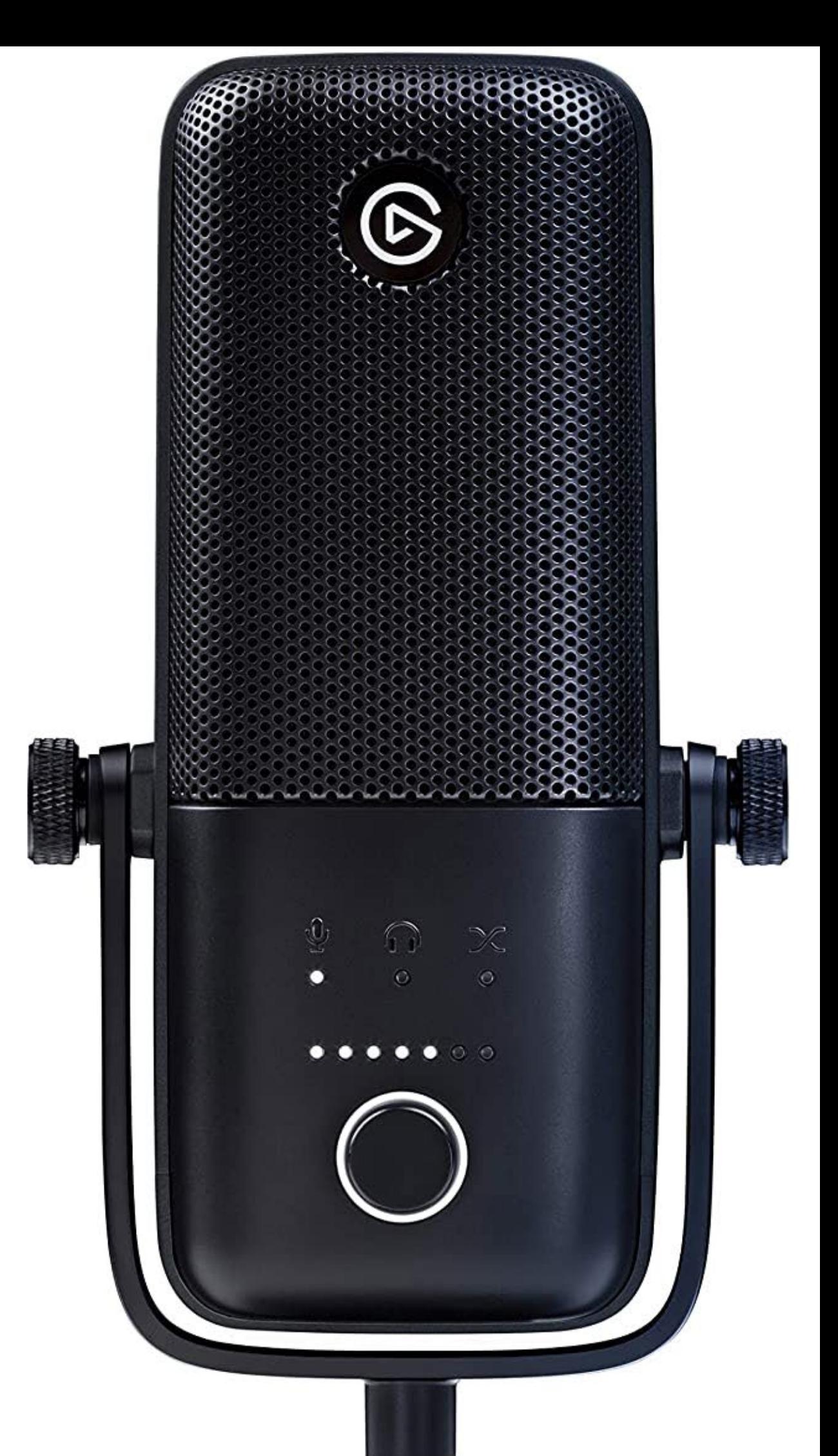

## **Equipament semiprofessional: hardware**

La **tarjeta de so** és el 2n pas important pel que aporta a la qualitat del so. I si cerquem fer un podcast més artístic o creatiu és imprescindible (ficció sonora).

# **100 €**

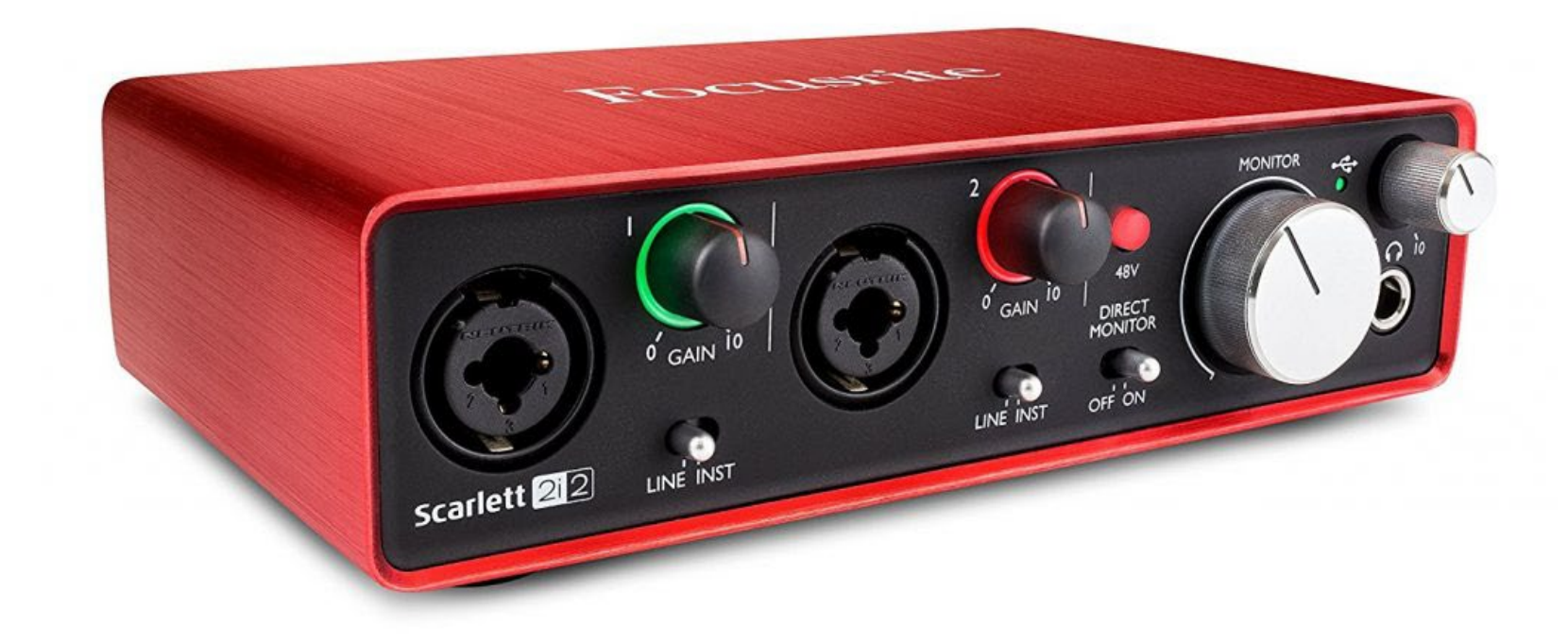

[Pack sencer Focusrite](https://www.amazon.es/Scarlett-Solo-Studio-3rd-Gen/dp/B07QTDKS59/ref=pd_sbs_5/262-2040331-0724308?pd_rd_w=4qU0q&pf_rd_p=073ad75e-0f2f-4e00-af92-a91d92e1e105&pf_rd_r=Y7CB4T7FZA75J4RHWXT7&pd_rd_r=1bd3fdca-87e1-4efd-8ce0-1f5468531e1c&pd_rd_wg=6w9xy&pd_rd_i=B07QTDKS59&th=1) Scarlett

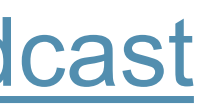

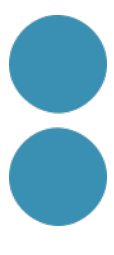

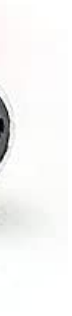

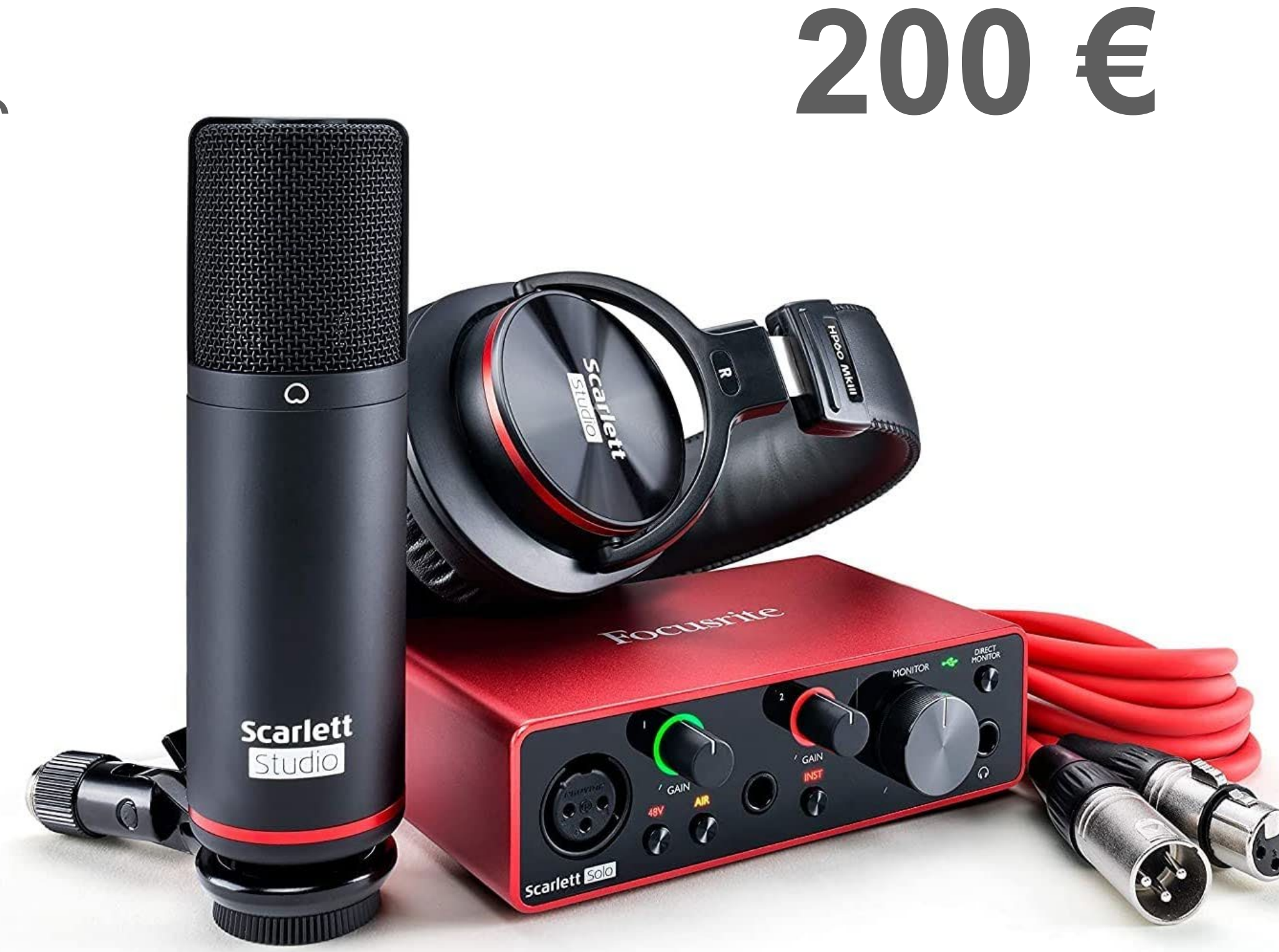

Dos bons articles sobre el tema:

- [Las mejores](https://isaacbaltanas.com/la-mejor-tarjeta-de-sonido-para-el-podcast) targetas de sonido
- Mejores interfaces de audio [para grabar](https://abismofm.com/mejores-interfaces-de-audio-para-podcast/) tu podcast

# **Equipament semiprofessional: hardware**

#### **GarageBand** és una aplicació que ve preinstal·lada.

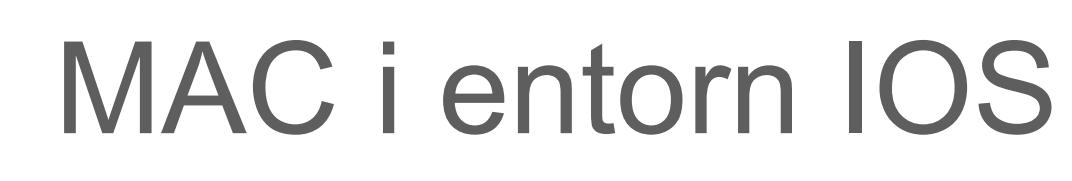

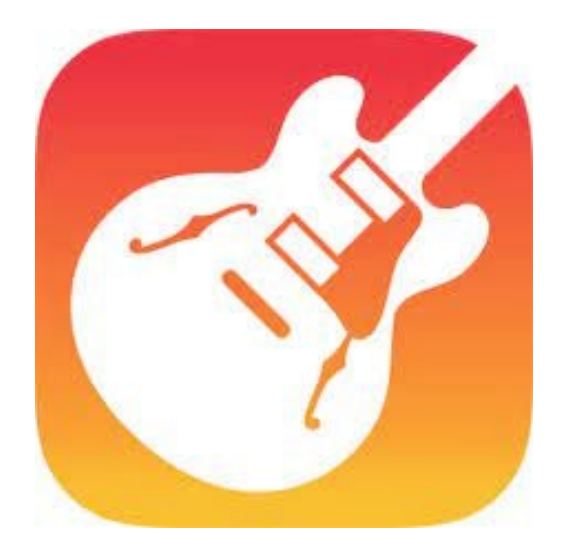

### Windows i Linux

**Audacity** és l'opció més popular perquè és gratuïta i té les prestacions necessàries.

**Hindenburg** és el programari de moda ara perquè està pensat per a podcasters i locutors.

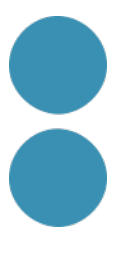

# **Equipament semiprofessional: software**

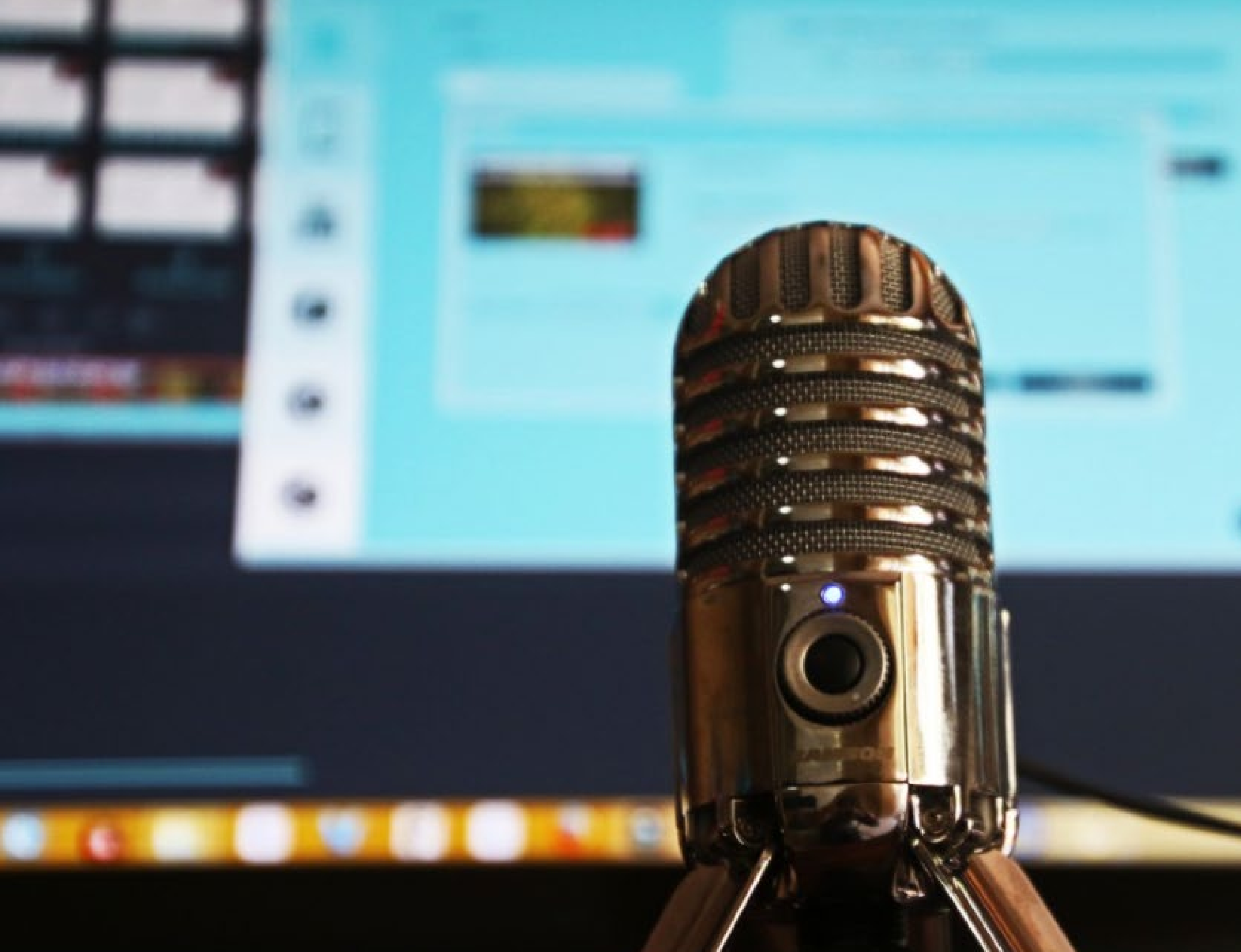

Font: [https://pxhere.com/es/photo/1527475?utm\\_content=shareClip&utm\\_medium=referral&utm\\_source=pxhere](https://pxhere.com/es/photo/1527475?utm_content=shareClip&utm_medium=referral&utm_source=pxhere)

# **Com treballar amb Audacity.**

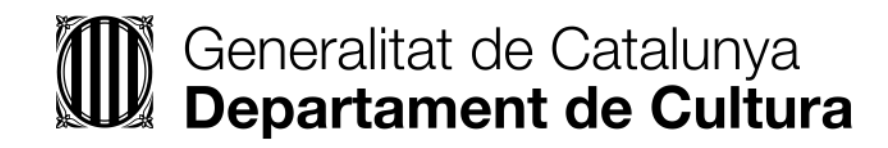

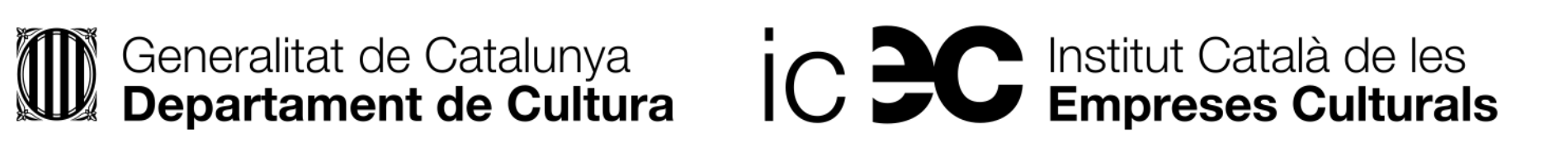

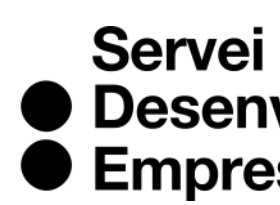

● Desenvolupament<br>● Empresarial

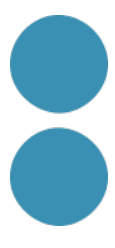

# **On descarregar Audacity?** https://audacity.es

### **AUDACITY : software de edición de audio**

Documentación y descarga

**AUDACITY, EDITOR DE AUDIO LIBRE** 

CÓMO USAR AUDACIA NOTICIAS

#### SOFTWARE DE AUDIO GRATUITO

Software de audio gratuito, de código abierto y multiplataforma.Audacity es un editor y grabador de audio multipista fácil de usar para Windows, macOS, GNU/Linux y otros sistemas operativos.

Audacity es un software gratuito de código abierto.

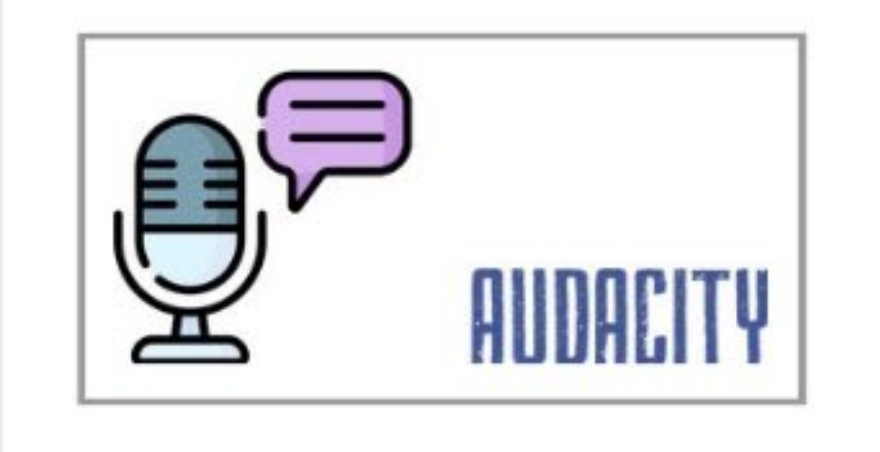

#### **CÓMO USAR AUDACIA**

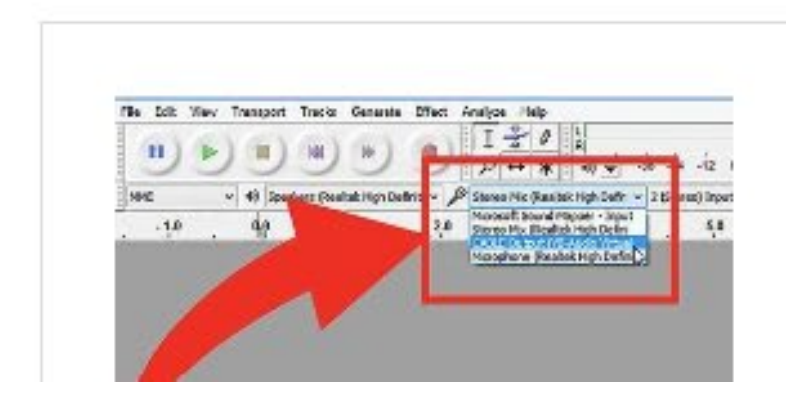

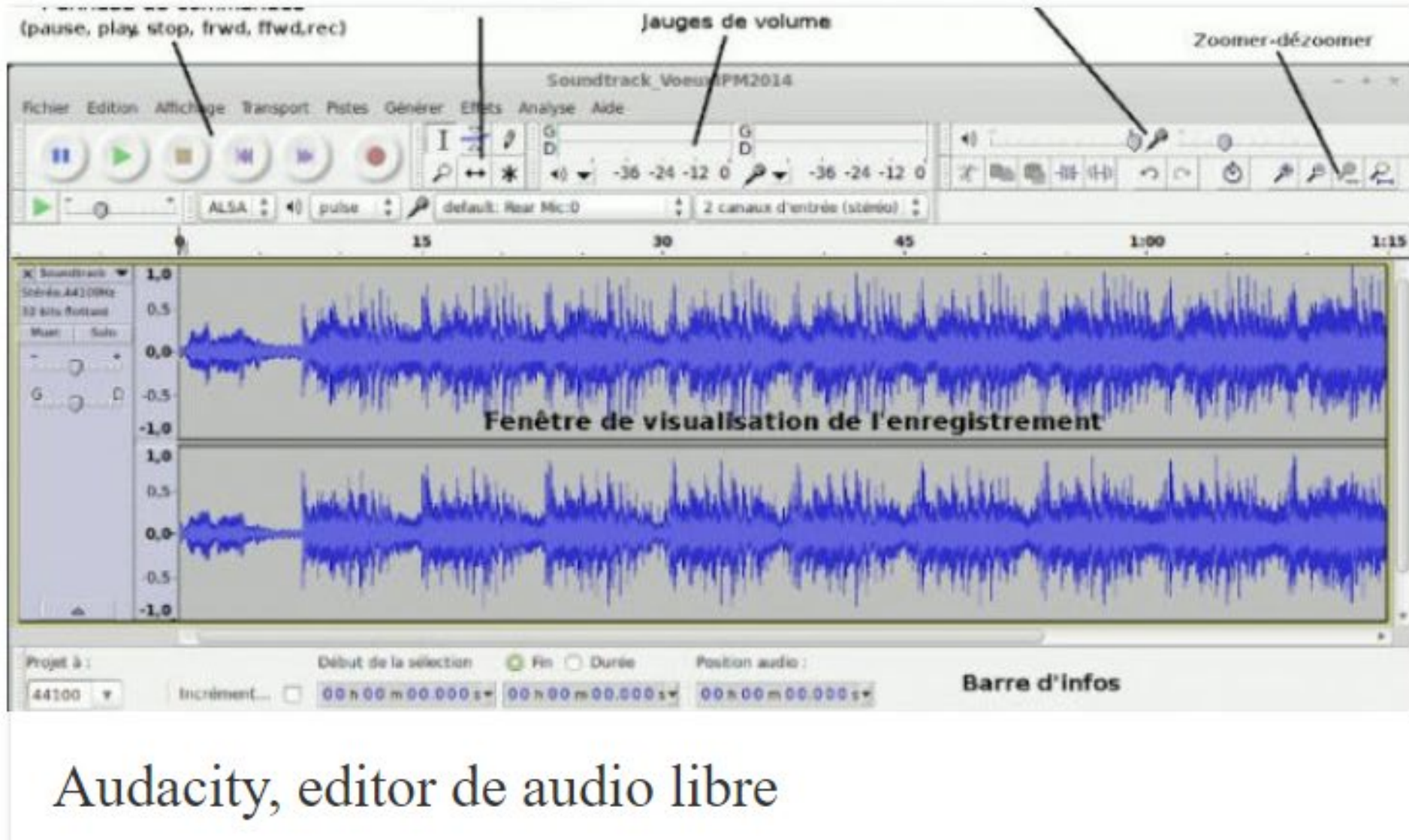

Audacity es un software de edición de audio y grabación de sonido digital. Se trata de un programa completamente gratuito. Además, este software de código abierto está disponible para Windows, MacOS, Linux y otros sistemas operativos similares a Unix.

**Windows** 

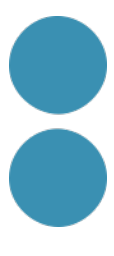

### 4 opcions de **conjunts de colors per veure la pista d'àudio i trobar tots els detalls de**

### **Planificació de l'enregistrament per determinar amb precisió quan ha de començar i**

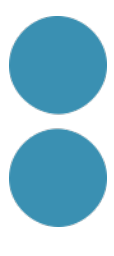

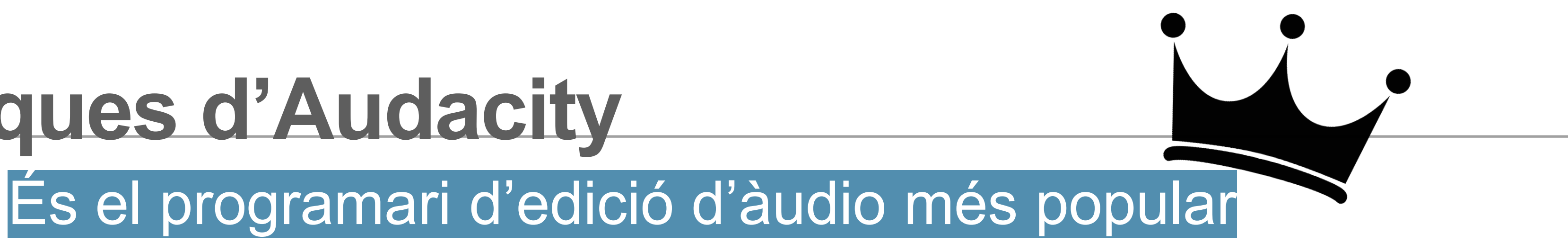

# **Característiques d'Audacity**

- ★ 4 temes per l'entorn de treball.
- **la seva ondulació**.
- **Enregistrar i posar sons al fons**.
- **Netejar la pista d'àudio**.
- **finalitzar**.
- Ús de sons MIDI a la reproducció.
- Editeu sobre la marxa gràcies a la funció d'enregistrament *Punch and Roll*.
- ★ Possibilitat de cancel·lar sempre una acció en tallar, copiar i enganxar.

**Edició d'àudio multipista amb control de navegació professional**, la possibilitat de fer zoom i editar una sola pista, navegar per un projecte en XY, processament no destructiu o

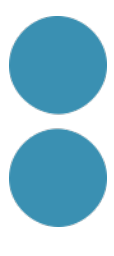

- destructiu de la seva elecció, fàcil manipulació de tots els tipus d'arxius d'àudio (tallar/copiar/enganxar).
- Editar l'amplitud desitjada per a més precisió.
- Ajustaments molt precisos del tempo (velocitat d'àudio)
- Un **ampli ventall d'efectes digitals i complements**.
- **Reducció de soroll en prendre una mostra de soroll per minimitzar**.
- Reducció i aïllament vocal per crear pistes de karaoke aïllant les pistes vocals.
- **Desar per després carregar els seus efectes o preferències en diverses sessions**.
- **Importar i exportar arxius en molts formats** (WAV, AIFF, MP3...).

# **Característiques d'Audacity**

#### Font: Imatge de Tumisu [a Pixabay](https://pixabay.com/es/photos/p%c3%b3dcast-auriculares-micr%c3%b3fono-onda-4205874/)

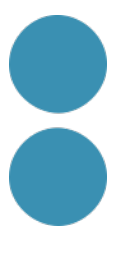

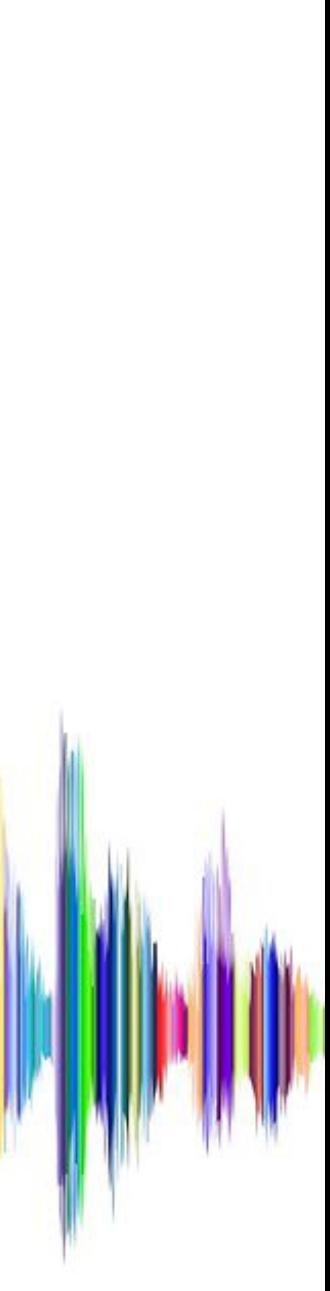

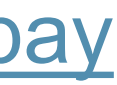

# **Com treballar amb Audacity**

- 1. Enregistra la teva veu.
- 2. Netejar i editar l'arxiu de veu. Efectes de veu útils.
- 3. Edició del podcast: afegir efectes i música al nostre enregistrament per a fer-lo més atractiu i imprimir-li personalitat.
- 4. Fer el muntatge final.
- 5. Exportar el projecte en MPEG3.
- 6. Optimitzar-lo per a distribuir-lo i crear la miniatura.

1. [Epidemic](https://www.epidemicsound.com/) Sound, la llibreria dels youtubers (barata i ética).

2. [Jamendo,](https://www.jamendo.com/) una plataforma musical i una comunitat d'àmbit internacional, creada al voltant de la música lliure amb

- 
- llicències Creative [Commons.](https://ca.wikipedia.org/wiki/Creative_Commons)
- 3. [Icons8 music](https://icons8.com/music)
- 4. [Freesound](https://freesound.org/)
- 5. Royalty free music clips
- 6. [Incompetech](https://incompetech.com/music/)
- 7. [Banco de imágenes y sonidos del ministerio](https://intef.es/recursos-educativos/banco-de-imagenes-y-sonidos/)
- 8. Més efectes [i clips de so a SoundBible](https://soundbible.com/)

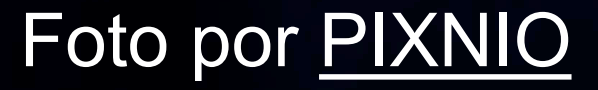

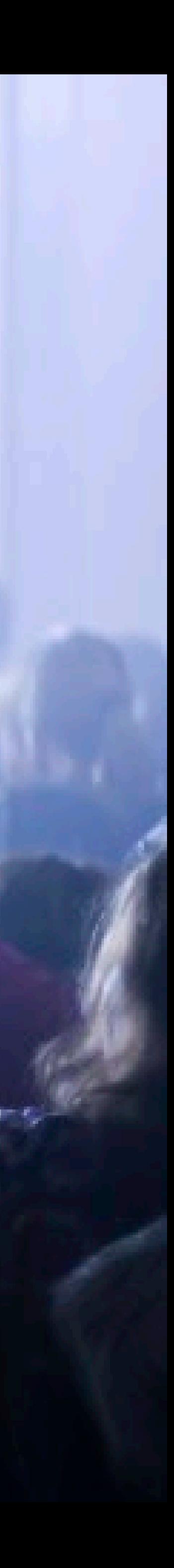

## **On trobar música**

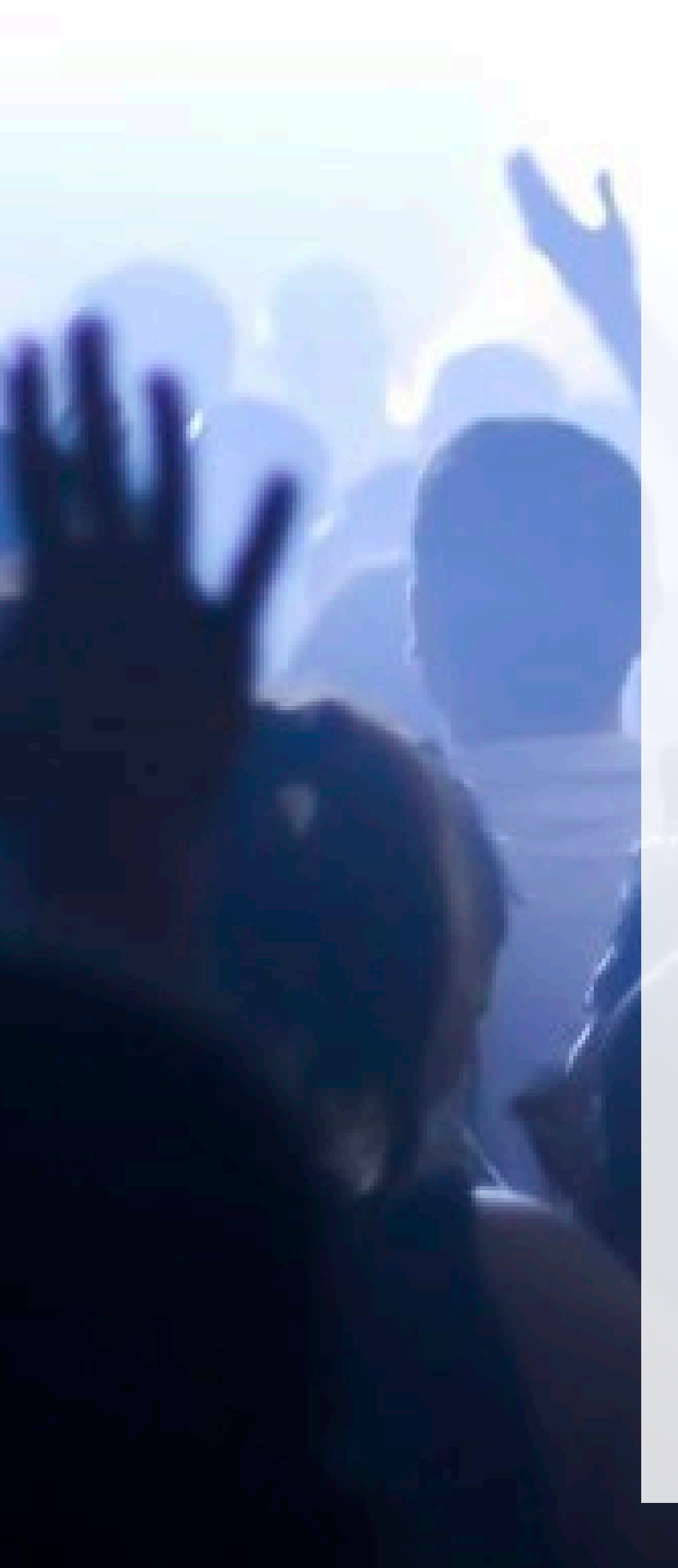

## **On trobar música**

Studio

 $\equiv$ 

Cerca al teu canal

 $\begin{array}{c} \n\mathbf{C} \n\end{array}$ 

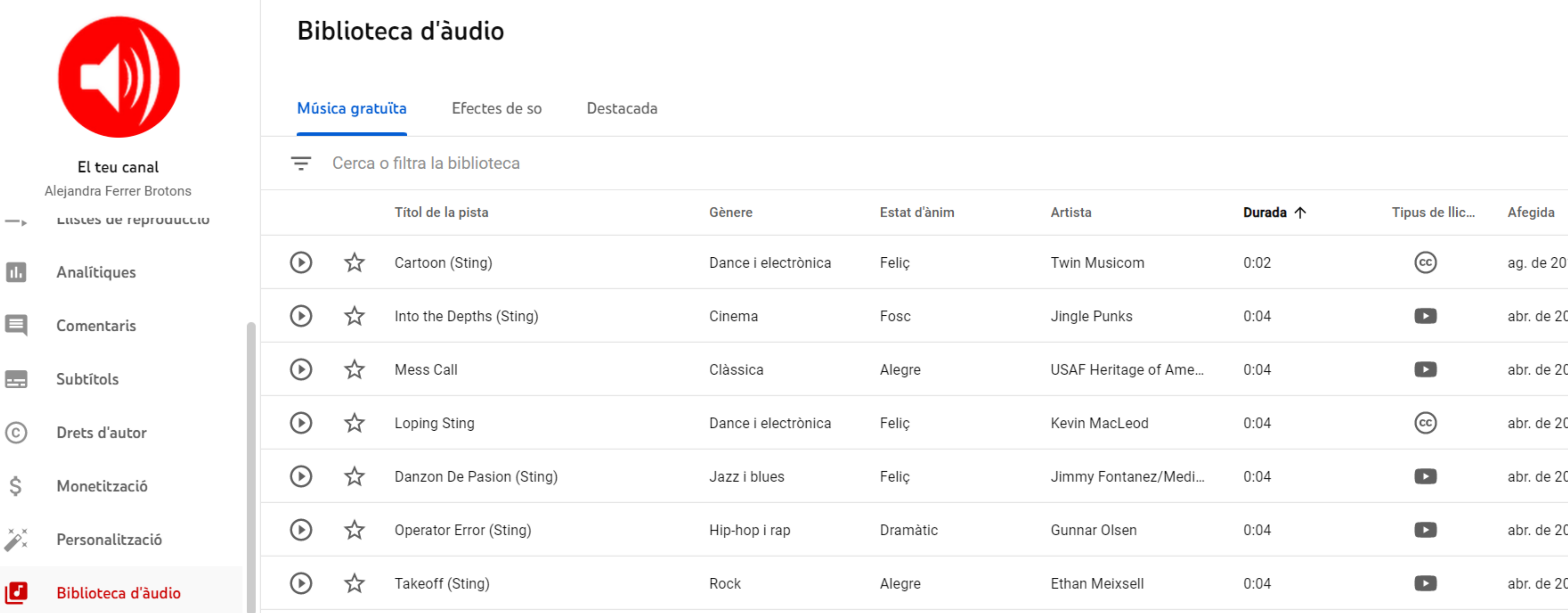

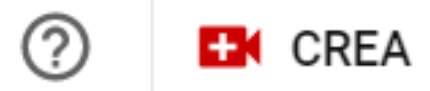

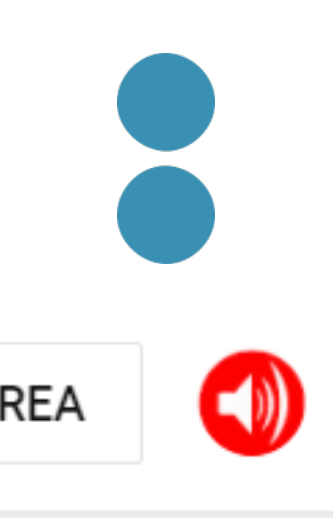

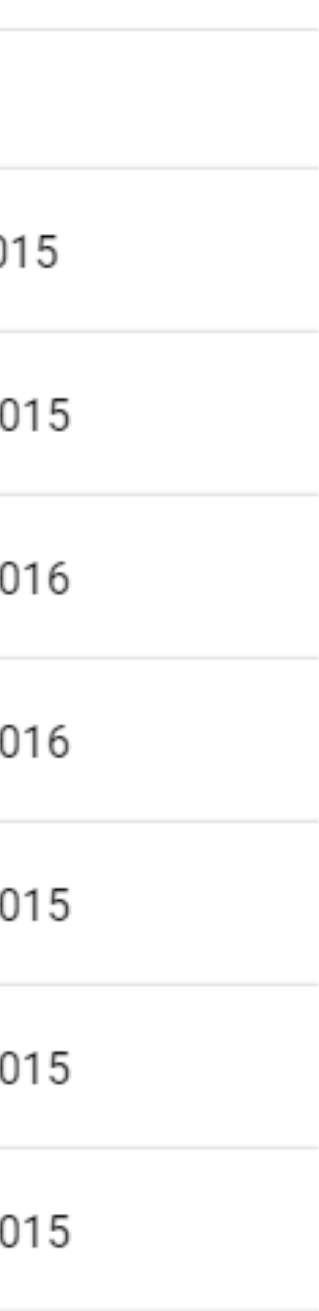

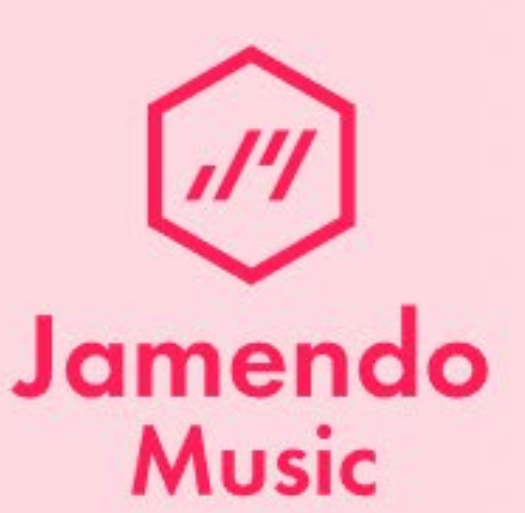

#### **Descubre nuevos** artistas independientes

Streaming gratis, Descarga gratuita

**EMPEZAR** 

**C** Epidemic Sound

## **Bring your stories** to life with royalty free music

Music subscriptions for content creators. Covered for social media, online platforms and websites.

Personal

**Commercial** 

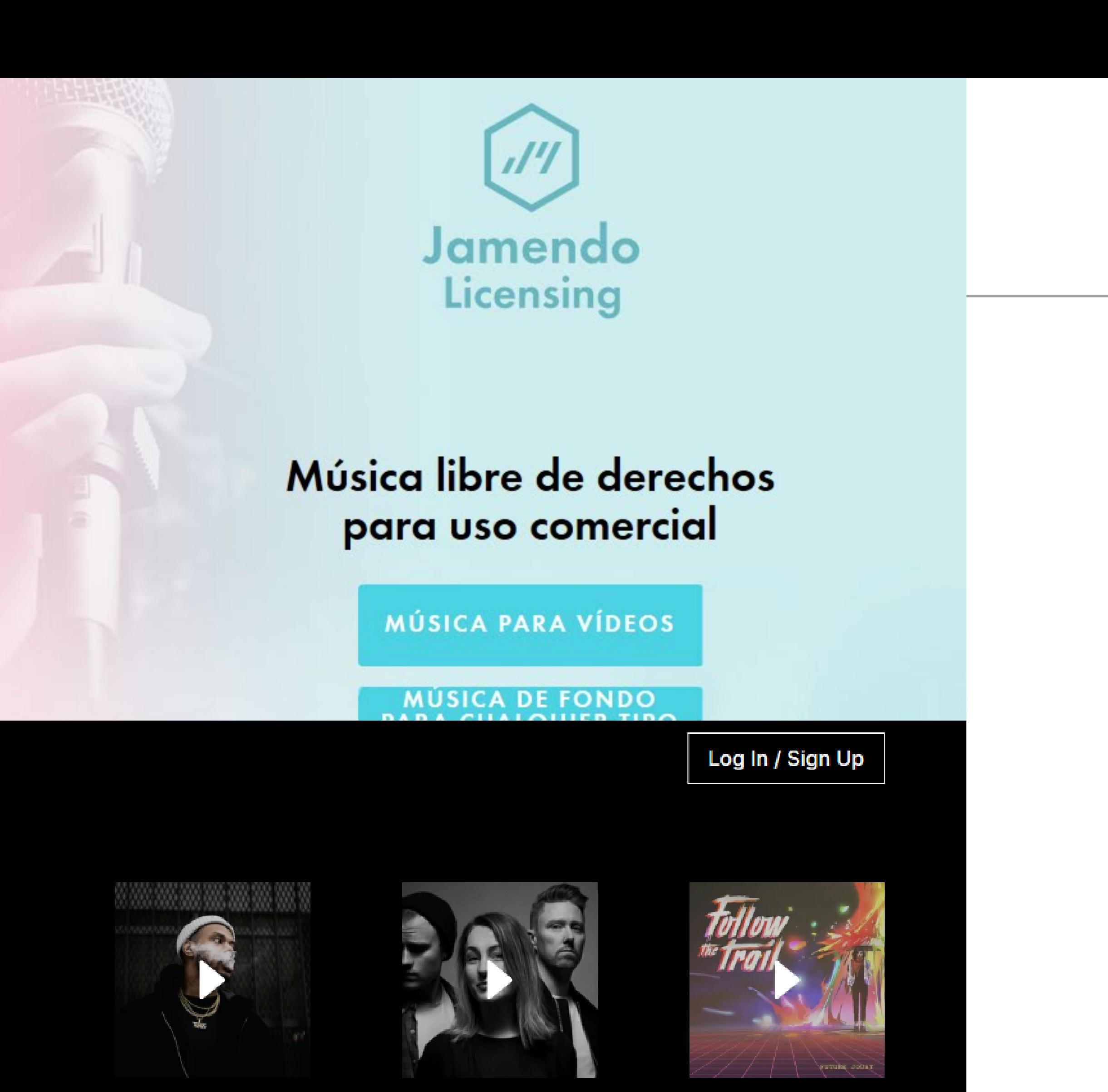

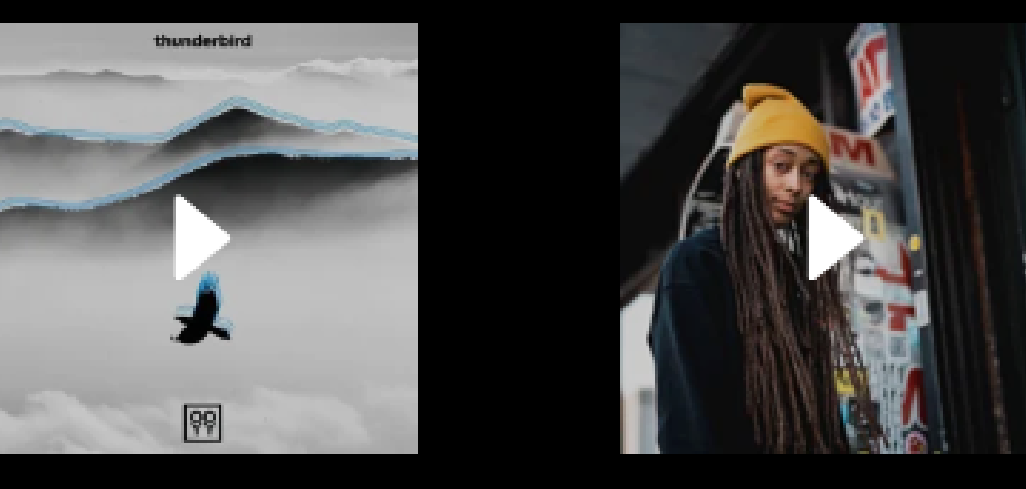

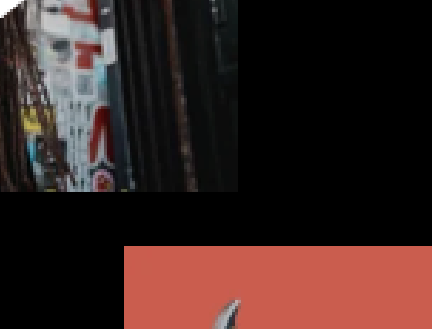

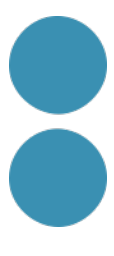

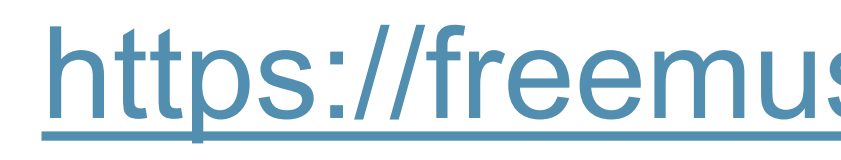

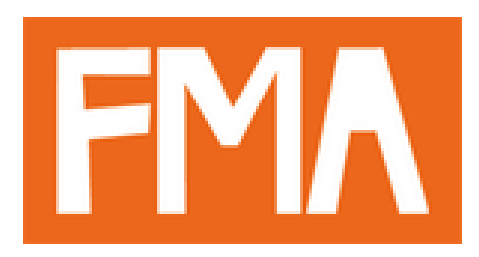

# **FREE MUSIC ARCHIVE**

Your #1 resource for free to download and royalty-free music.

Support creators, reward creativity.

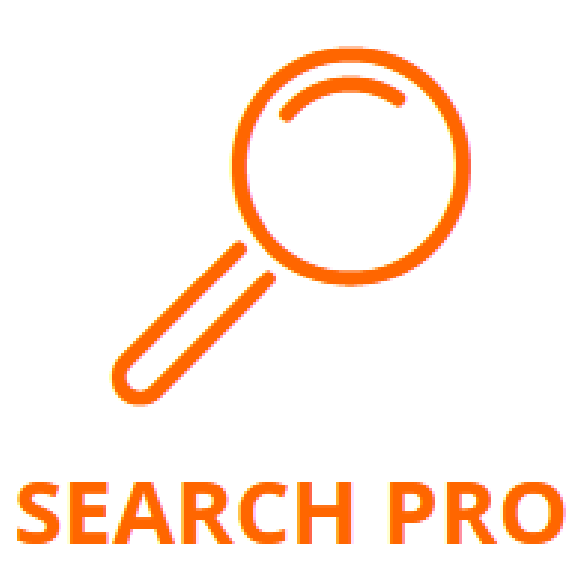

Royalty-free music for YouTube, Facebook, podcasts and other media projects

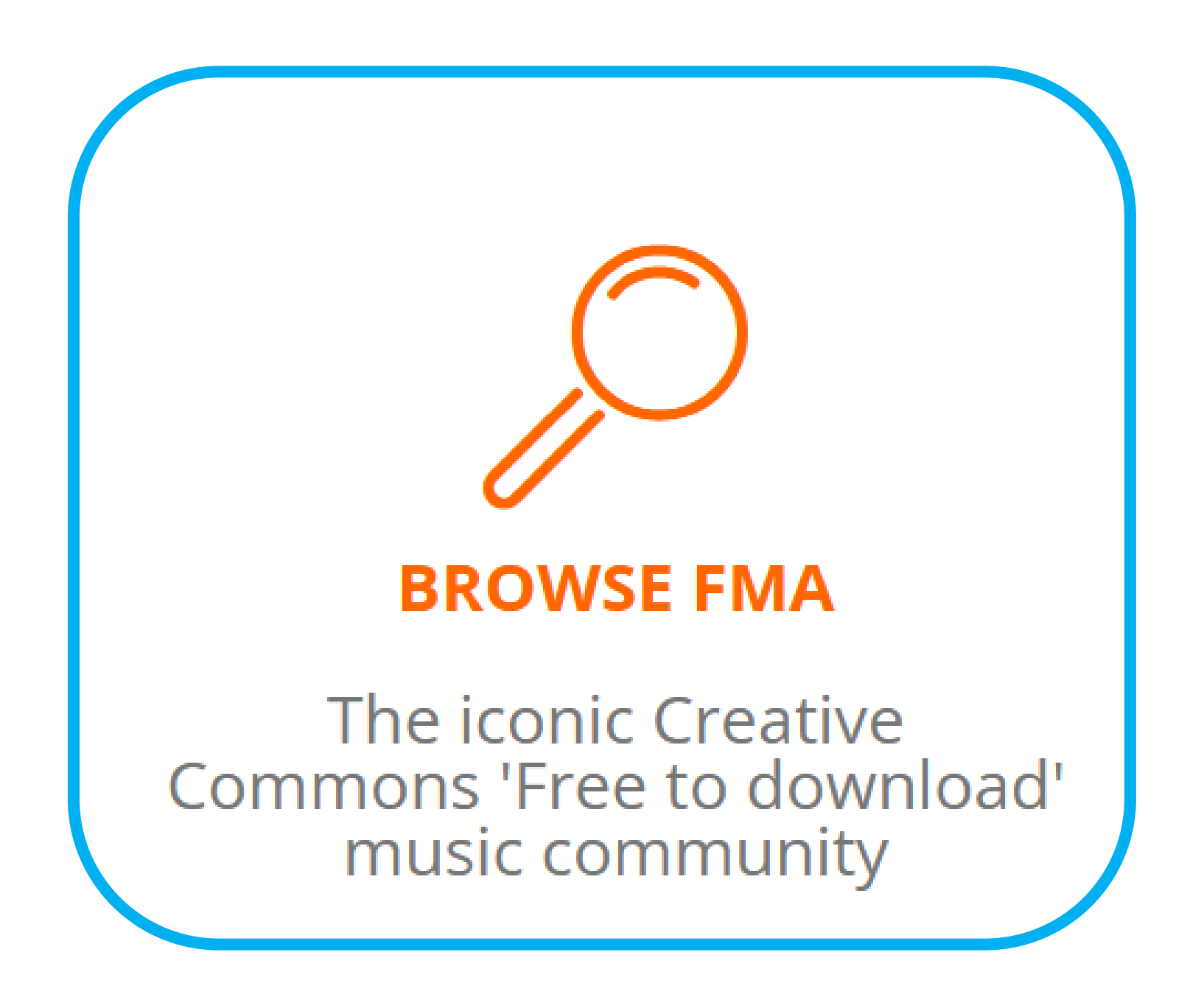

Sound Effects Música Footage Comienza gratis ahora Precios We and our partners use cookies and similar tracking technologies on this website in order to enhance **ACCEPT Precios** 

your browsing experience, personalize content and ads and to analyze our traffic. Learn More Get royalty free music and SFX for your videos Start creating amazing videos with unlimited music & SFX Comienza gratis ahora

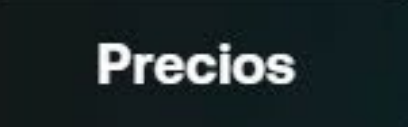

## The best license for every video creator

## <https://artlist.io/>

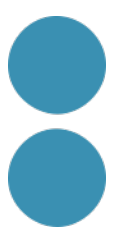

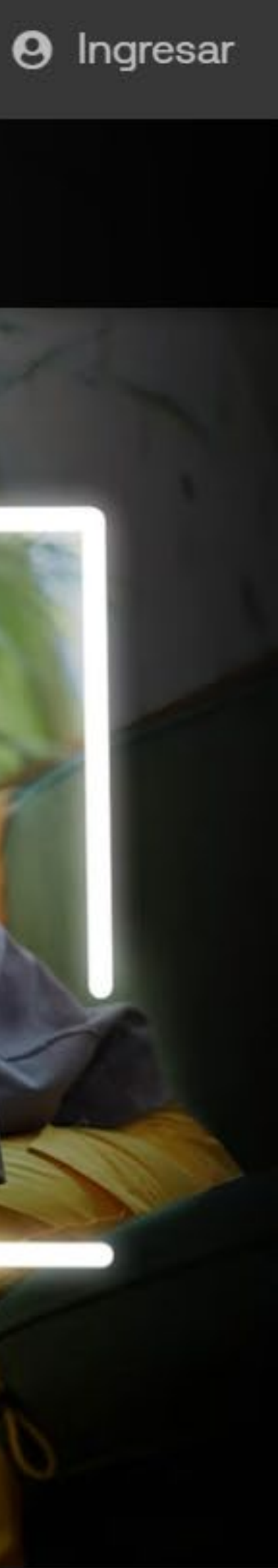

## **Recurs imprescindible per a podcasters: [viapodcast.fm](https://viapodcast.fm/directorio-de-musica-para-podcasts/)**

#### **VIAPODCAST**

Comienza aquí **Newsletter** 

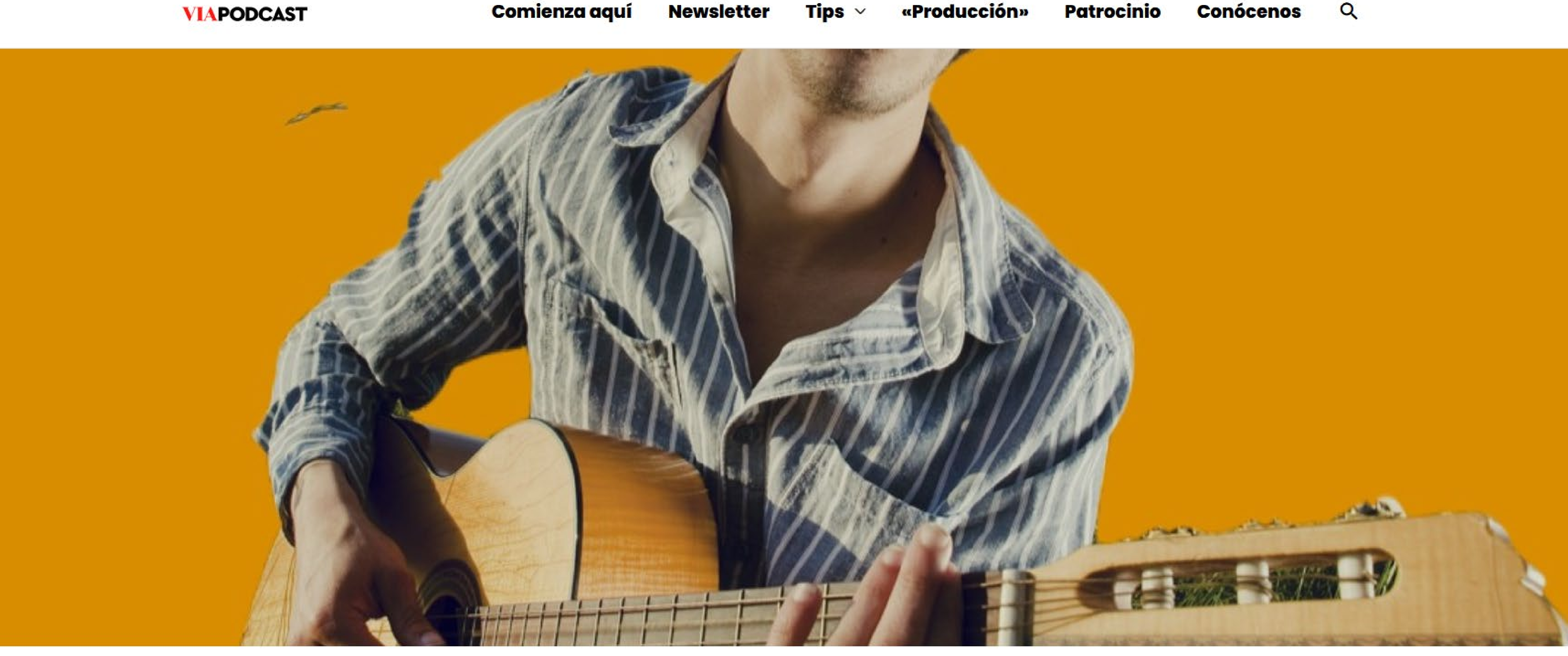

## Directorio de música para podcasts

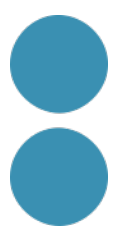

## **Pràctica**

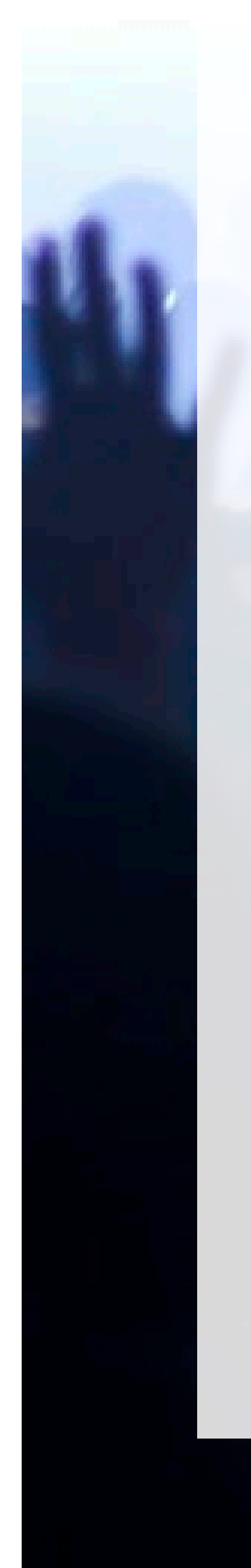

- **1. Descarregar una intro pel teu podcast d'**[Icons8](https://icons8.com/music)  atenció i emmagatzemar com fer l'atribució.
- per exemple.
- [Music Arxive](https://freemusicarchive.org/) o un altre lloc.

**CREAR UNA CARPETA** a l'escriptori per emmagatzemar tots els arxius de so:

[music](https://icons8.com/music). **Compte** perquè caldria consultar-ho i cal parar

**2. Descarregar un parell d'efectes** del [banc d'imatges i](http://recursostic.educacion.es/bancoimagenes/web/)  [sons del ministeri:](http://recursostic.educacion.es/bancoimagenes/web/) els aplaudiments donen molt de joc,

**3. [Descarregar una música de fons](https://freemusicarchive.org/)** de [Jamendo](https://www.jamendo.com/) o Free

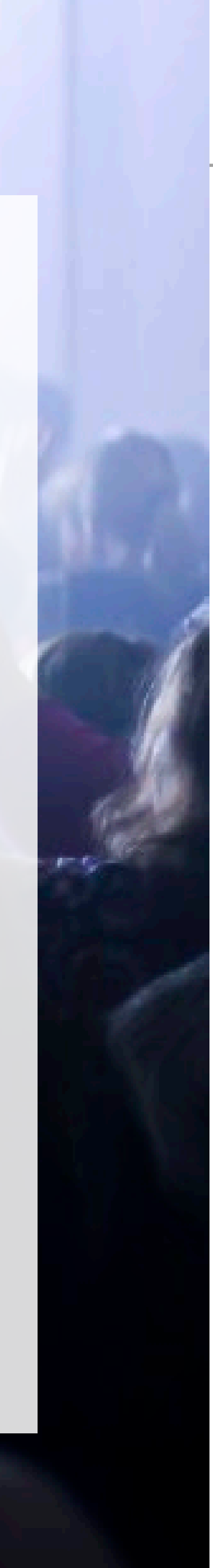

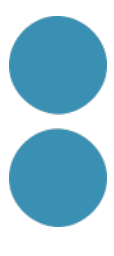

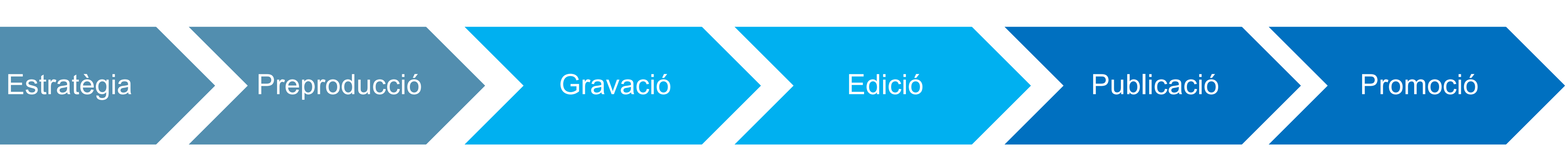

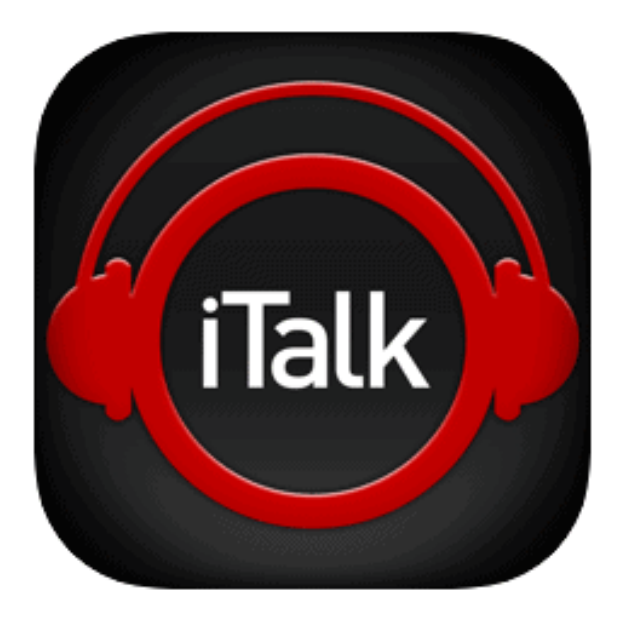

**iTalk Recorder** (4+) **Griffin Technology** 

★★★★ 3.4, 147 Ratings

Free - Offers In-App Purchases

 $5 m<sub>in</sub>$ 

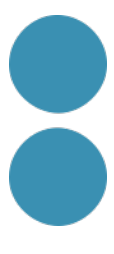

# **1. Enregistrem la veu**

### **Enregistrem la veu** amb el nostre micròfon o amb una app del mòbil: **1-2 min.**

### **Android IOS**

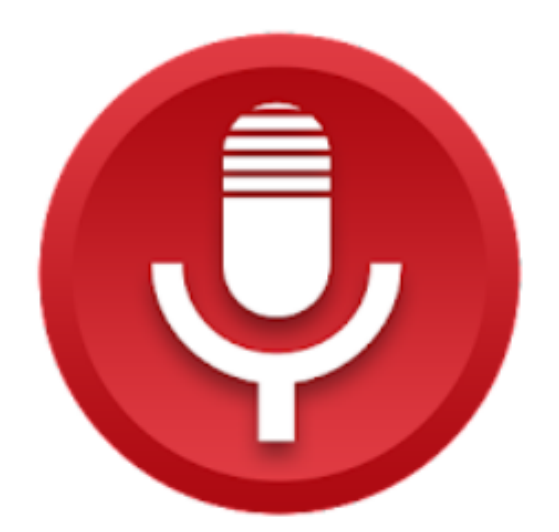

#### grabadora de voz

quality apps (recorder, weather, music) Música y audio

\*\*\*\*\* 985.593

E Para todos

Contiene anuncios · Ofrece compras en la aplicación **←** Esta aplicación está disponible para todos tus dispositivos

**Instalada** 

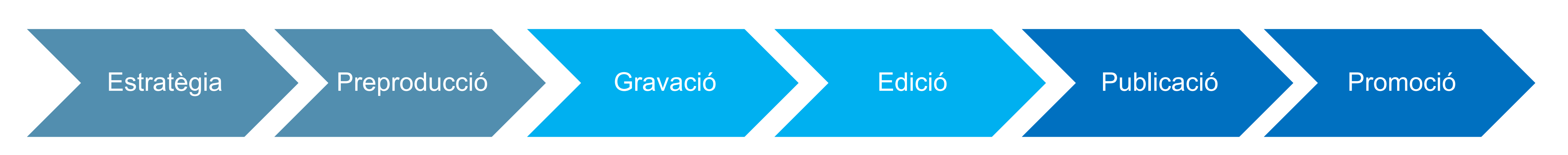

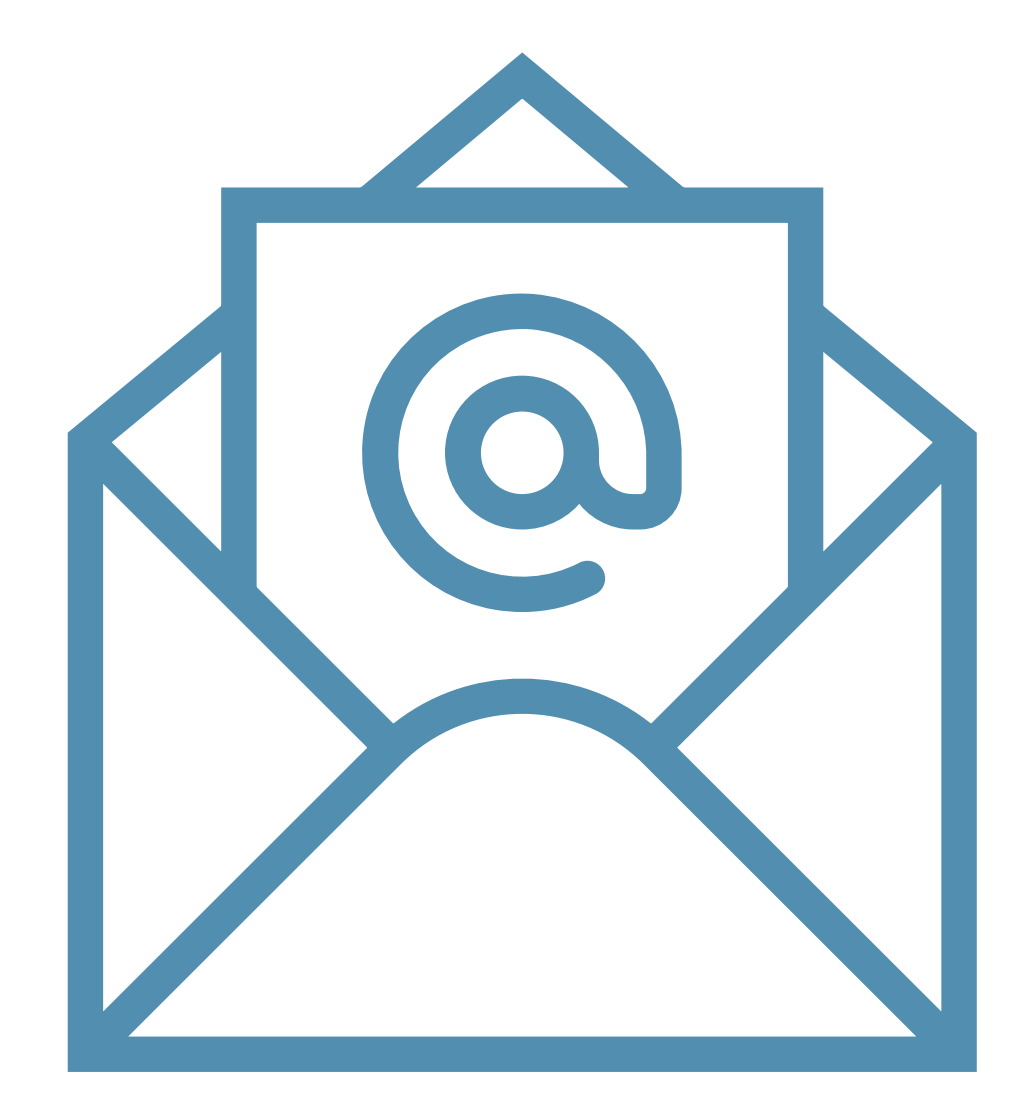

# **2. Importem la veu**

- 1. Ens enviem per mail l'arxiu d'àudio.
- **2. Obrim Audacity i l'importem** (Menú Fitxer > Importa > Àudio).
- 3. Si no ens agafa el format perquè no el reconeix sempre podem fer servir l'eina [online-converter](https://www.online-convert.com/) per aconseguir un .**WAV** (format sense comprimir que conserva la qualitat original).

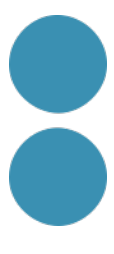

## **I la resta d'arxius d'àudio**

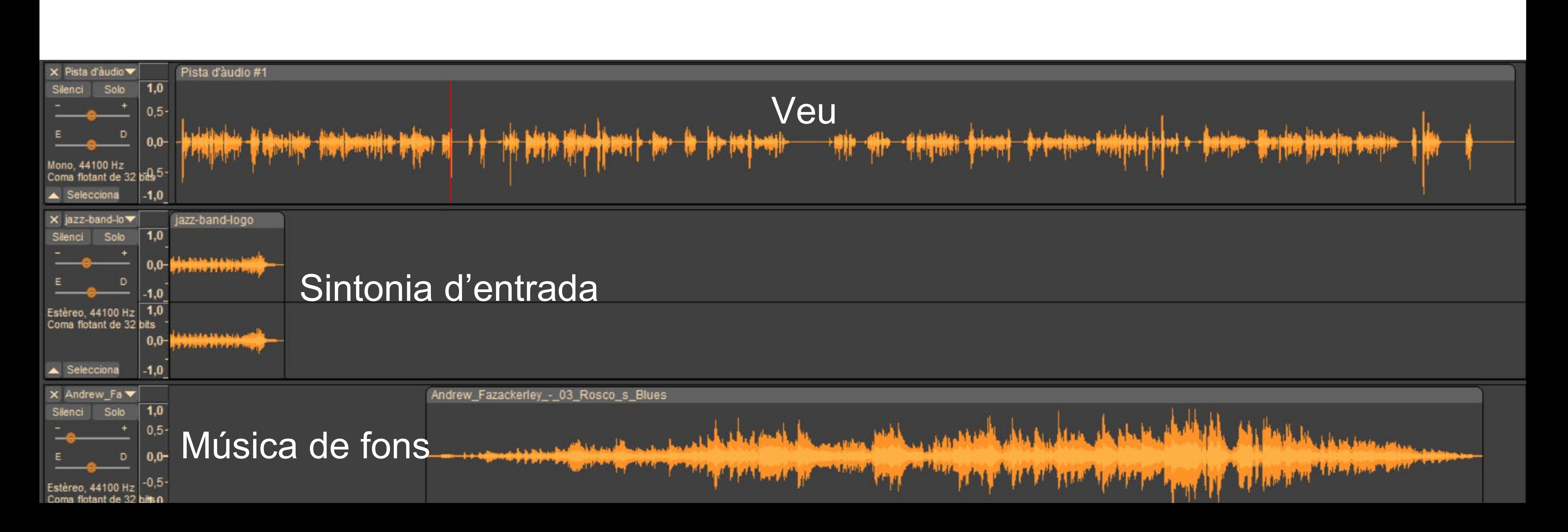

- Importem els efectes i la música de la carpeta.
- narrativa. Després ja ho ajustarem bé.

#### 2. I **els col·locarem** més o menys allà on ens interessa pel nostre muntatge en funció de la

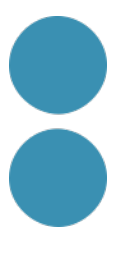

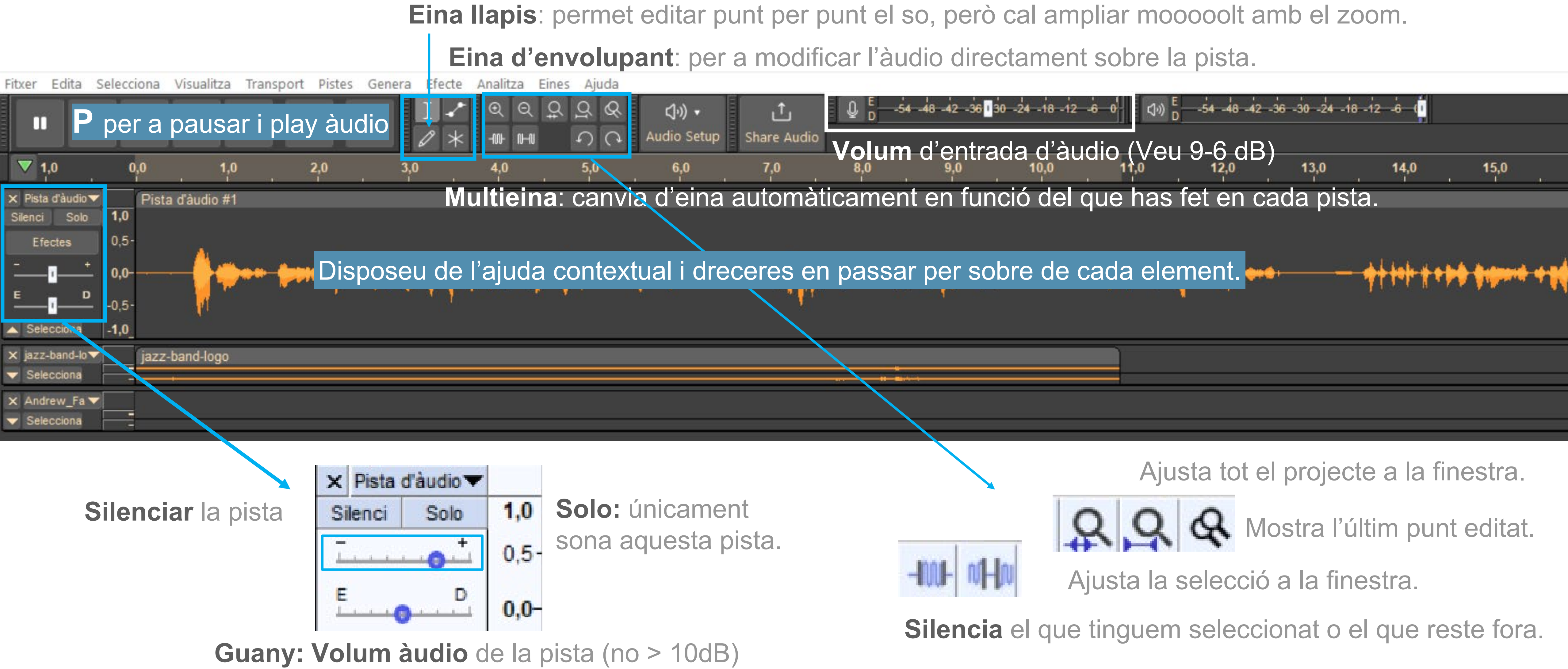

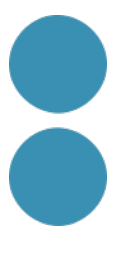

#### **La interfície d'Audacity** Practiquem amb la pista d'àudio que acabem d'importar

## **3. EDITEM l'arxiu de veu**

- 1. Escoltem el resultat de **l'únic arxiu de veu i netegem** tot allò que no ens agradi: sorolls, silencis, repeticions, errors... Aneu fent comprovacions.
- 2. Quan tingueu neta la pista **Fitxer > Desar Projecte**  > Desa el projecte en una carpeta.

- Seleccionar i suprimir o tallar.
- Seleccionar i silenciar.
- Zoom.
- Eliminar el soroll de fons.
- Dividir el clip (Edita > Audio Clips > Divideix)

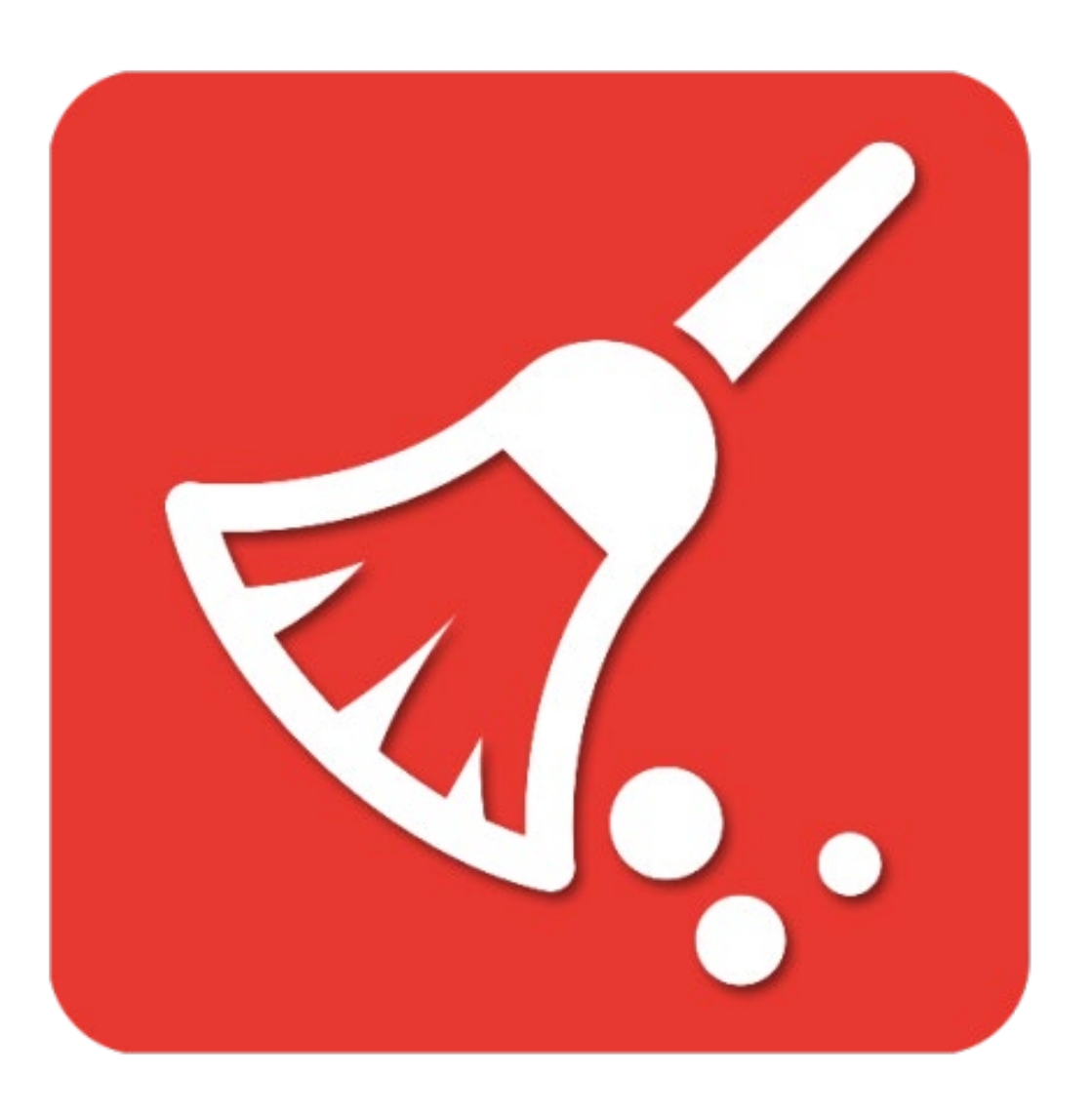

### DESAR vs Exportar

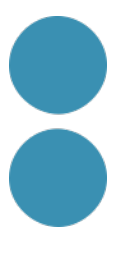

## Operacions habituals:

Per tal d'homogeneïtzar el volum general de les diferents pistes d'àudio del nostre podcast (sense distorsionar ni saturar), cal amplificar o reduir el volum de les diferents pistes en una forquilla que sol estar entre - 6 i -12.

**No sobrepassar mai el -3** perquè al comprimir-lo a MP3 podria saturar.

#### **Menú Efecte > Amplificar.**

El volúmetre ajuda a visualitzar el pic de volum de l'arxiu.

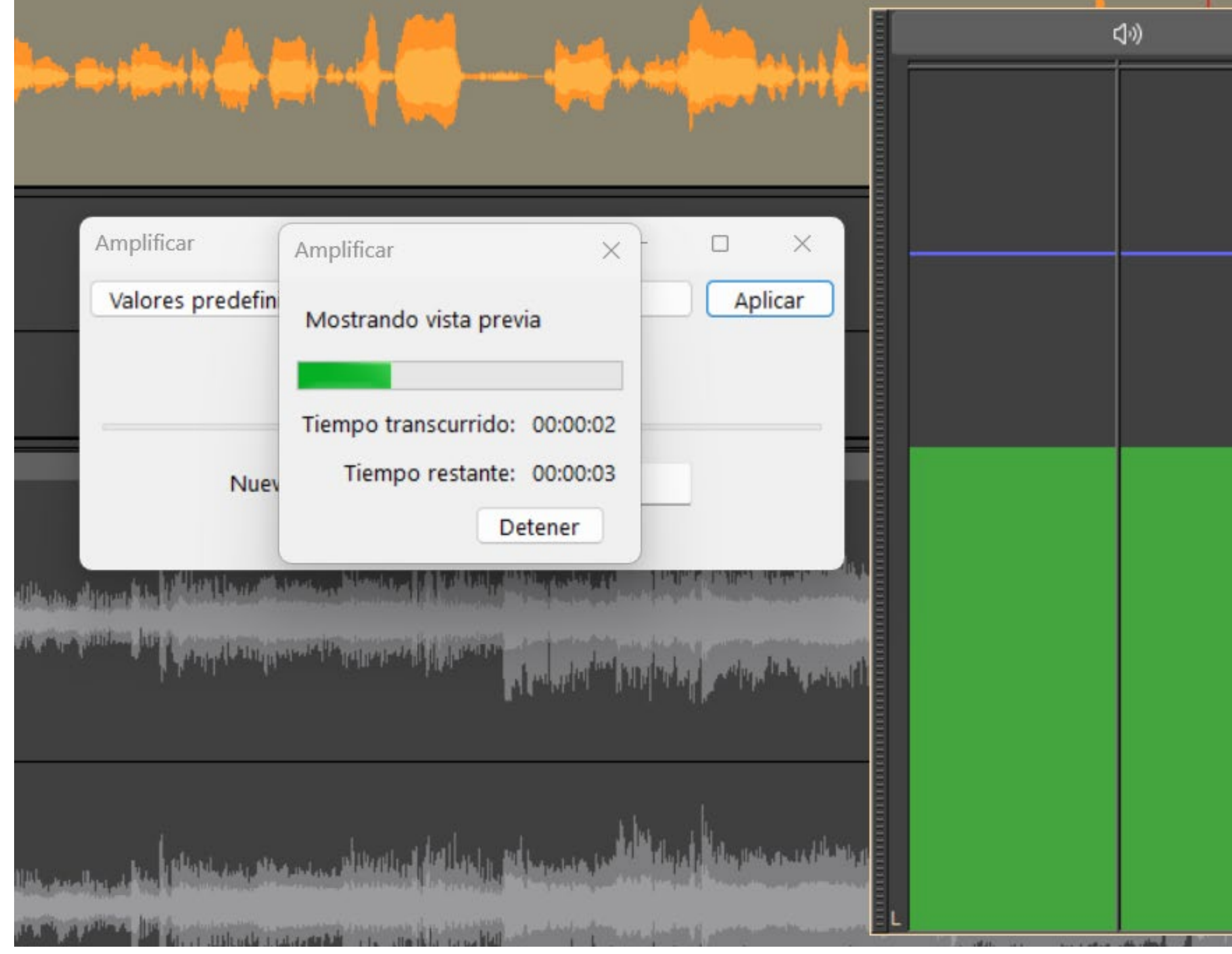

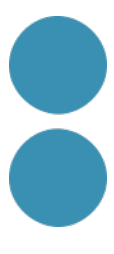

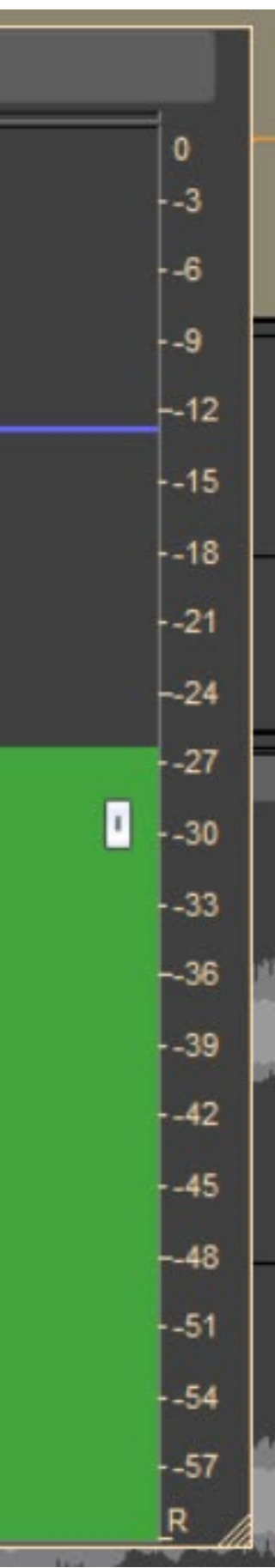

# **Anivellar els volums de les pistes: amplificar o reduir 3. EDITEM totes les pistes**

- Per a **netejar el soroll de fons** o soroll blanc, cal seleccionar un fragment on hi hagi silenci. És bona idea deixar 5 s. a l'inici o final.
- Després anem a Menú Efecte > Reducció del soroll i selecciona el botó "Obté el perfil del soroll".
- Ara seleccionem tota la pista d'àudio i tornem a l'efecte Reducció del soroll per ajustar els [paràmetres i aplicar-los. Els recomanats per](https://manual.audacityteam.org/man/noise_reduction.html)  Audacity són els de la imatge adjunta.
- Cal comprovar-ho sempre (Vista prèvia) amb els auriculars i pujant el volum.

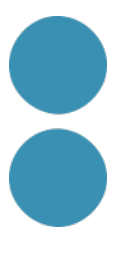

## **Netegem l'arxiu d'àudio: soroll de fons**

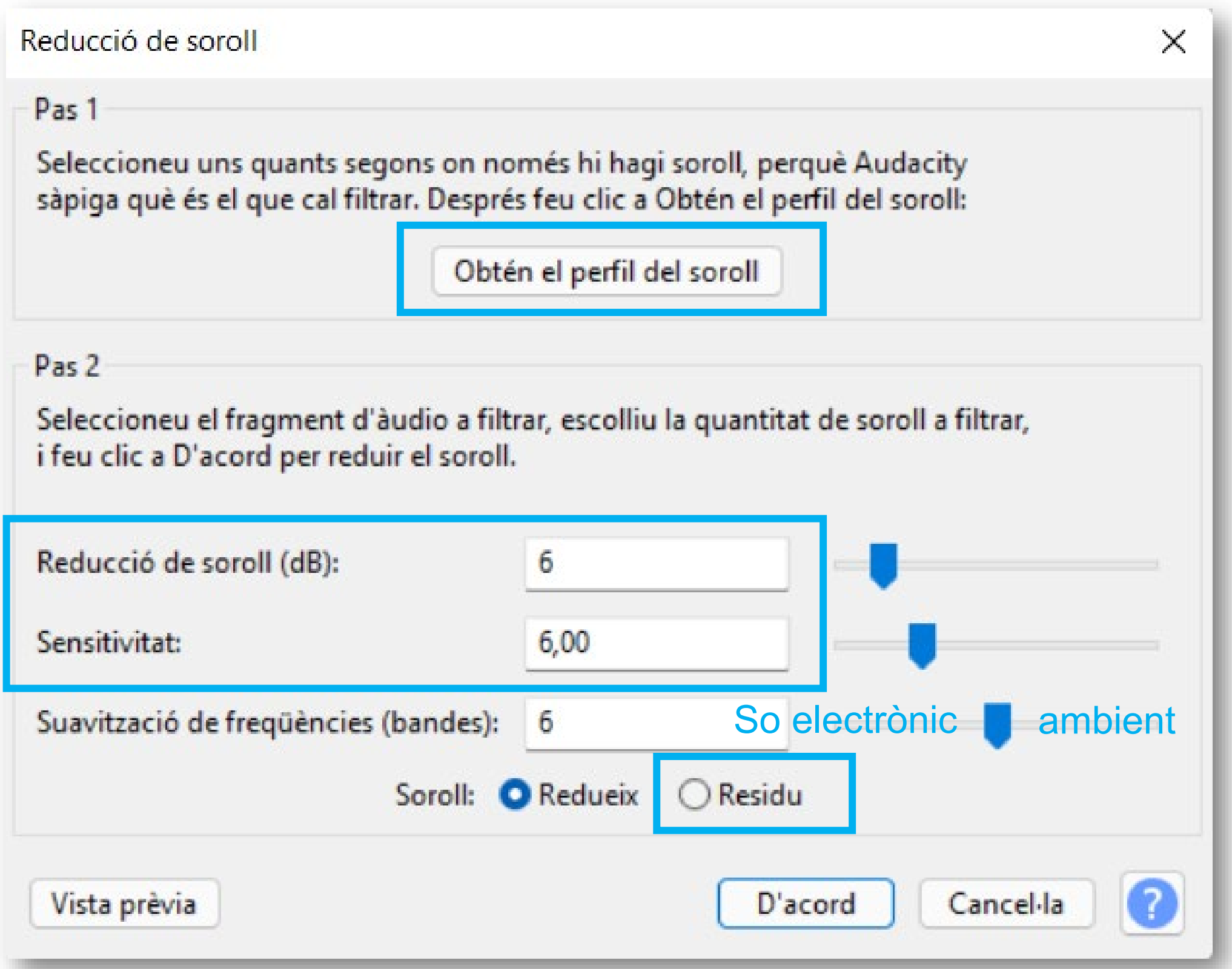

L'efecte Compressor ens permet **imprimir més potència, amplificar i enriquir greus i aguts de** la nostra veu sense distorsionar.

Seleccionem tota la pista d'àudio de la veu i Efecte > Compressio. Si ampliem massa l'ona podem Amplificar a -3 un altre cop perquè no saturi en MP3.

L'explicació la teniu a [l'ajuda d'Audacity.](https://manual.audacityteam.org/man/compressor.html)

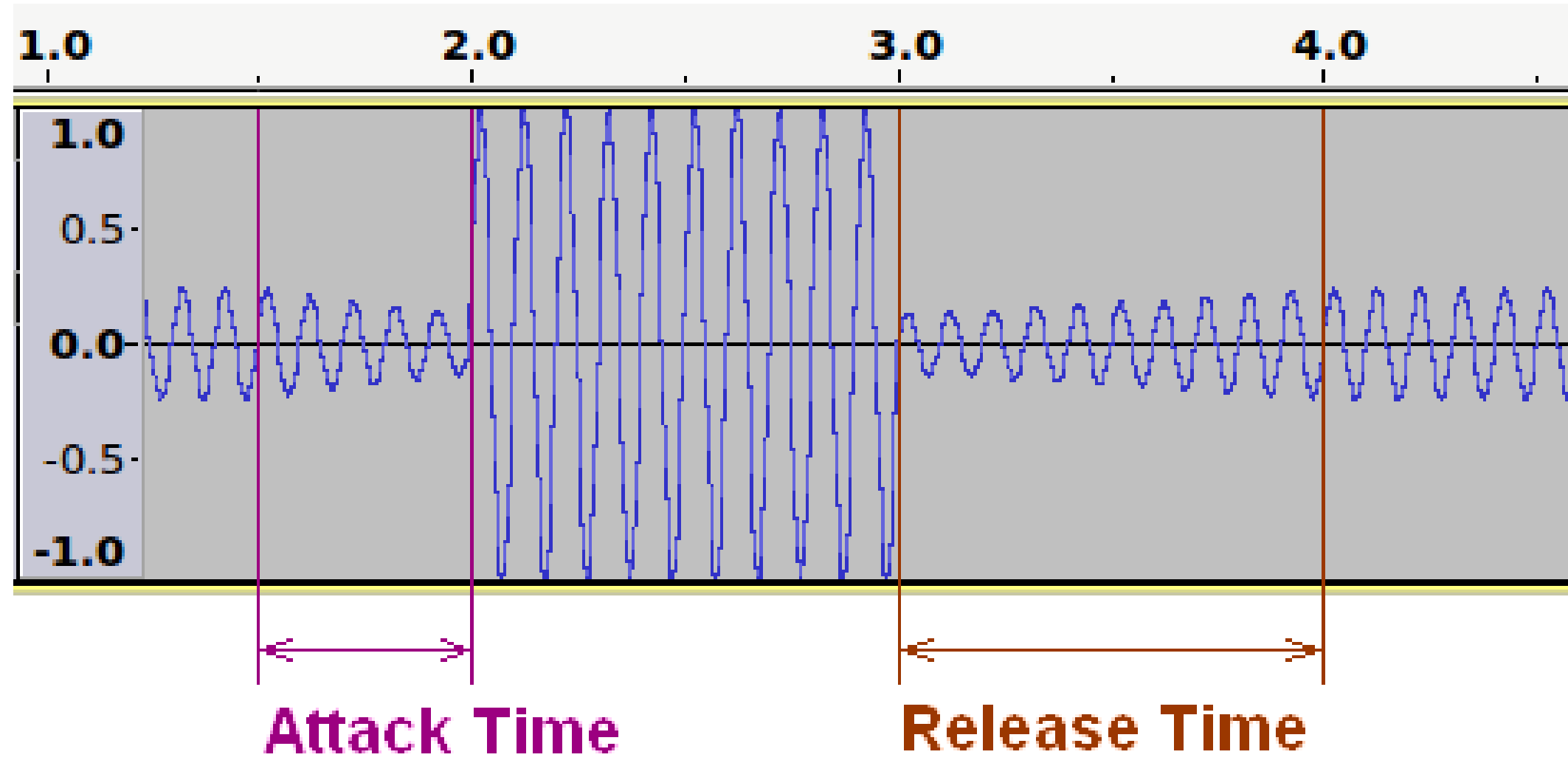

## **MILLOREM la qualitat de la nostra veu**

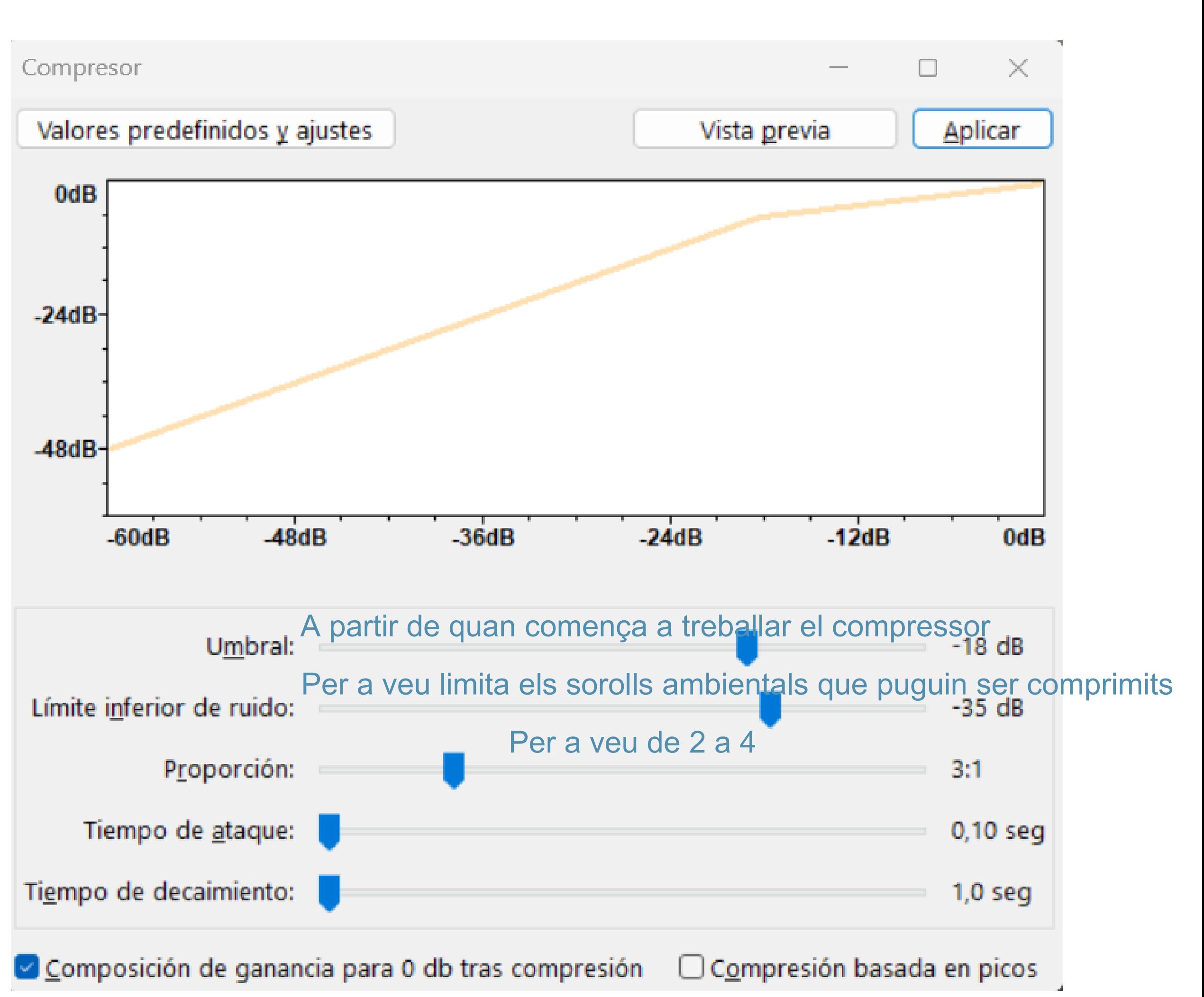

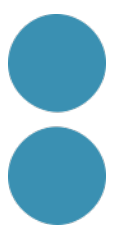

- **1. Fem el muntatge** de les diferents pistes d'àudio seguint el guió i la nostra creativitat.
- 2. Convé disposar de poques pistes i posar-les nom.
- **3. Exportem** en MPG3

# **4. Fem el muntatge**

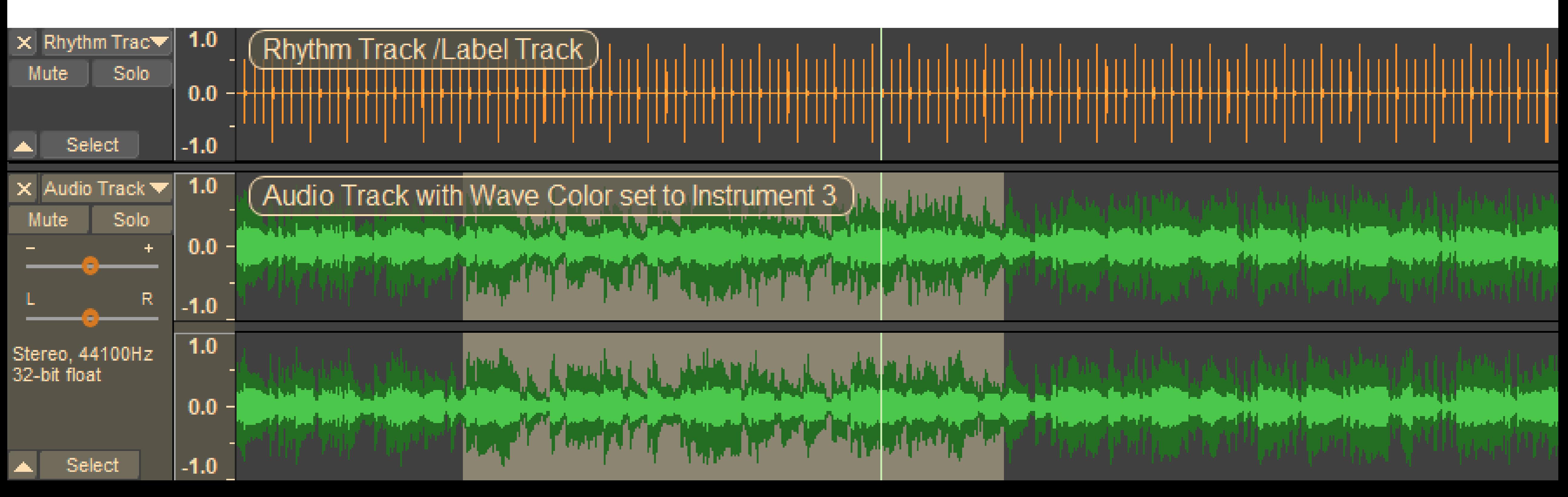

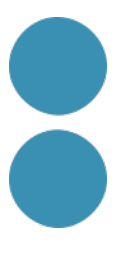

## **El muntatge enriqueix i dota de personalitat el nostre podcast**

"Tengo 10 mandamientos. Los nueve primeros dicen: ¡no debes aburrir! El décimo dice: tienes que tener derecho al **montaje** final de la película."

### **Billy Wilder**

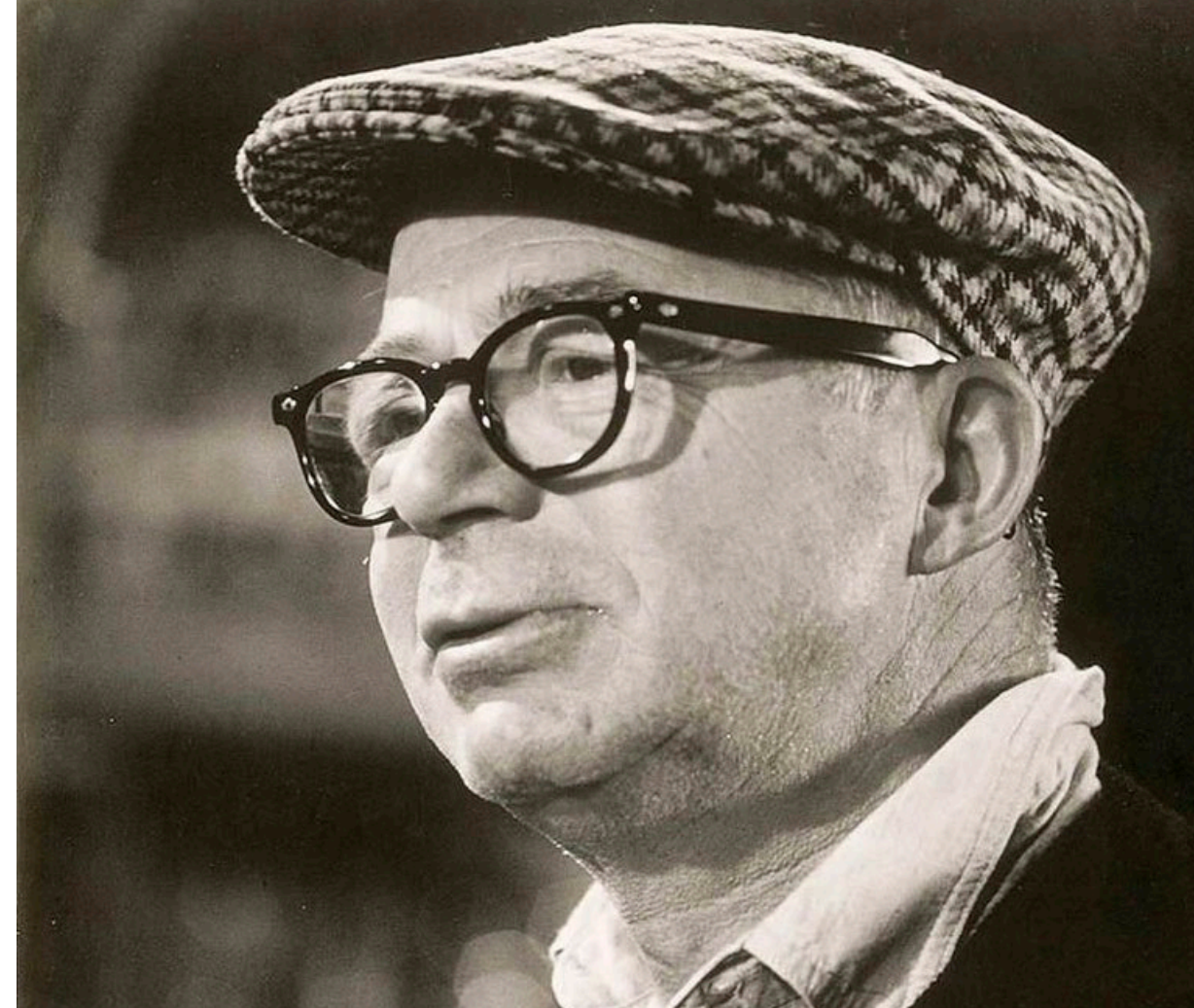

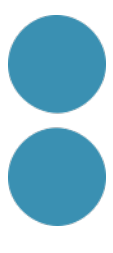

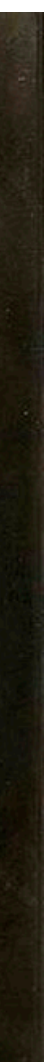

Font:<https://akifrases.com/frases/montaje>

- muntation of a property Sintonia inicial del programa amb la programa amb la programa amb la programa amb la programa amb la programa<br>Sintonia i fos de sortida del programa amb la programa amb la programa amb la programa amb la programa amb la Sintonia inicial del programa amb la presentació i fos de sortida
	- u alliu liiusida u<del>d</del> + veu amb música de fons
	- (cada repetició o cançó en una pista i fos encadenat entre elles)
		- + sintonia final del programa amb el comiat i fos de surtida

### **Muntatge més personalitzat**

També podem afegir sintonies a les diferents seccions o emfasitzar moments puntuals.

## **Exemple muntatge estàndard**

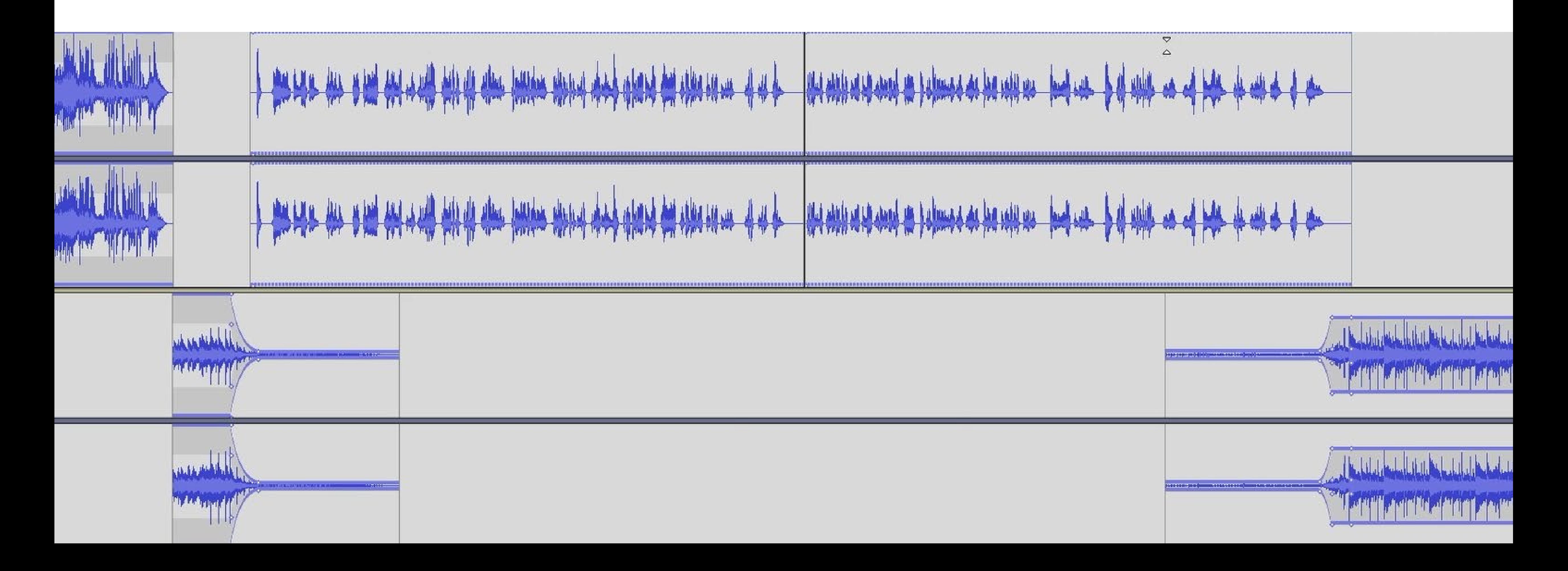

### Podem millorar la productivitat si fem una **plantilla únicament amb les sintonies** que utilitzem al podcast, després, amb la plantilla com arxiu base, caldrà afegir la veu i ajustar-la en la línia de temps.

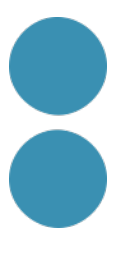

## **Fer les nostres anotacions amb etiquetes**

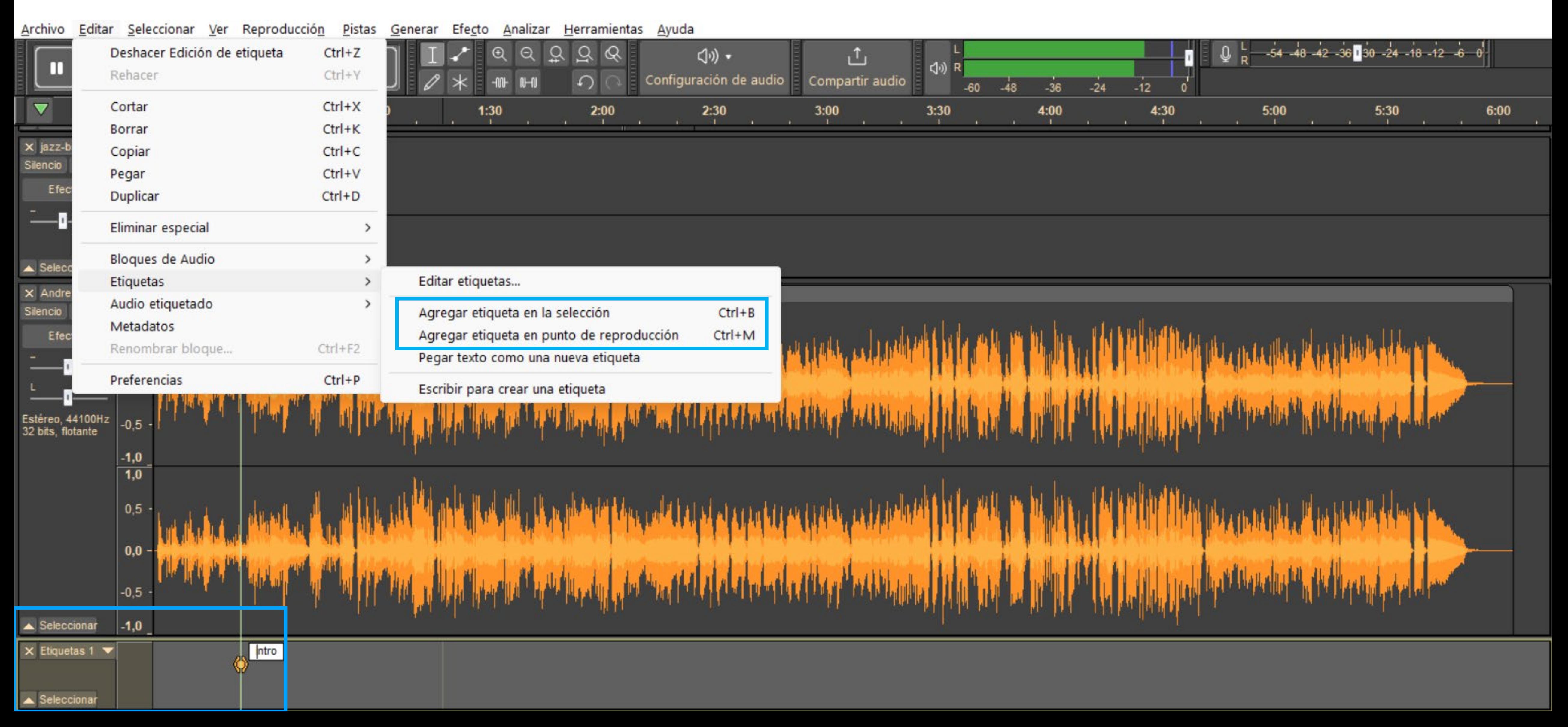

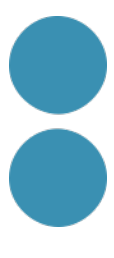

## **Afegir efectes i música al nostre projecte**

- 1. Per a que les transicions siguin suaus i l'àudio de les diferents pistes aparegui d'una manera professional, **cal fer foses** a silenci o de silenci a so. Tots dos efectes els trobarem al menú Efecte > Fosa d'obertura i fosa de tancament.
- 2. Després cal tornar a escoltar aquell tros i **ajustar les pistes**.
- 3. També podem fer manualment les foses amb l'eina d'envolupant. La farem servir per **reduir força el volum de la música mentre parlem**.

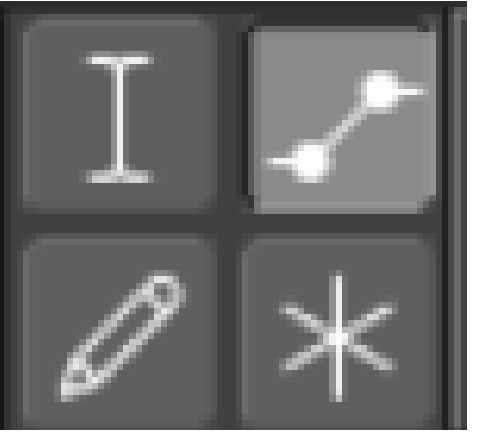

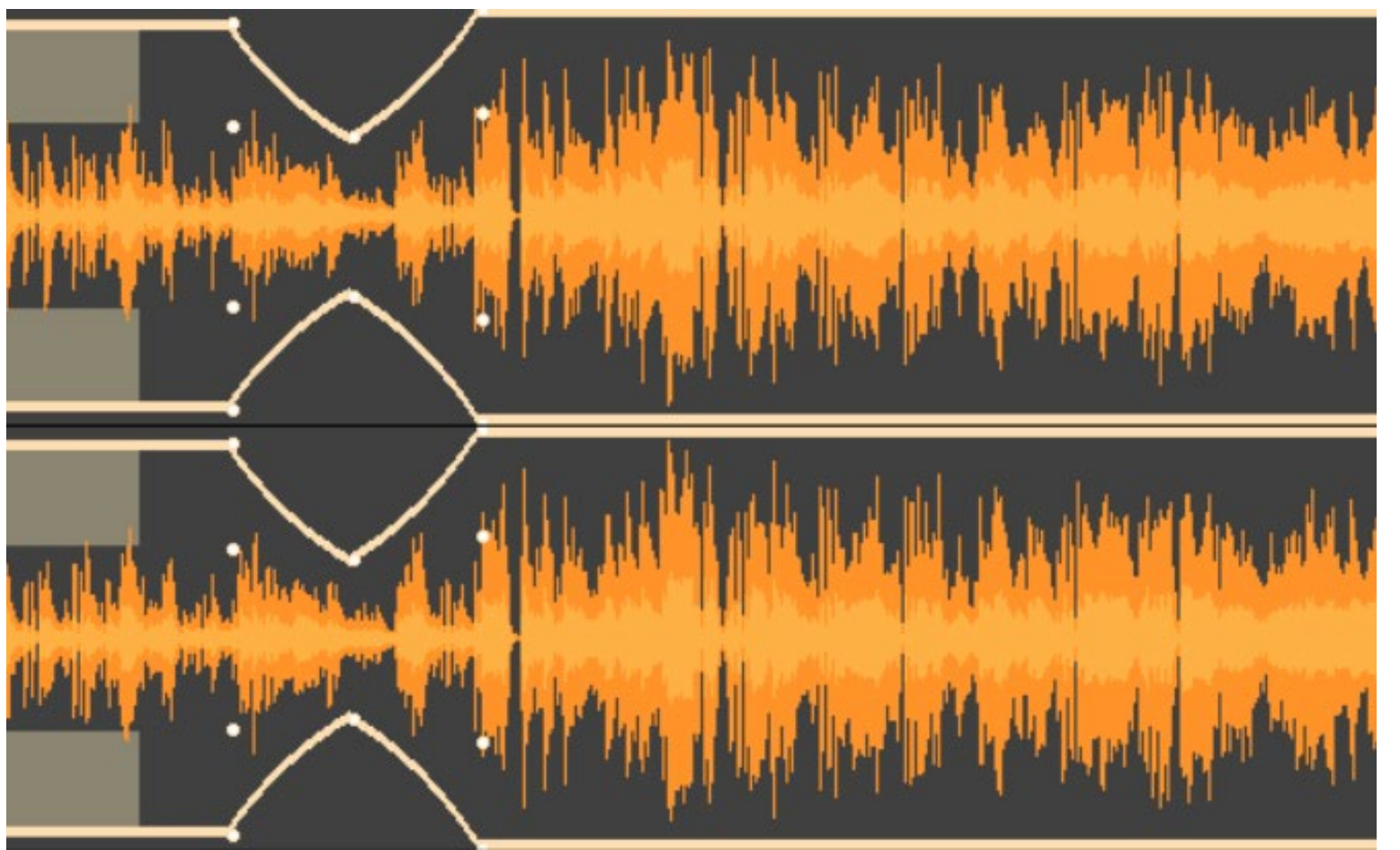

Amplifica... Auto Duck... Baixos i aguts... Canvia el tempo... Canvia l'altura... Canvia la velocitat... Capgira Compressor... Distorsió... Eco... Eliminació de clics... Equalitzador gràfic... Estirament Iliscant... Filter Curve EQ... Fosa d'obertura Fosa de tancament Inverteix Loudness Normalization... Normalitza... Paulstretch... Phaser... Reducció de soroll... Repara Repeteix... Reverberació... Trunca el silenci...

Wah-wah...

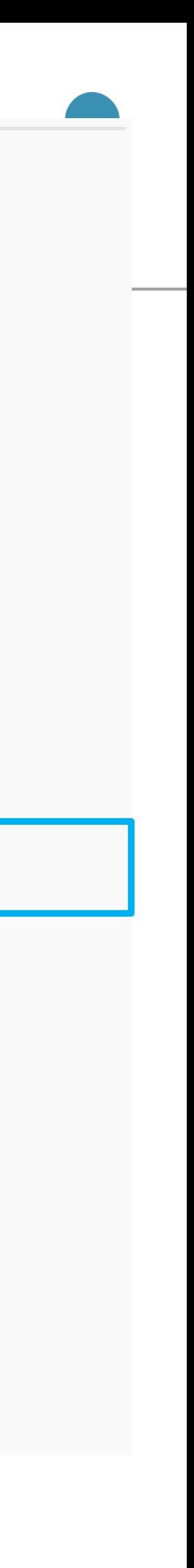

Un altre altre efecte interessant és el de **canviar el to de la veu** amb Audacity.

Per a fer-ho cal anar al menú Efecte > Canviar l'altura.

Cal moure la freqüència de sota i fer un vista prèvia per saber si volem aplicar el canvi o no.

Els valors negatius fan el to més greu, i els positius més agut.

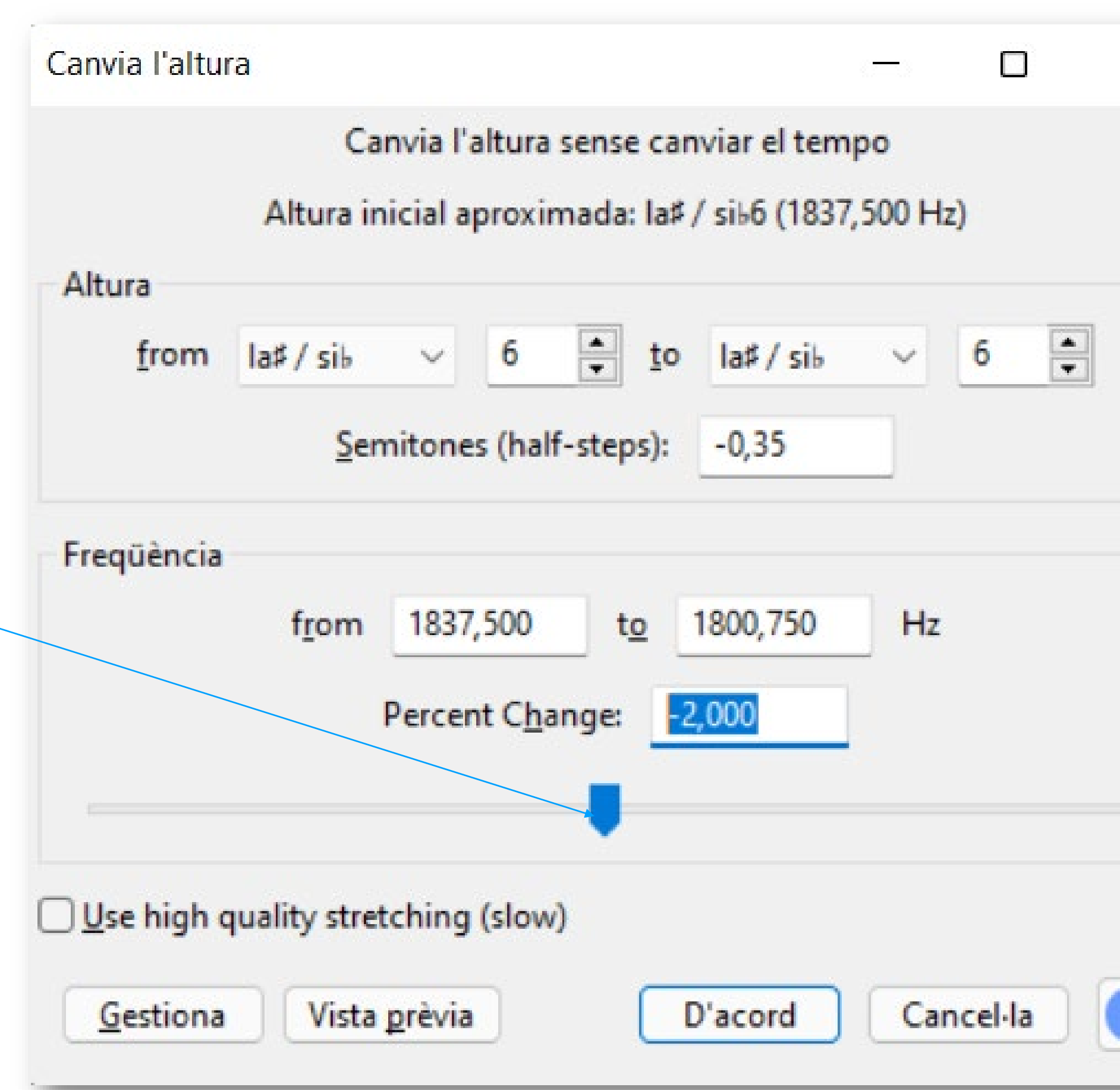

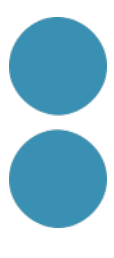

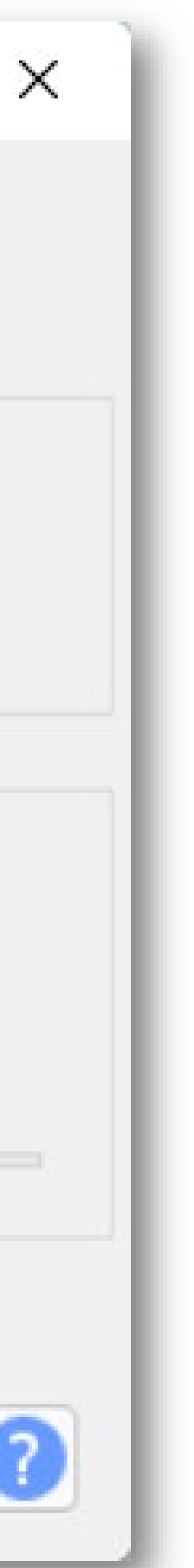

## **Altres efectes útils per a la veu**

## **Exportar el projecte en MP3**

- Mono (podcast de veu) / Estéreo (amb música i efectes)
- Taxa de mostreig: 44,1 kHz
- Qualitat (compressió): 128 kbps
- Taxa de Bits: Constant (CBR)
- Estéreo unido

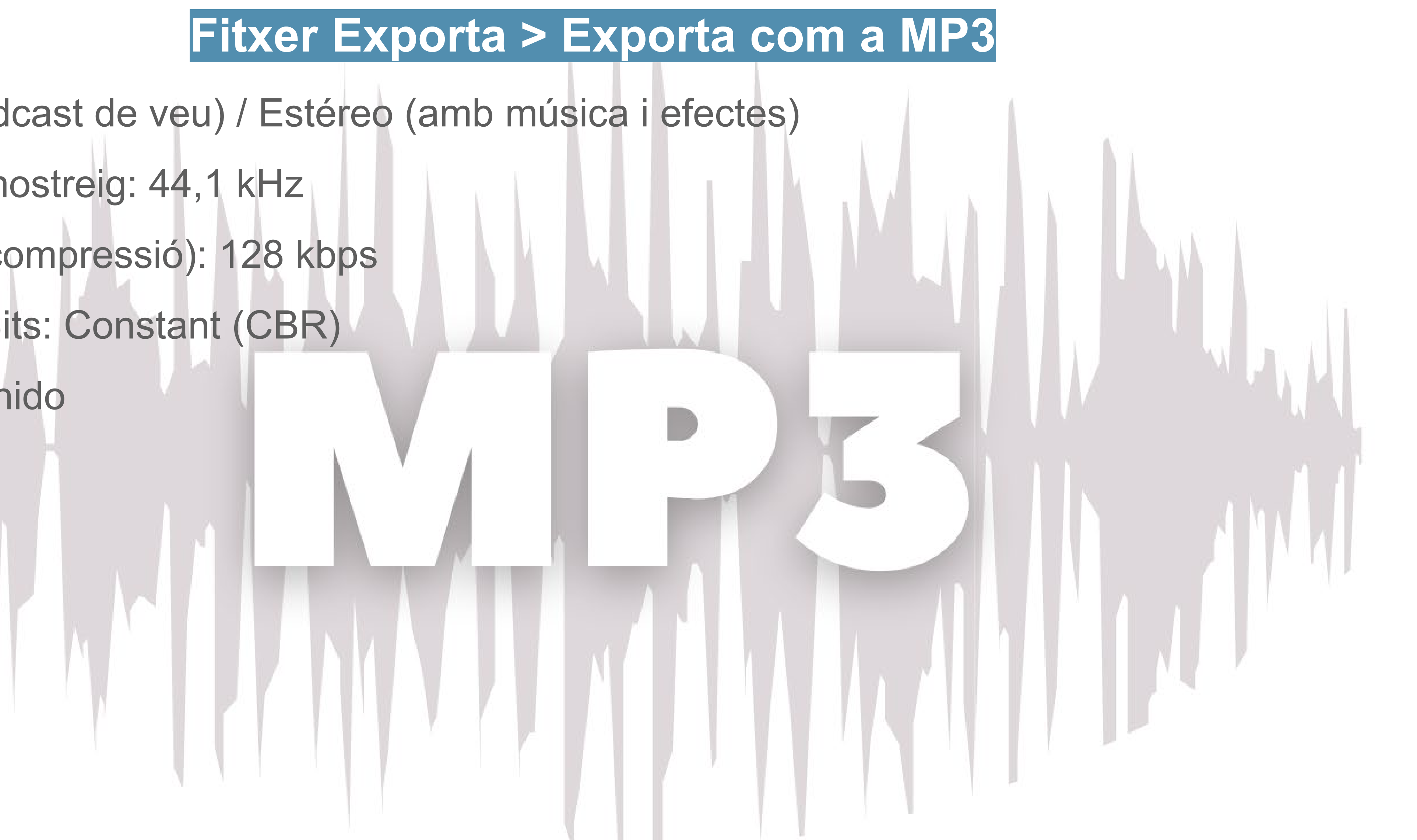

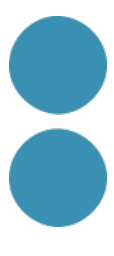

## **Exportar el projecte en MP3**

Editar etiquetas de metadatos

Use las teclas de cursor (o Intro después de editar) para desplazarse por los campos.

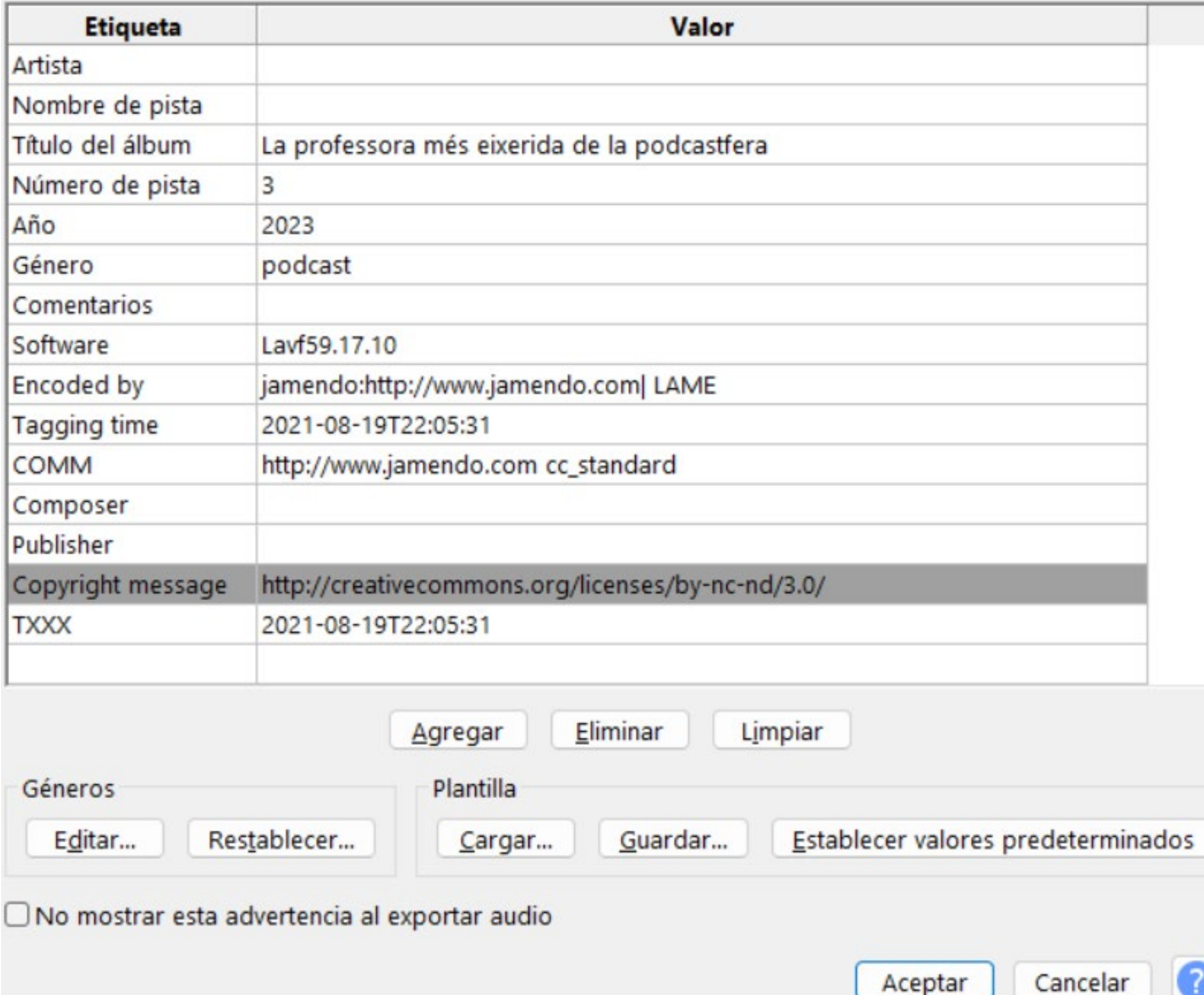

Cal emmagatzemar les **metadades** de l'arxiu amb la informació del vostre *podcast*. Podeu emmagatzemar la informació com una plantilla.

 $\times$ 

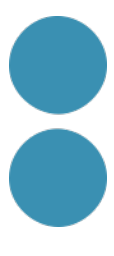

## **Com fer un podcast d'entrevistes.**

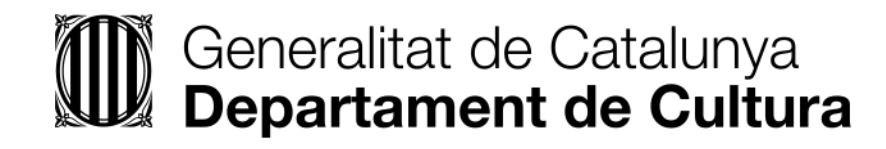

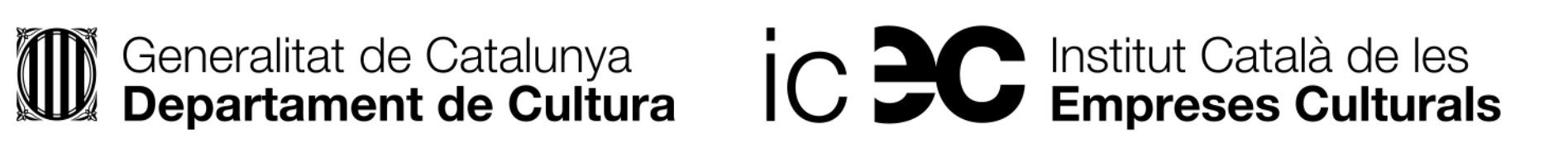

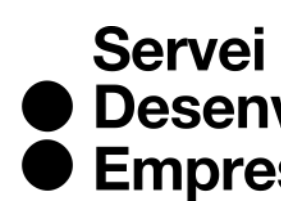

● Desenvolupament<br>● Empresarial

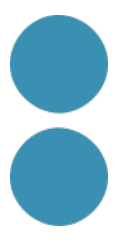

### Els **micròfons bidireccionals** de condensació o cardioides agafen únicamente el so de la persona que parla i són els més populars entre els i les podcasters.

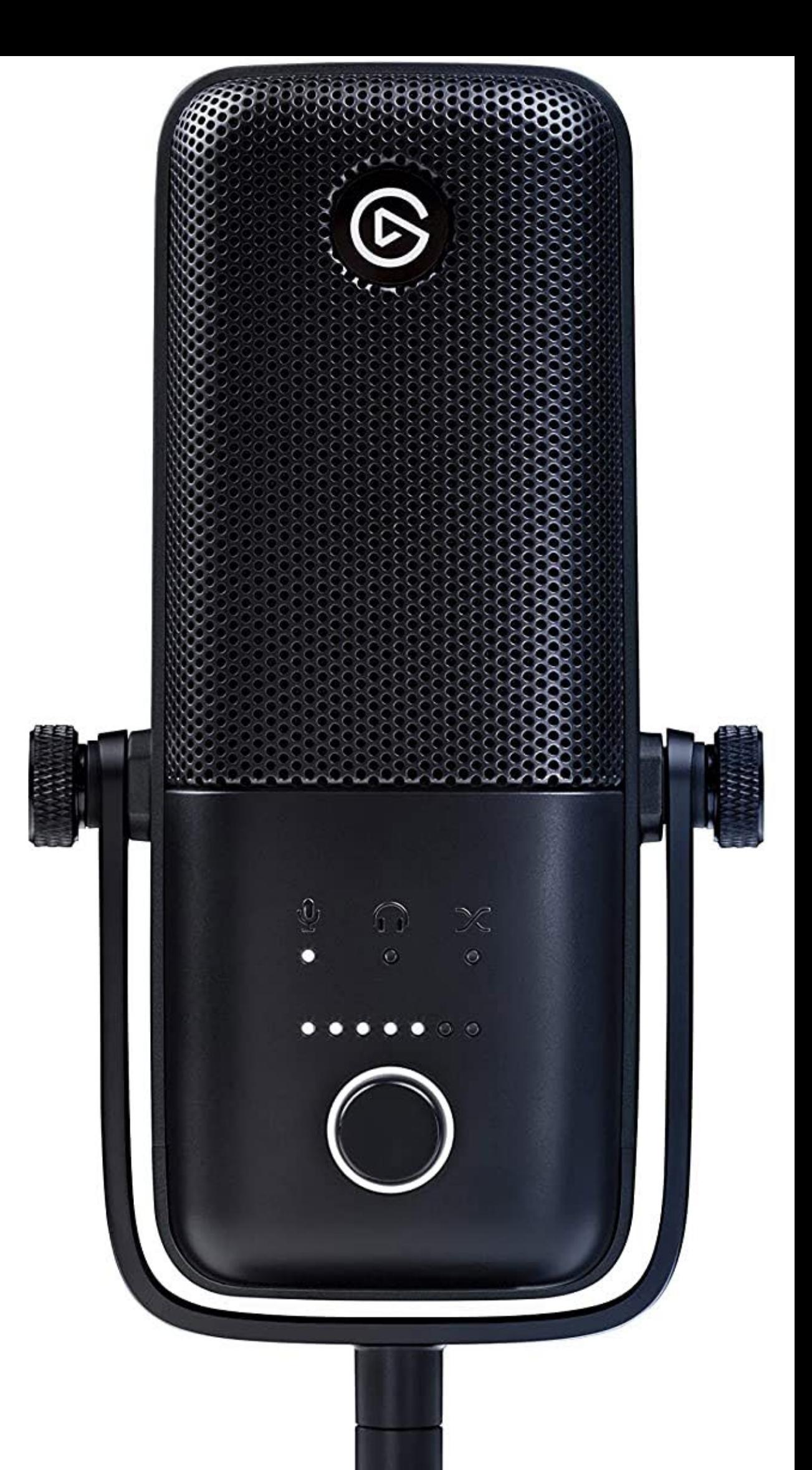

## **Enregistrament en presencial**

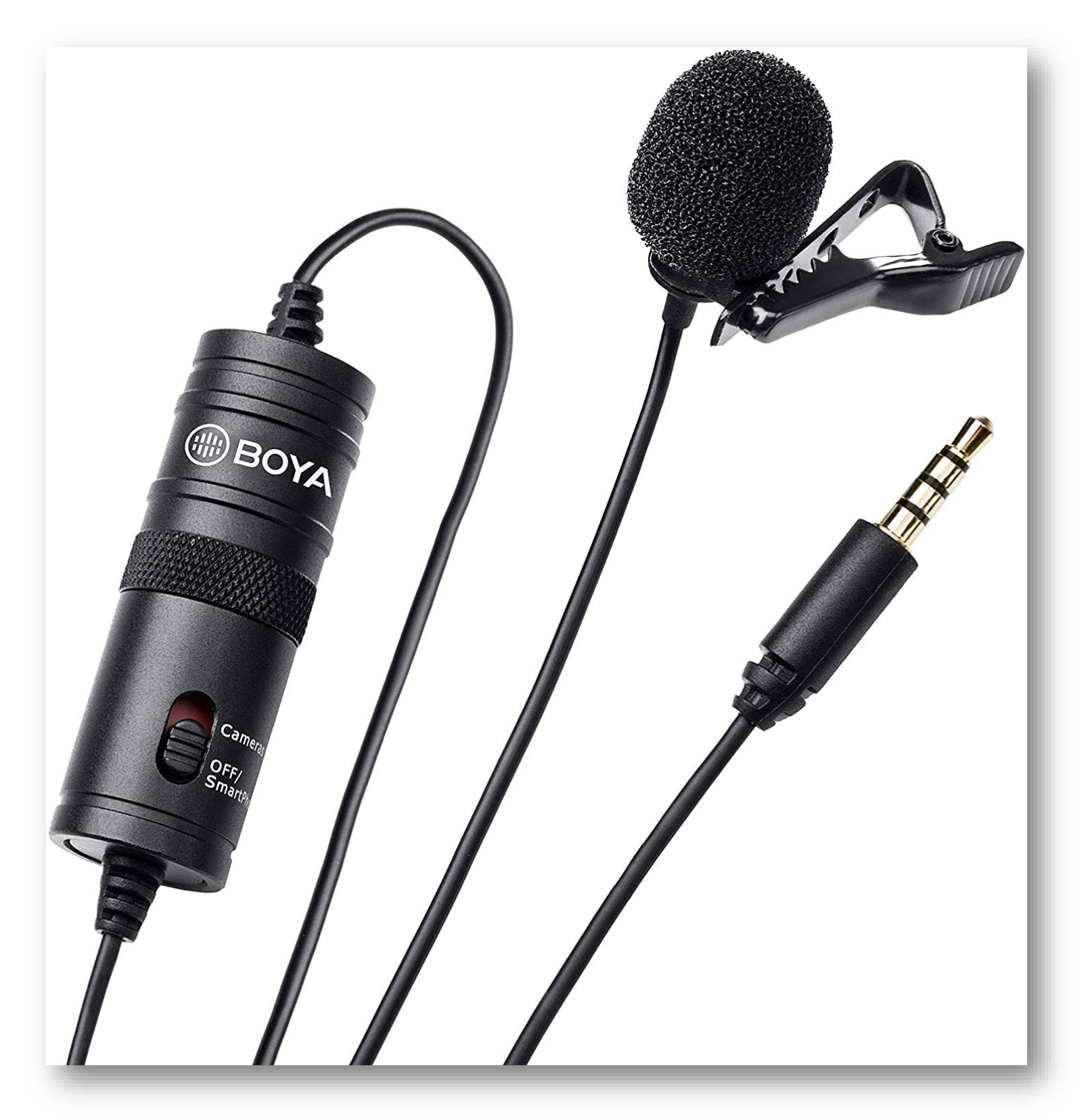

Micro lavalier/de solapa.

La **tarjeta de so** és el 2n pas important pel que aporta a la qualitat del so. I si cerquem fer un podcast més artístic o creatiu és imprescindible (ficció sonora).

# **100 €**

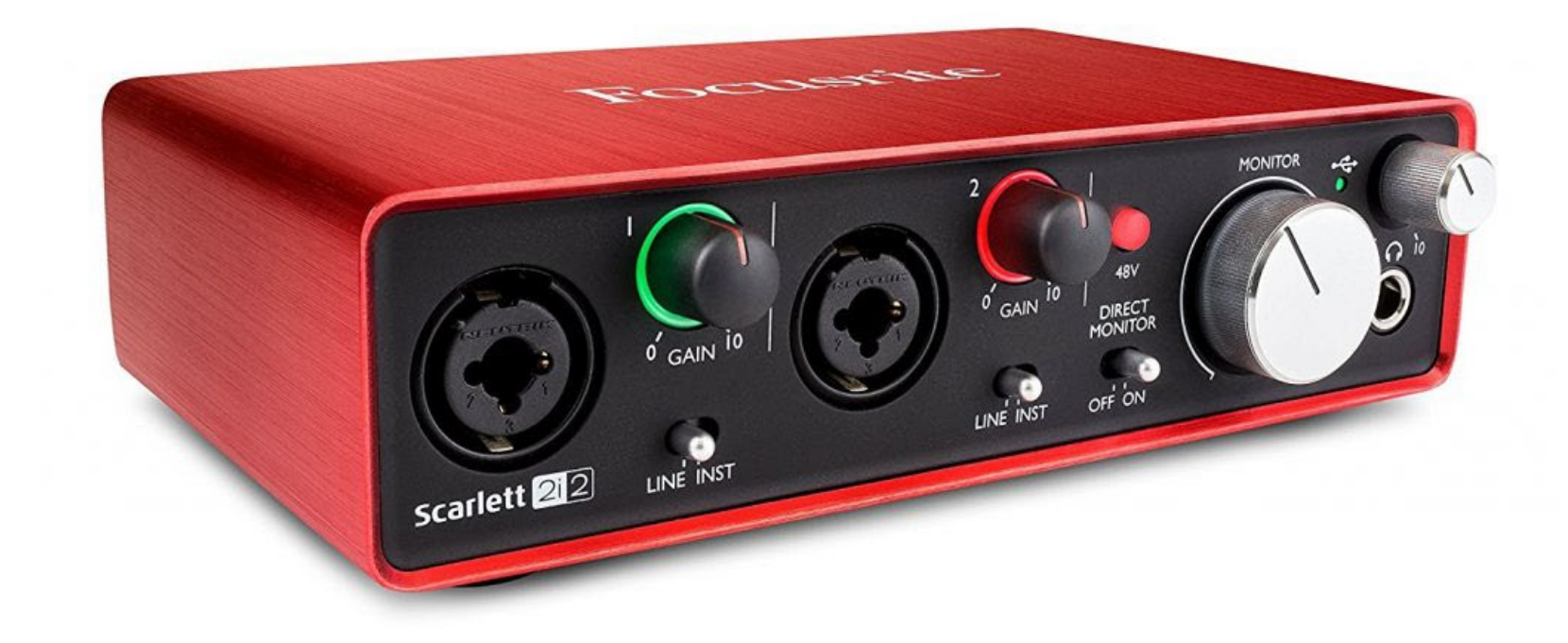

[Pack sencer Focusrite](https://www.amazon.es/Scarlett-Solo-Studio-3rd-Gen/dp/B07QTDKS59/ref=pd_sbs_5/262-2040331-0724308?pd_rd_w=4qU0q&pf_rd_p=073ad75e-0f2f-4e00-af92-a91d92e1e105&pf_rd_r=Y7CB4T7FZA75J4RHWXT7&pd_rd_r=1bd3fdca-87e1-4efd-8ce0-1f5468531e1c&pd_rd_wg=6w9xy&pd_rd_i=B07QTDKS59&th=1) Scarlett

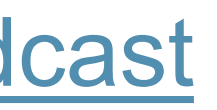

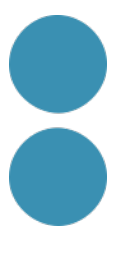

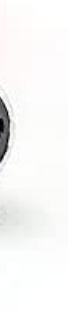

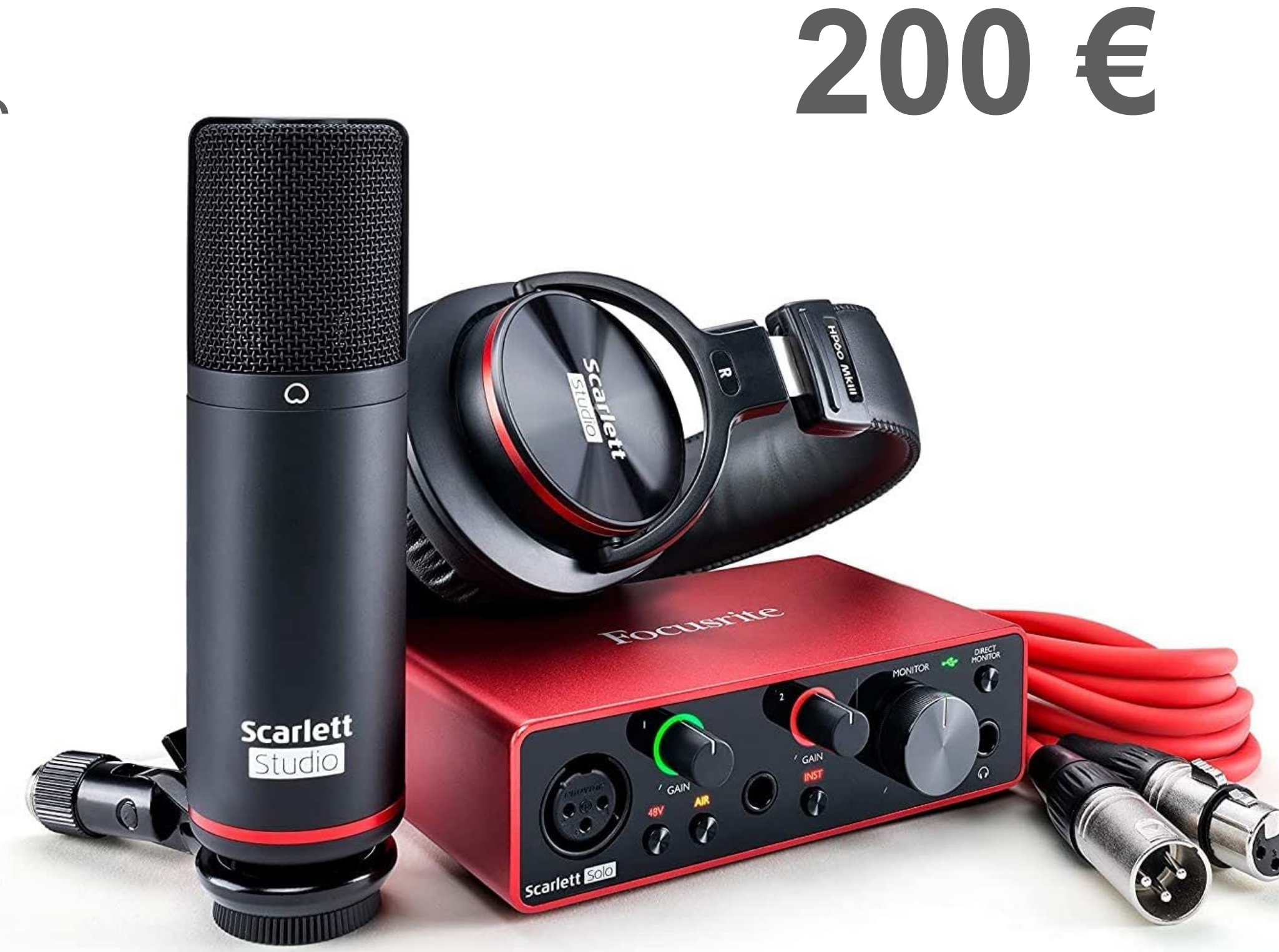

Dos bons articles sobre el tema:

- [Las mejores](https://isaacbaltanas.com/la-mejor-tarjeta-de-sonido-para-el-podcast) targetas de sonido
- Mejores interfaces de audio [para grabar](https://abismofm.com/mejores-interfaces-de-audio-para-podcast/) tu podcast

# **Equipament semiprofessional: hardware**

## **Enregistrament en línia**

Aplicació per enregistrar podcast. Genera un àudio independent per cada convidat en format WAV. També permet editar i post produir.

Aplicació per enregistrar podcast. Genera àudio de molt bona qualitat i és intuitiva.

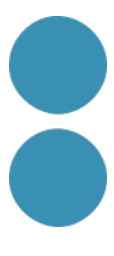

[Comparativa Cleanfeed](https://wiredclip.com/cleanfeed-vs-zencastr/) vs Zencastr

Sully cleanfeed

Cada persona pot enregistrar-se en local i després s'envia l'MP3, o també:

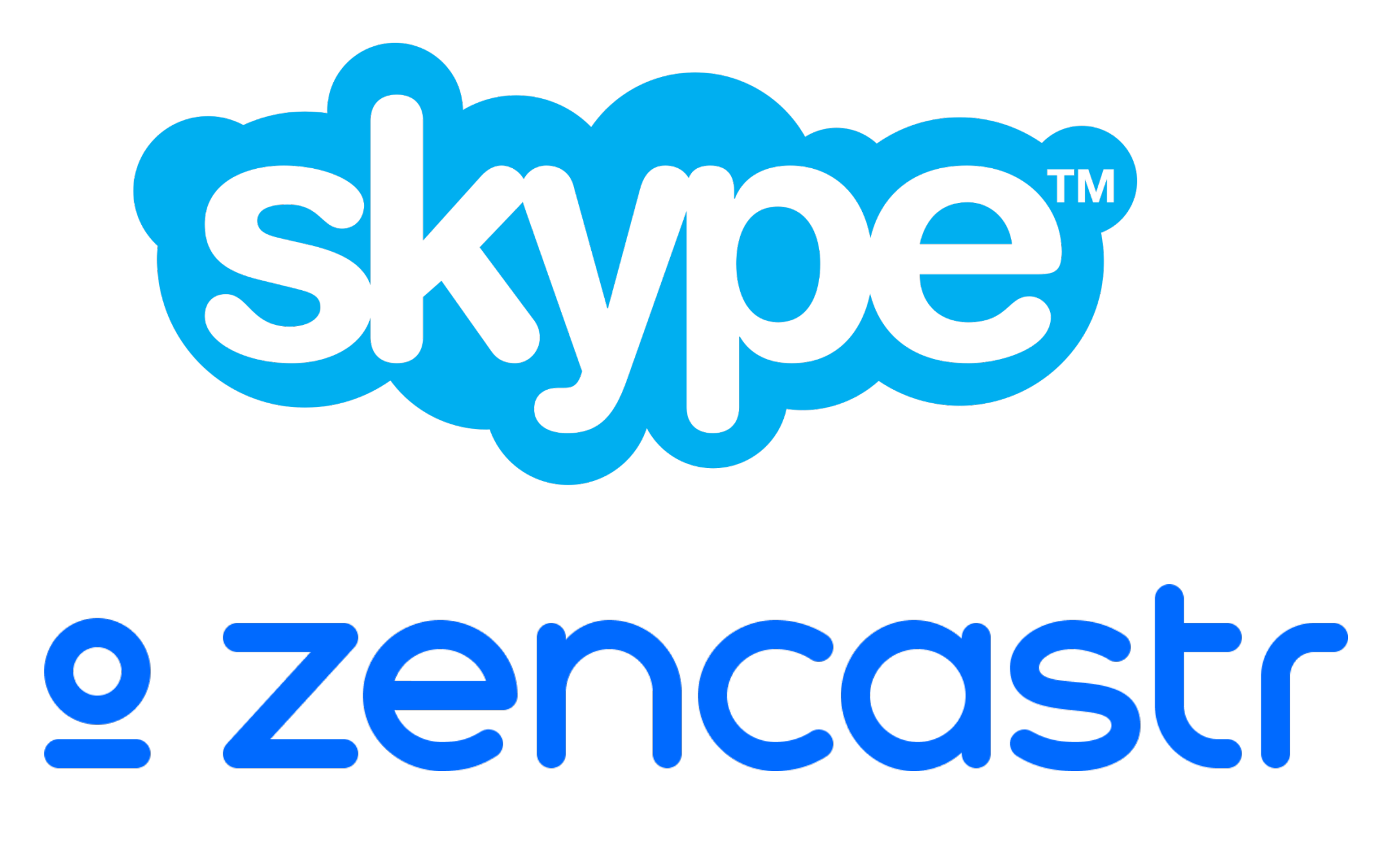

Si tenim **diferents veus** o una mateixa però hi ha una **diferència de volum**, podem fer servir l'efecte Normalitzar per a igualar el so, perquè la veu quedi més homogènia.

En aquest cas normalitzarem l'arxiu sencer per a **pujar-li el volum**: Menú Efecte > Normalitzar. No hem de passar de -1. 0 és el màxim.

Cal comprovar-ho.

Normalitzar és fixar un volum màxim, de manera que les zones baixes pujaran i les més altes baixaran o restaran igual.

Després caldrà traure el soroll de fons.

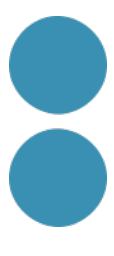

## **Homogeneïtzar veus: normalitzar**

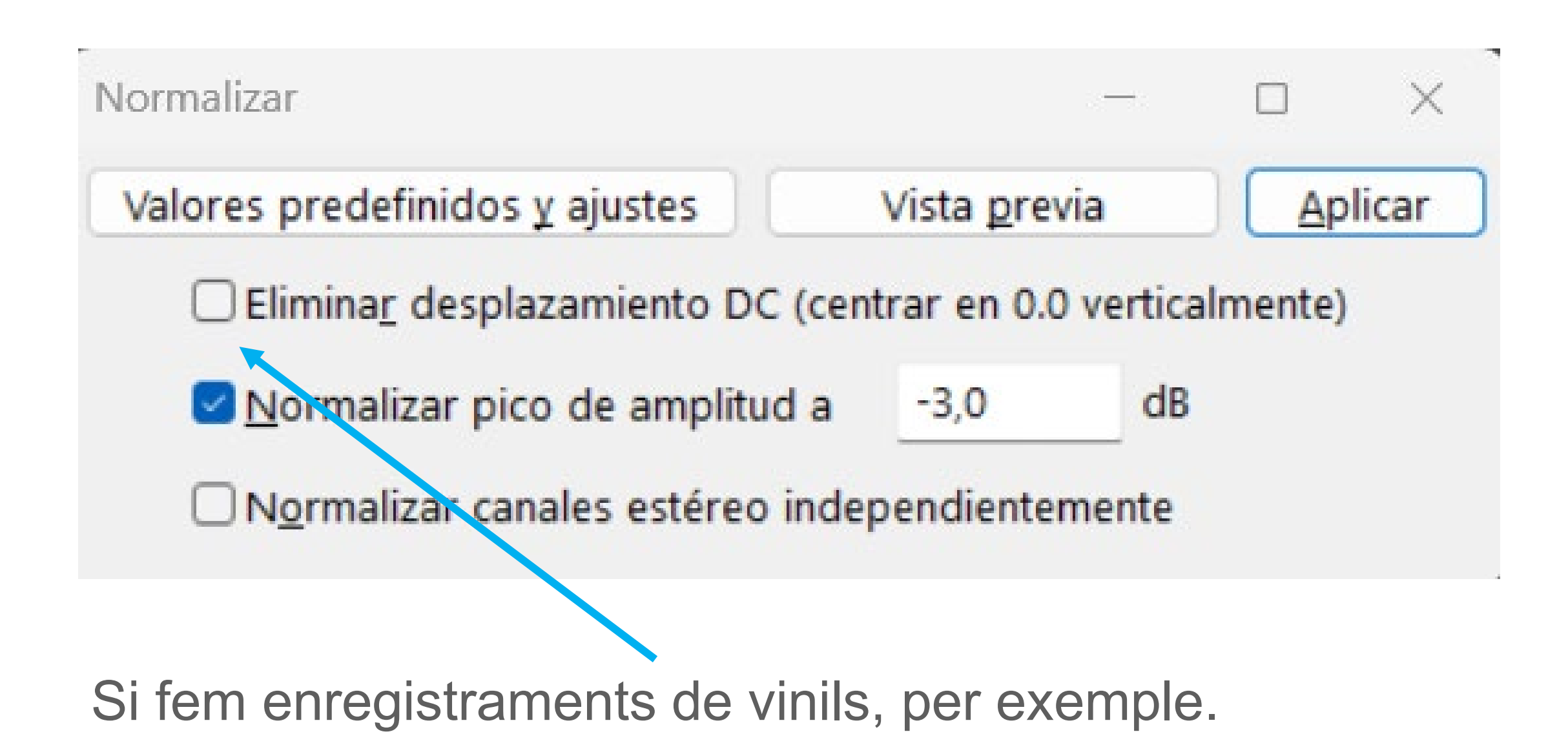

## **Recordeu**

**Tractament que li fem sempre a les pistes de veu:** 

- 1. Netejar el soroll de fons.
- 2. Amplificar si cal per pujar-li el volum total.
- 3. Compressió (si hi ha 2 veus els mateixos valors)
- 4. Normalitzar a -3.

Caldrà sincronitzar els arxius d'àudio de veu si en tenim més d'un. I silenciar quan no parla una de les persones, no tallar perquè no es desajusti sincronització pistes.

Anivellar volums amb Amplificar i posteriorment ajustar el volum de les diferents pistes a mà en funció de la narració.

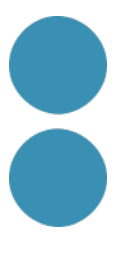

## **Llocs on publicar els nostres podcastsi com fer-ho.**

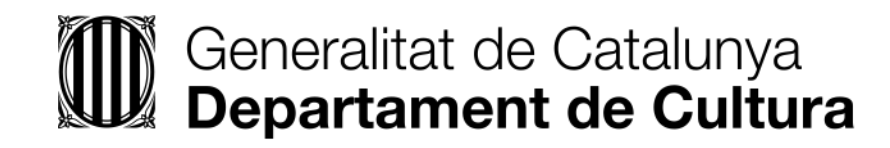

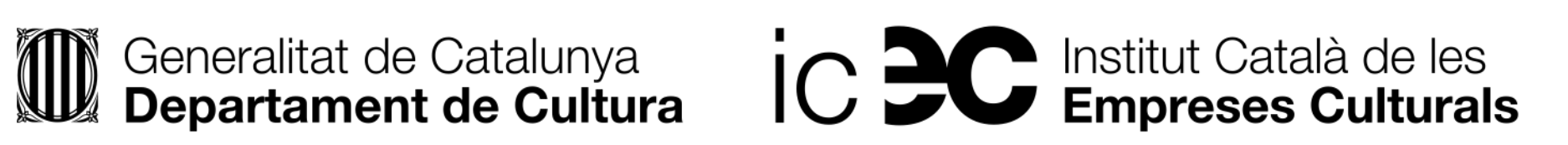

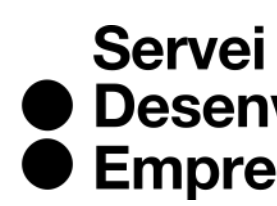

● Desenvolupament<br>● Empresarial

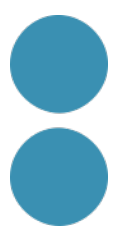

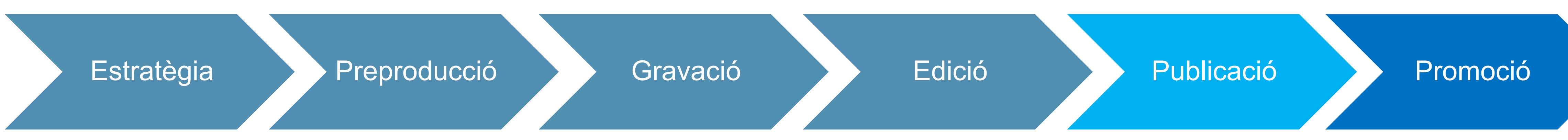

## **On publicar el nostre podcast**

El **feed RSS** del teu podcast és un arxiu XML únic que serveix per a distribuir automàticament el teu nou contingut en totes aquelles aplicacions on t'has donat d'alta, i avisa els teus oients que hi ha un nou capítol disponible.

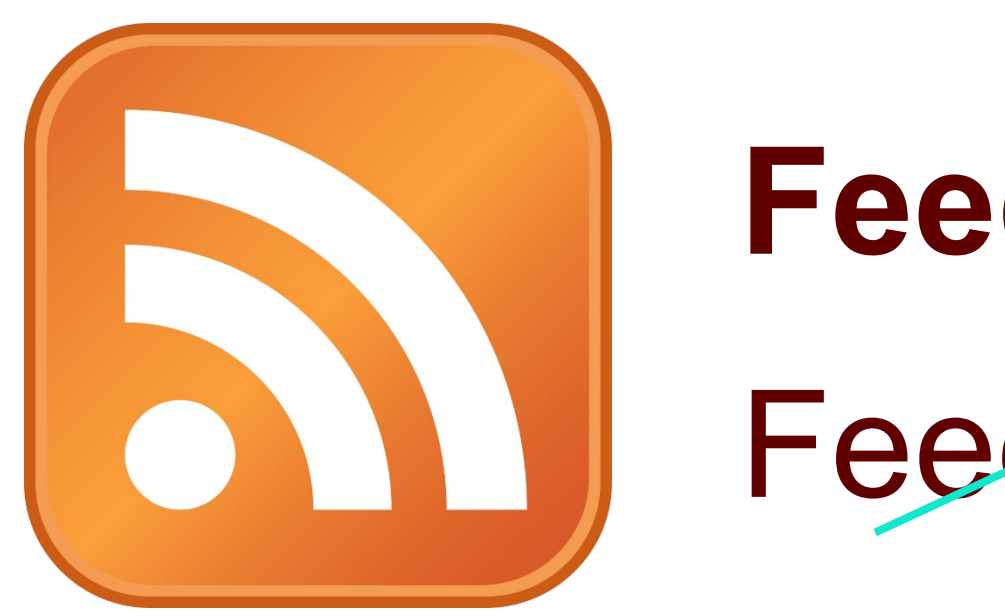

## **Feed RSS = Podcast** Feed RSS = Arxiu d'àudio

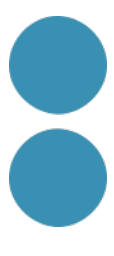

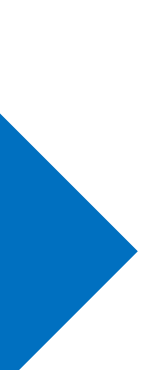

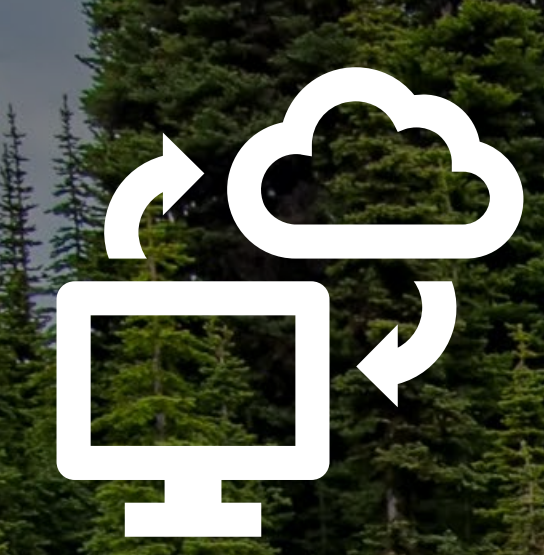

#### PowerPress Podcasting plugin Por Blubrry

Foto de [James Wheeler](https://www.pexels.com/ca-es/@souvenirpixels?utm_content=attributionCopyText&utm_medium=referral&utm_source=pexels) de [Pexels](https://www.pexels.com/ca-es/foto/arbres-avets-bosc-boscos-1578750/?utm_content=attributionCopyText&utm_medium=referral&utm_source=pexels)

### **El teu lloc web entitled and the Hosting per podcasts:**

• **[Spreaker](https://www.spreaker.com/)** (la millor opció si aneu de debò. Té pla gratuït, però el pla de pagament són 6€/mes i tens tot el que puguis necessitar amb un disseny molt intuïtiu i funcional).

• **[Ivoox](https://www.ivoox.com/)** (la més popular a Espanya en l'actualitat, així que cal **[publicar allà el nostre feed](https://blog.ivoox.com/como-publicar-tu-podcast-en-ivoox_0075976/)** si no esteu allà allotjats).

• **[Anchor](https://anchor.fm/)** (l'app d'Spotify que està de moda i és la que es recomana per a principiants).

• **[Libsyn](https://libsyn.com/)**

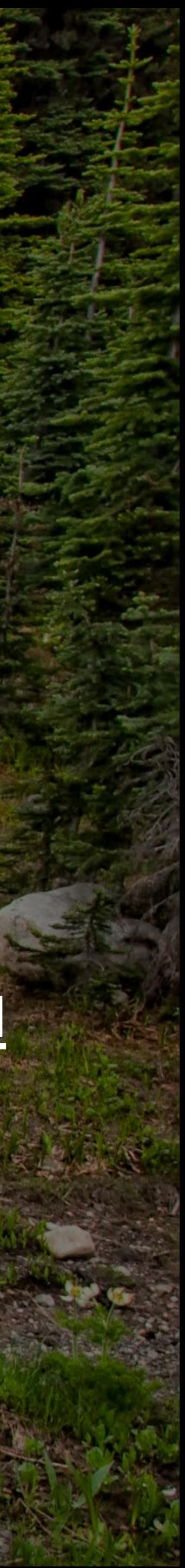

## **Plataformes per escoltar podcast**

Spotify es la aplicación de podcast más utilizada por las personas encuestadas. La plataforma de distribución sueca mantuvo su liderazgo con fuerte presencia en Latinoamérica y creció un 50% respecto a la EncuestaPod 2019.

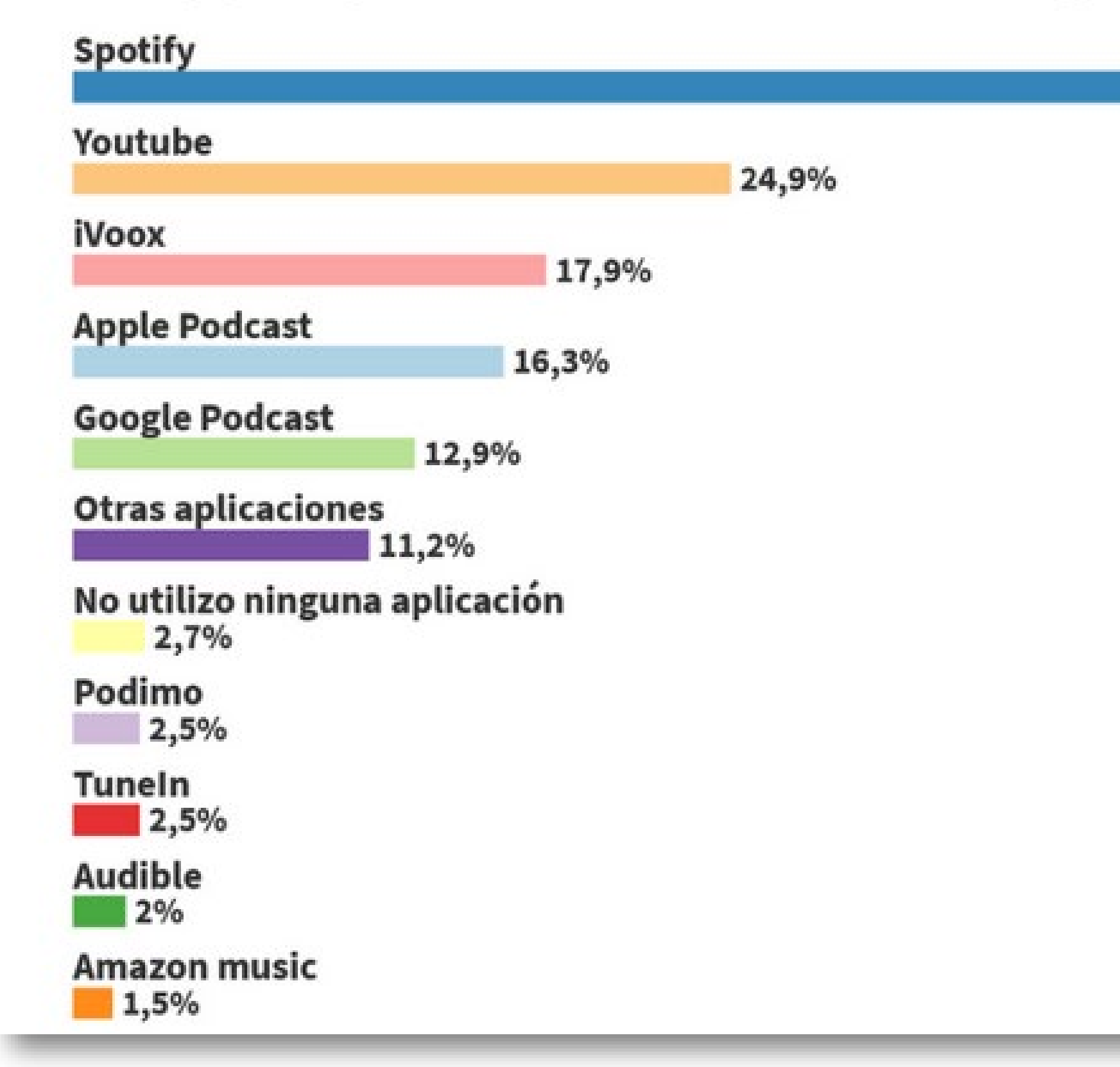

¿Qué aplicaciones móviles utilizas principalmente para escuchar podcast?

75,3%

#### "Mirar" podcast

Si el podcast está acompañado de un video en vivo o una animación, casi un tercio de las personas encuestadas dijo que le interesa mirar además de escuchar.

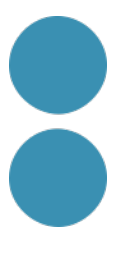

És l'**agregador** més important de tots i el principal distribuïdor de podcasts, però allà no es poden allotjar els nostres capítols.

1. Cal **reportar el nostre feed a [Podcasts](http://podcastsconnect.apple.com/) Connect**, i per a fer-ho necessitem un ID d'Apple. Si no tens cap dispositiu de la marca Apple, aleshores pots crear-ne una **[aquí](https://support.apple.com/es-co/HT204316)** (no és imprescindible posar la

### **Passos a seguir: [article al respecte](https://podcasters.apple.com/support/897-submit-a-show)**

3. Tenir preparada una **imatge de portada quadrada** en format png de mín. 1.400 – màx. 3.000 píxels,

- targeta de crèdit).
- 2. Disposar d'un feed perquè hem publicat un podcast.
- que representa el nostre programa de podcast.
- Després caldrà omplir una fitxa més curta per cada podcast que publiqueu al vostre canal.

4. Ompliu la **fitxa del vostre canal** sencera. Assigneu-li una categoria/ i poseu el nom del programa en tots els següents camps: títol, copyright, nom i autor. En 2-5 dies ja tindreu publicat el vostre podcast.

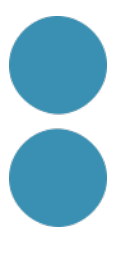

## **On publicar el nostre podcast**

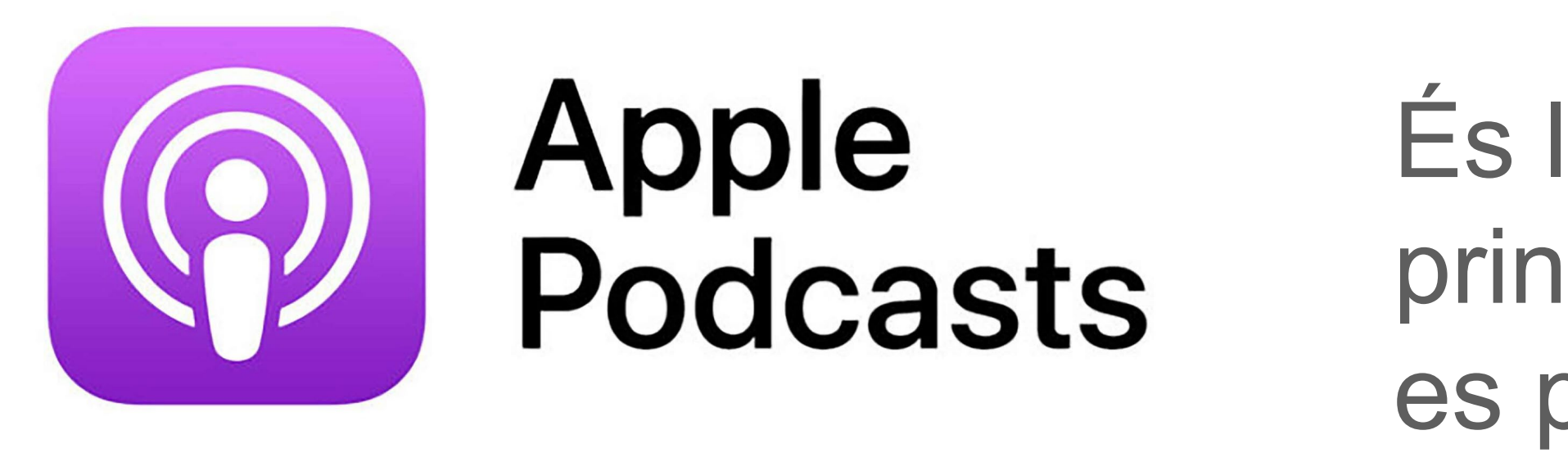

# **On publicar el nostre podcast**

**Ili** Google Podcasts Manager

Aquí heu de [donar d'alta el vostre Podcast](https://podcastsmanager.google.com/about?hl=es)

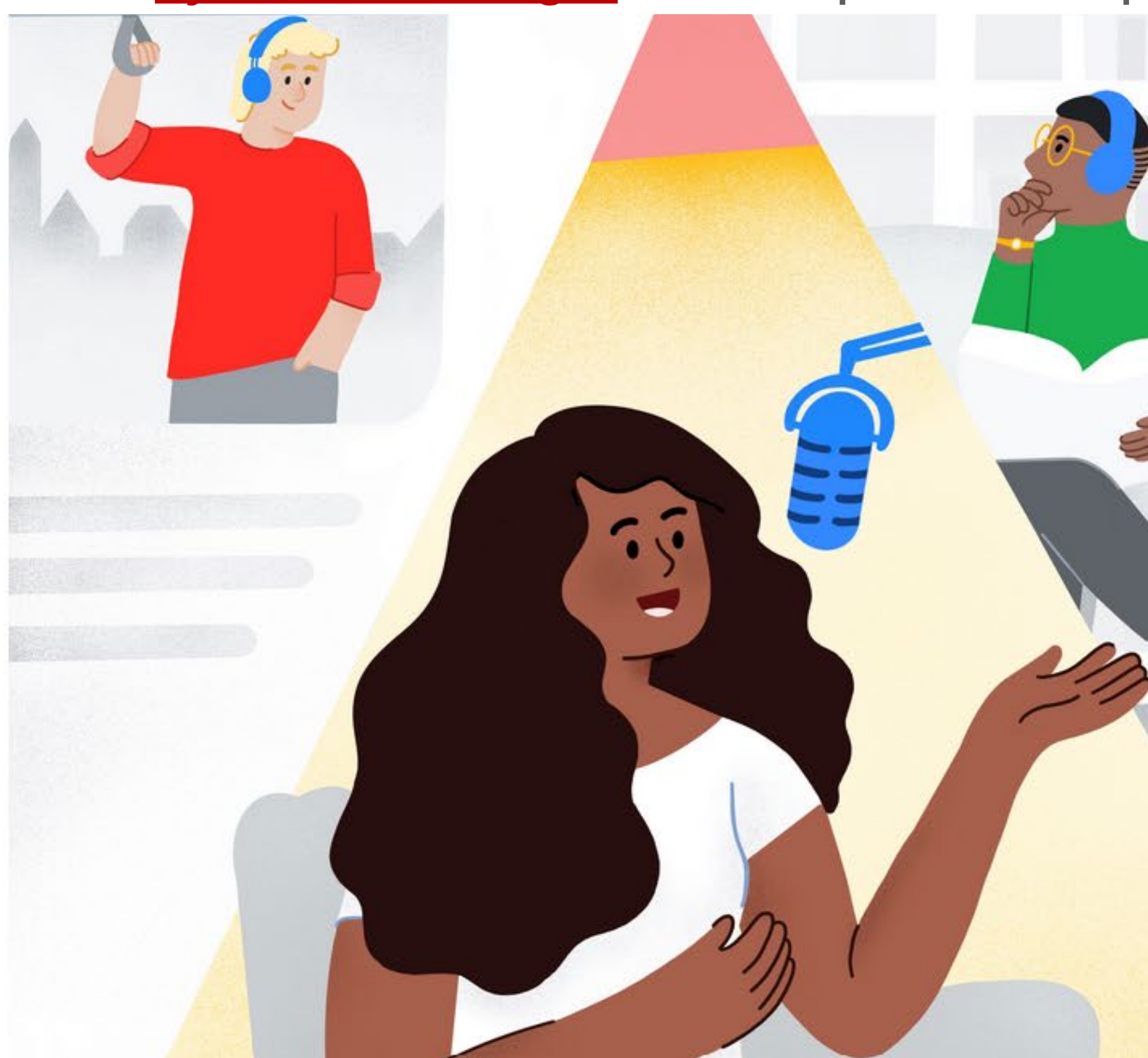

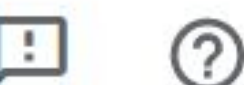

### Pàgina d['ajuda de Google](https://support.google.com/podcast-publishers/answer/10315648) on s'explica com publicar el vostre podcast a Google i on apareixerà.

## Información valiosa para mejorar tu pódcast

Conoce mejor a tu audiencia y llega a nuevos oyentes con Google Podcasts Manager.

**Empezar ahora** 

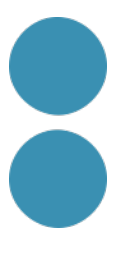

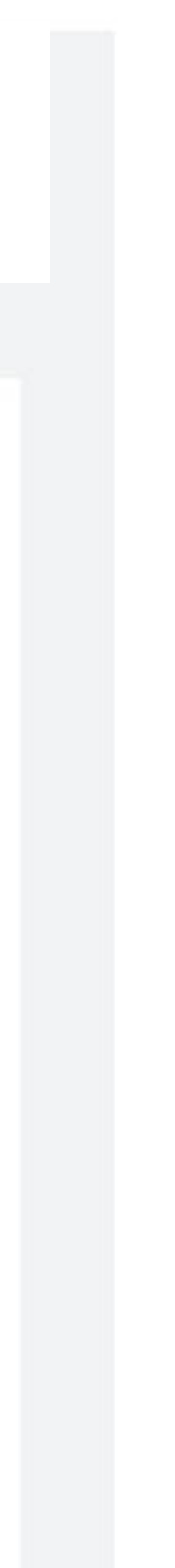

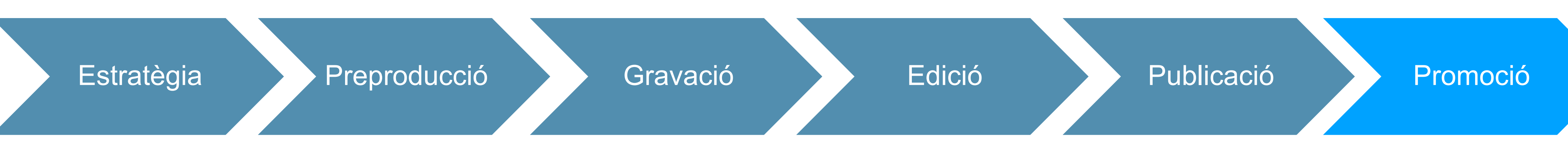

# **Com promocionar el nostre podcast**

- Publica'l a les principals plataformes de podcasting.
- Pubica'l a les teves xarxes i pots fer un tràiler del mateix.
- Publica'l al teu lloc web (blog) i a la newsletter (si en tens).
- Transcriu el podcast per a publicar-lo al teu bloc i fer-lo més visible ([eines](https://www.xataka.com/basics/transcribir-audio-a-texto-17-herramientas-gratuitas) que et poden ajudar en la transcripció).
- Fes un videopodcast i publica'l a Youtube.
- Temàtica "atemporal".
- Publicitat de pagament a xarxes.

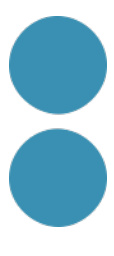

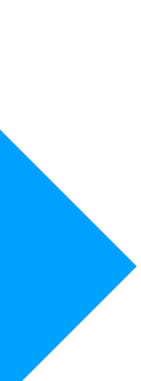

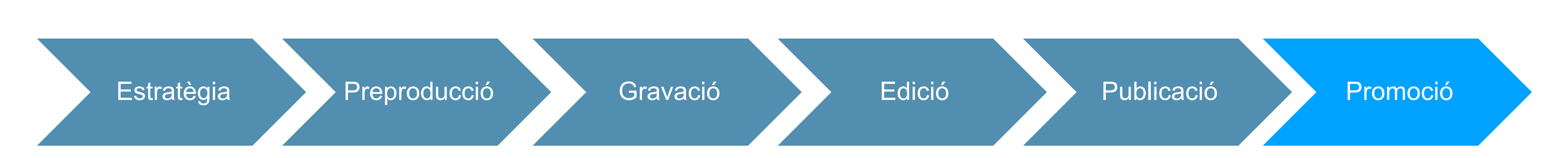

# **Com promocionar el nostre podcast**

- Col·laborar amb altres podcasters.
- Demana la gent que se subscrigui i que opinin sobre el podcast o et pregunten etiquetant-te.
- Fes el teu podcast SEO friendly:
	- o Nom directe i descriptiu; Que geneni intriga i amb paraula clau.
	- o Portada xula on es vegi la temàtica i cada episodi una de diferent dins una mateixa línia gràfica.

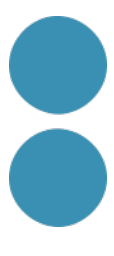

# **Contingut de qualitat divulgatiu i informatiu**<br>docs

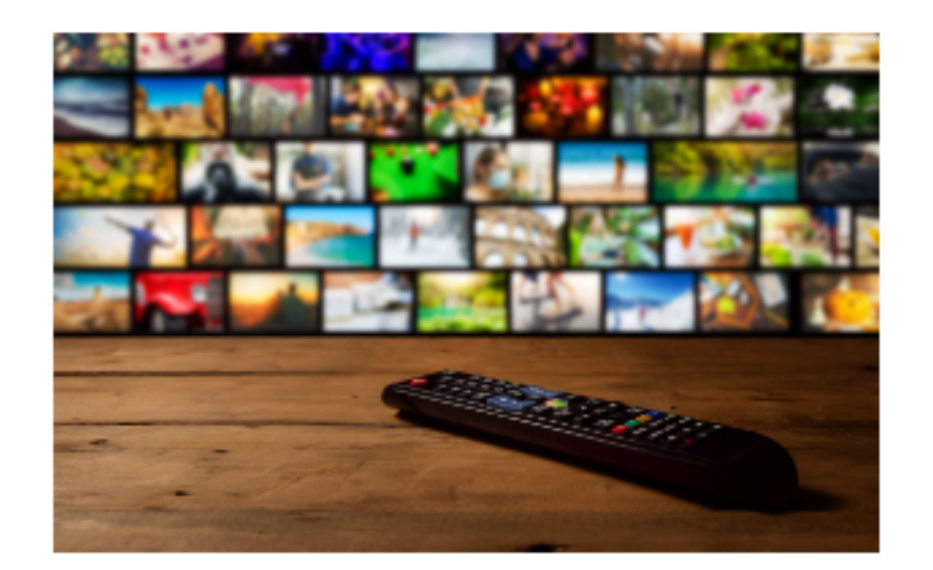

"IurisPod: el podcast de luris.doc"

#### La cultura del streaming

¿Qué ofrece este modelo que nos gusta tanto? Te contamos como le saca partido el sector cultural para conectar con su audiencia.

### **Digital Signage: Transformando la**

#### ¡Escucha cultura! **Podcast vs** audioguías

Para absorber información visual y no visual es necesario observar y, a su vez, recibir información adicional sin desviar la mirada. ¿Cómo conseguirlo? A través del

# **Blog**

#### Cookie de **Navidad**

Estas fiestas acepta la cookie de Navidad

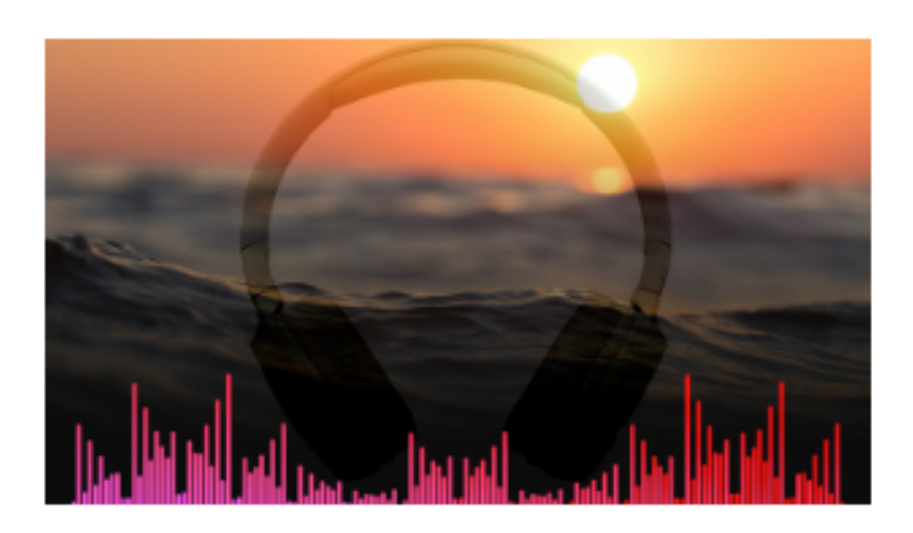

#### Escucha el verano

Ponte los auriculares y escucha nuestro ASMR de verano.

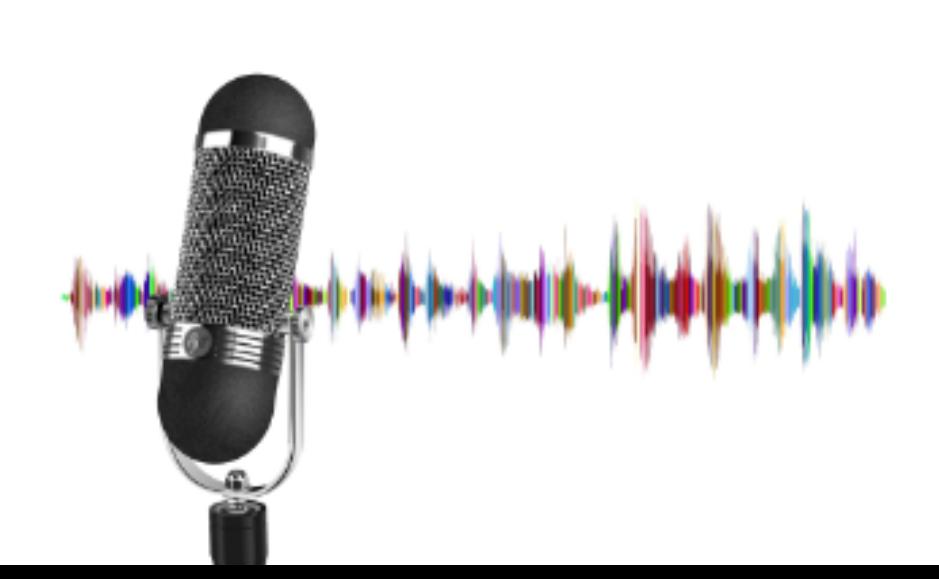

" Visitamos los espacios con la **Realidad Virtual** 99.

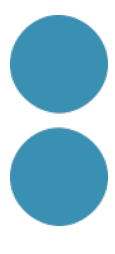

## **Com monetitzar el nostre podcast**

- Cercar patrocinis
- Activar la publicitat (iVoox, [Spotify](https://help.spotifyforpodcasters.com/hc/es-es/sections/360001911411-Monetizar-tu-p%C3%B3dcast))
- Donacions
- Accés a contingut de pagament
- Vendre marxandatge del podcast
- Màrqueting d'afiliats
- Promocionar un curs o els teus serveis

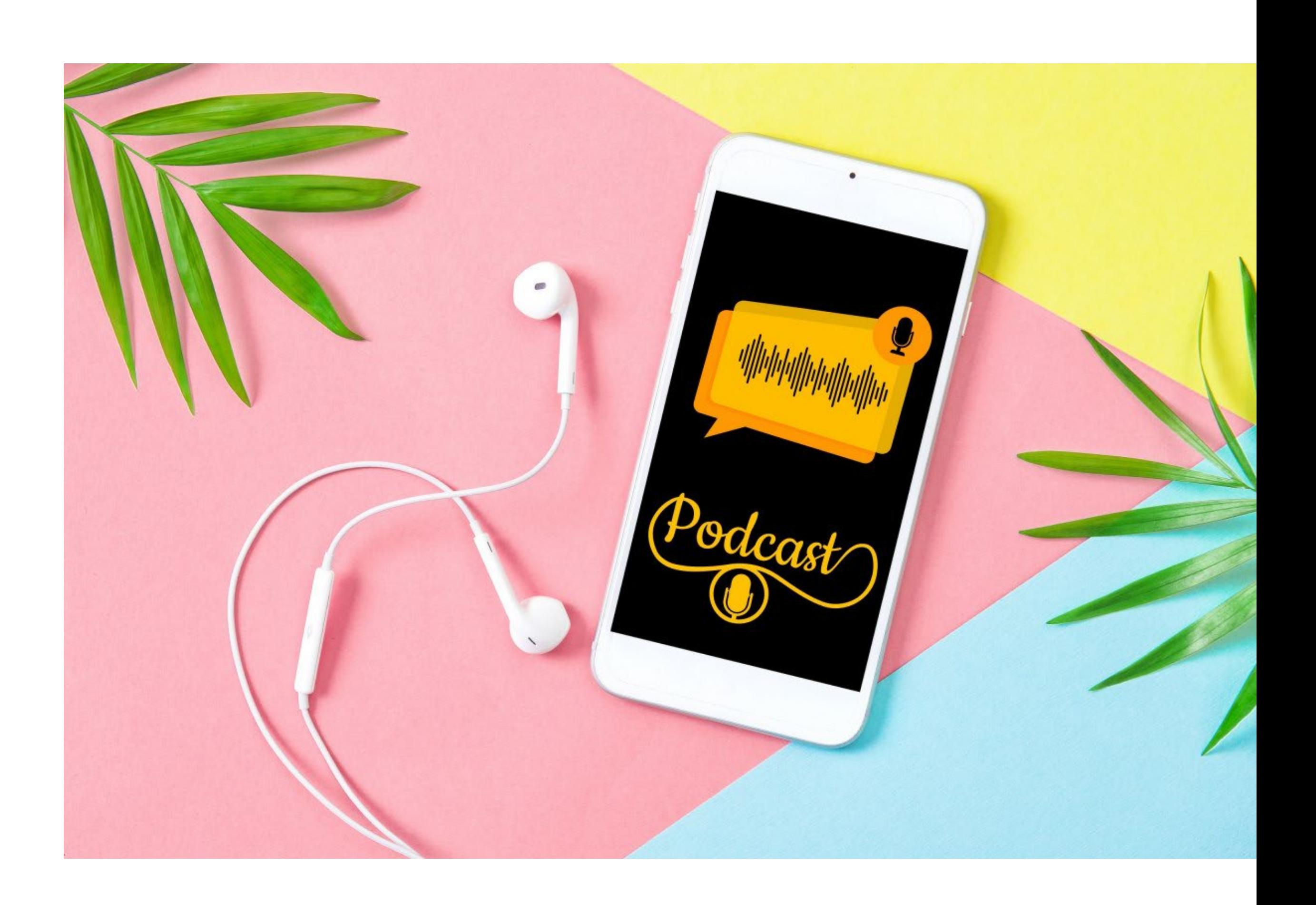

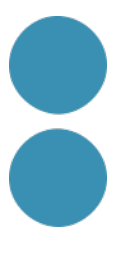

## La gent t'escoltarà si els agrades, però si confia en tu farà negocis amb tu.

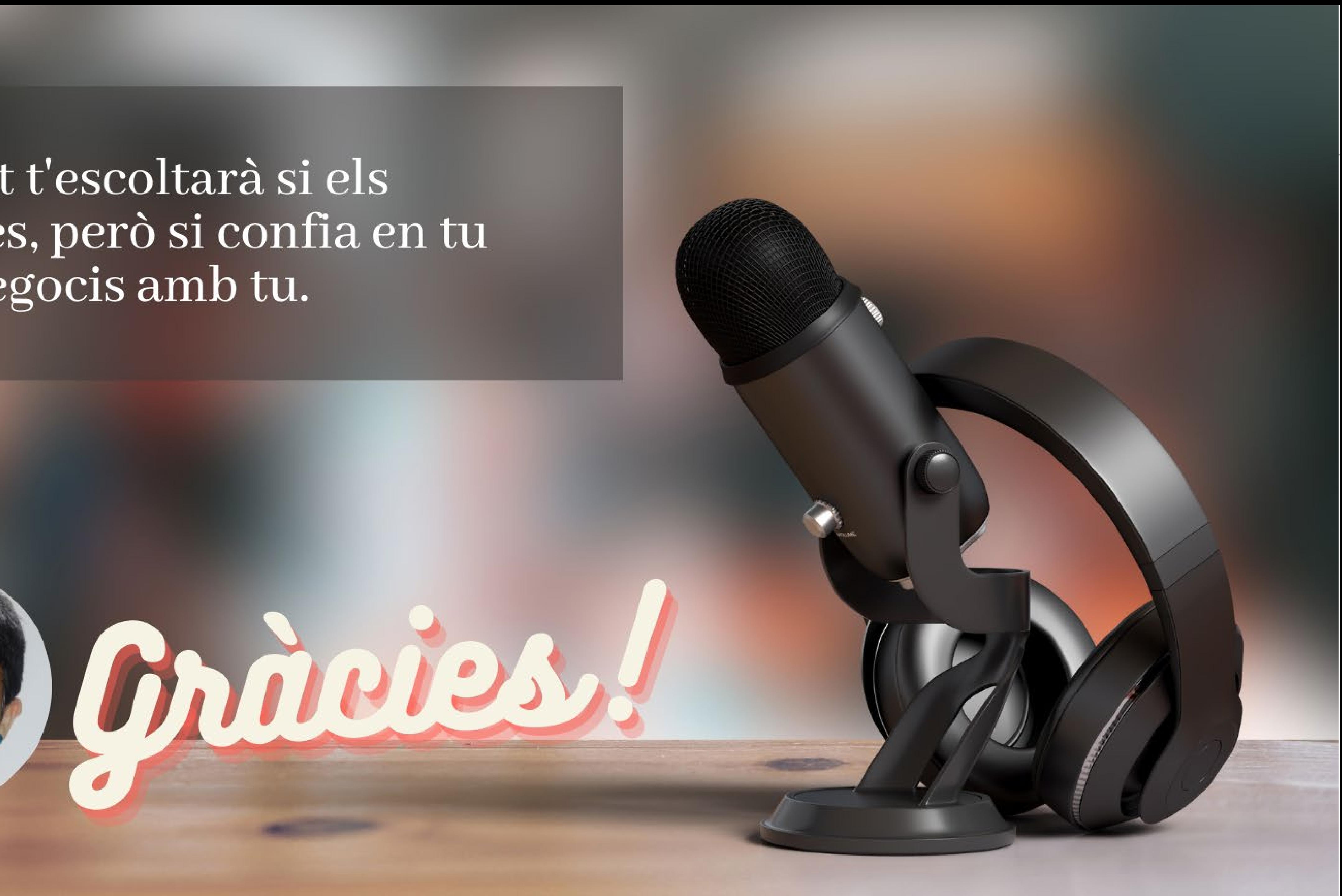

# IC DC Institut Català de les

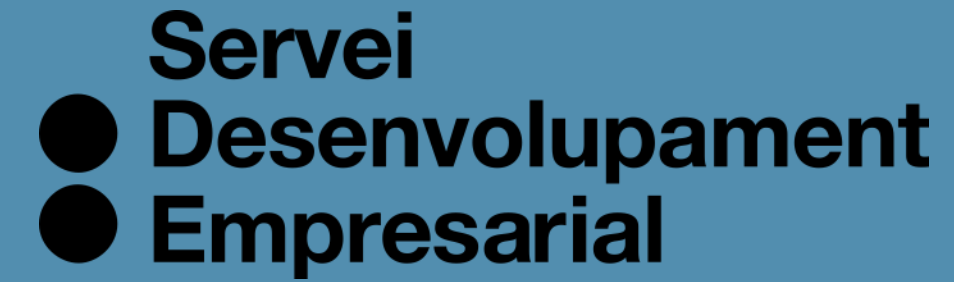

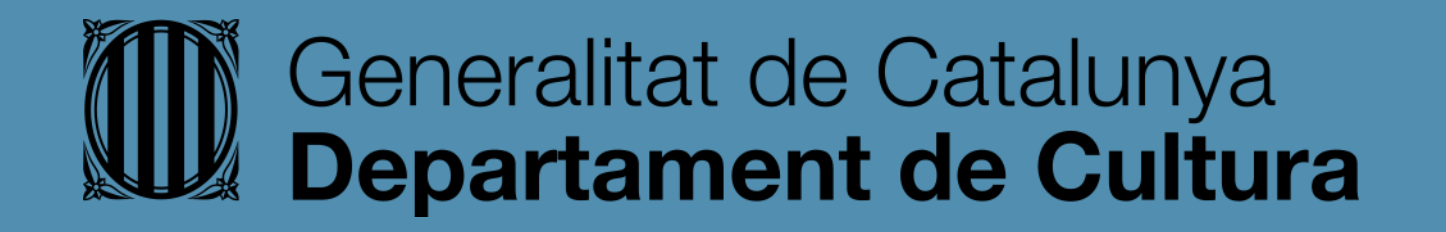

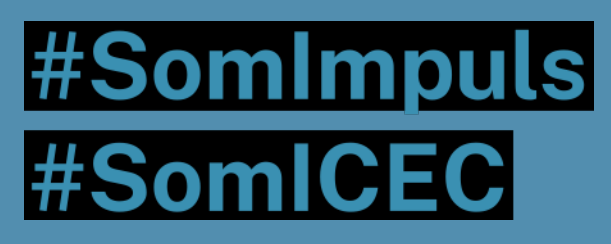

## icec.gencat.cat/sde

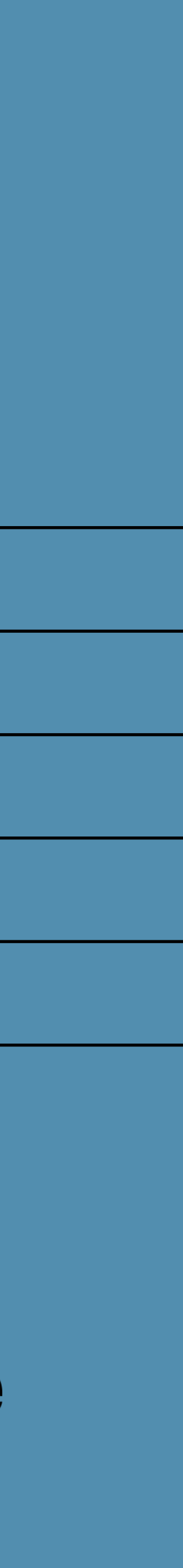